# UNIVERSIDADE DO ESTADO DO AMAZONAS ESCOLA NORMAL SUPERIOR LICENCIATURA EM MATEMÁTICA

DENÍLSON DOS SANTOS OLIVEIRA

# APLICAÇÕES DE MATRIZES NA BIOLOGIA UTILIZANDO O EXCEL E OTEMA TRANSVERSAL DE SUSTENTABILIDADE NO 2° ANO DO ENSINO MÉDIO

## UNIVERSIDADE DO ESTADO DO AMAZONAS

# ESCOLA NORMAL SUPERIOR

# LICENCIATURA EM MATEMÁTICA

# APLICAÇÕES DE MATRIZES NA BIOLOGIA UTILIZANDO O EXCEL E O TEMA TRANSVERSAL DE SUSTENTABILIDADE NO 2° ANO DO ENSINO MÉDIO

# DENÍLSON DOS SANTOS OLIVEIRA

Trabalho de Conclusão de Curso elaborado junto à disciplina de Estágio Curricular Supervisionado IV do Curso de Licenciatura em Matemática da Universidade do Estado do Amazonas para a obtenção do grau de Licenciado em Matemática.

Orientador (a): MSc. Helisangela Ramos da Costa Coorientador (a): Drª. Neide Ferreira Alves

# DENILSON DOS SANTOS OLIVEIRA

# APLICAÇÕES DE MATRIZES NA BIOLOGIA UTILIZANDO O EXCEL E O TEMA TRNASVERSAL DE SUSTENTABILIDADE NO 2° ANO DO ENSINO MEDIO

Trabalho de Conclusão do Curso apresentado à banca examinadora do Curso de Licenciatum em Matemática da Universidade do Estado do Amazonas para a obtenção do grau de licenciado em Matemática.

Aprovado em 26 de sententeno de 2017.

### **BANCA EXAMINADORA**

<u>Varlisangela Penno do Conto</u><br>Prof. MSc. Helisangela Ramos da Costa

<u>Jeigh Ferring (az</u>

 $\frac{1}{100}$   $\frac{1}{100}$   $\frac{1$ 

# DEDICATÓRIA

Аоs amigos е colegas, pelo incentivo е pelo apoio constante.

## AGRADECIMENTOS

Agradeço a todos os meus professores, em especial a professora Sabrina Rodrigues por ser a melhor professora de Matemática que conheci durante o período que estudei no Centro de Estudos Superiores de Tefé (CEST/UEA).

Agradeço e dedico esta, bem como todas as minhas demais conquistas a minha querida Mãe, Hiolanda Santana dos Santos por ser meu alicerce de vida e a qual devo meu infinito respeito e amor.

## LISTA DE FIGURAS

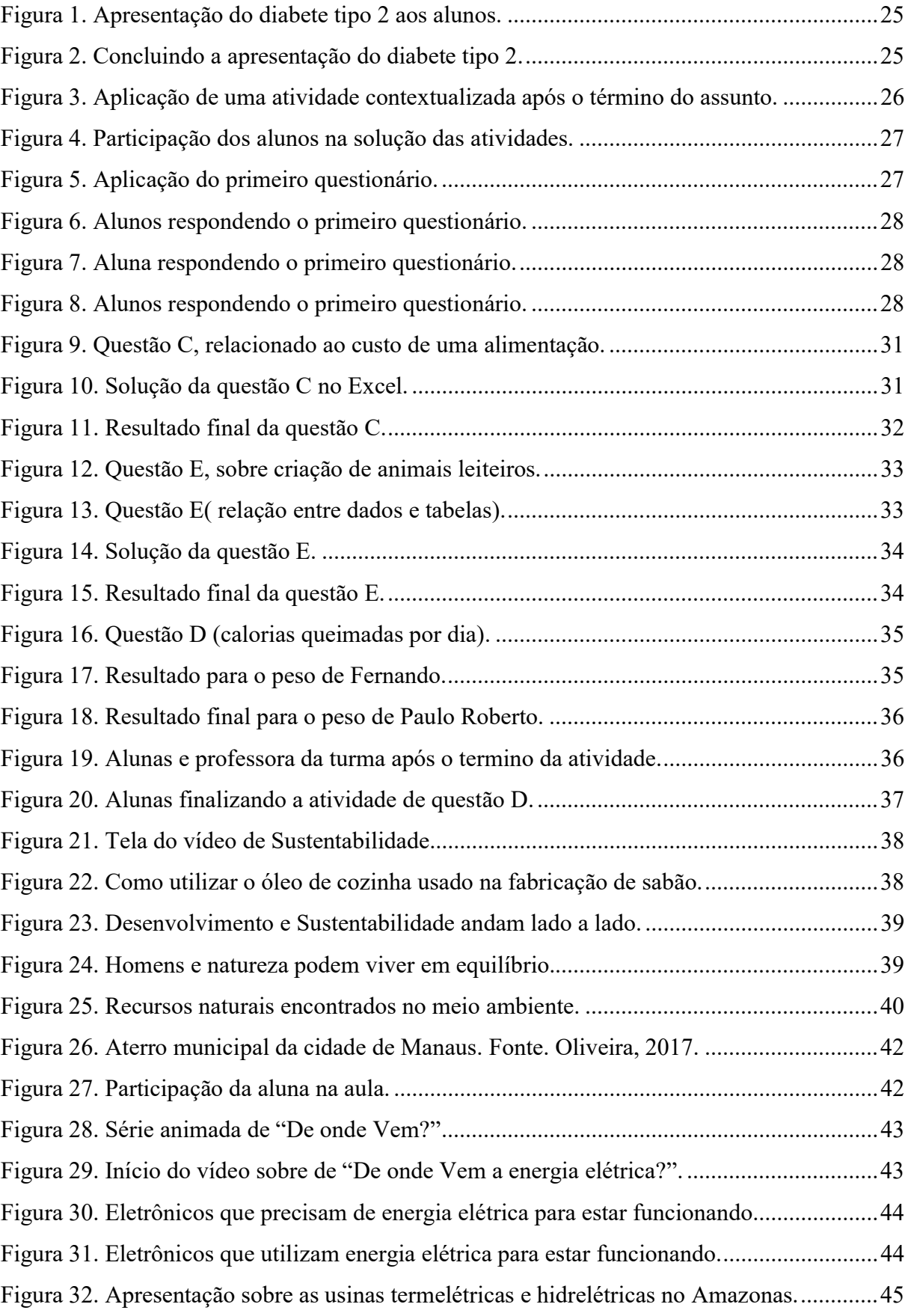

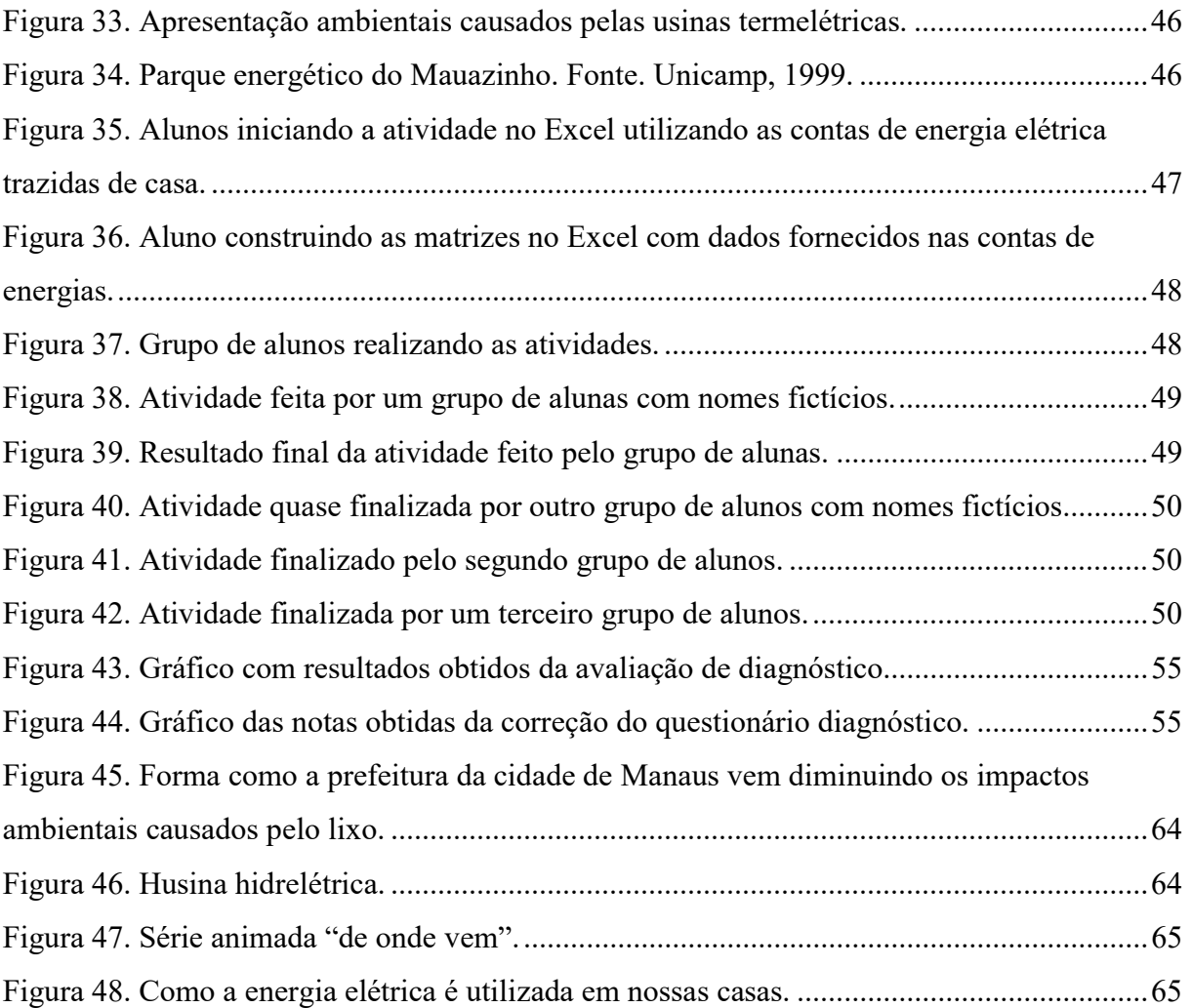

## LISTA DE TABELAS

Tabela 1. Acertos e erros da avaliação de aprendizagem aplicada aos alunos. Tabela 2. Acertos e Erros da avaliação de diagnóstico aplicada aos alunos.

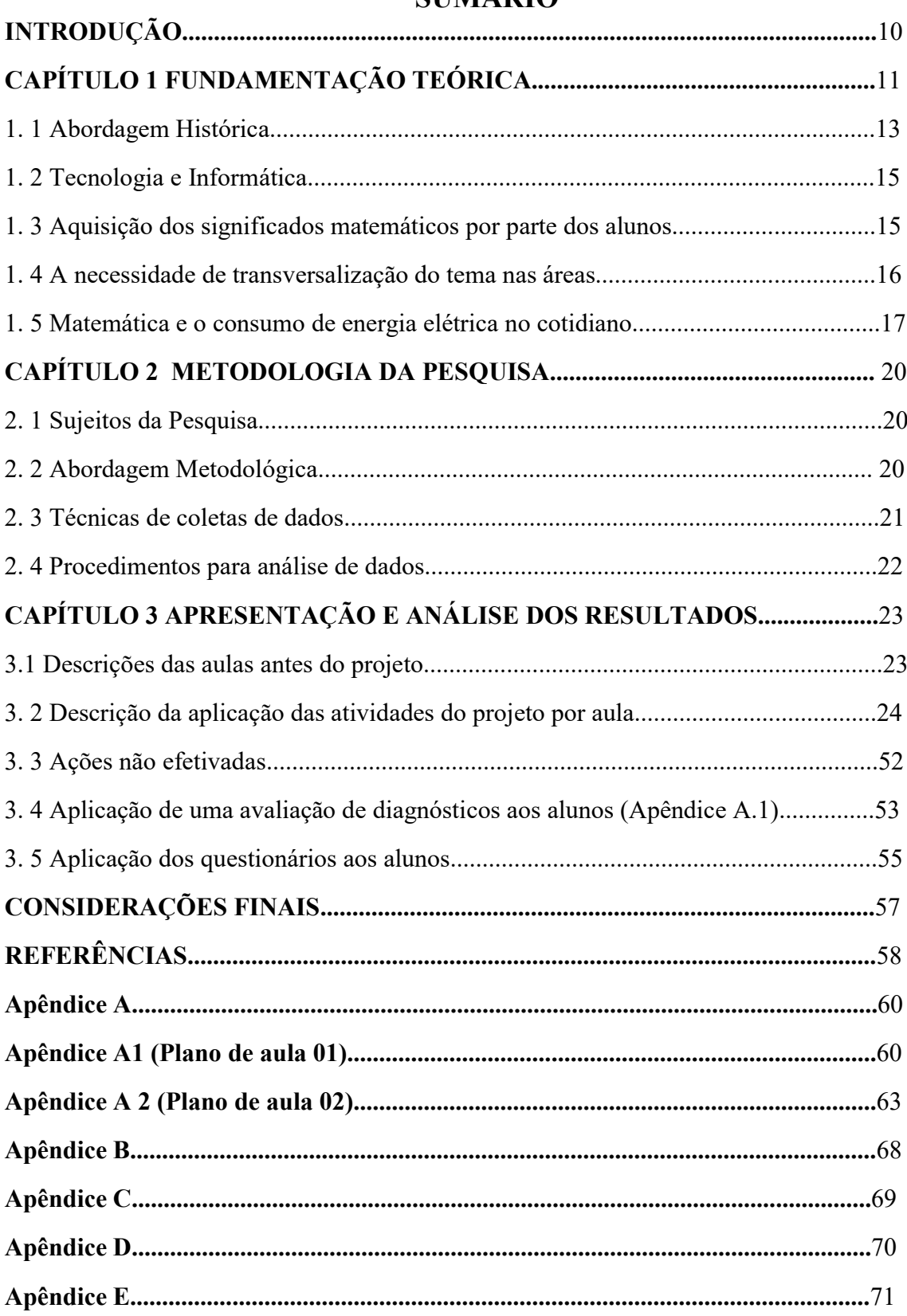

# SUMÁRIO

## INTRODUÇÃO

Quando ainda estudava no Ensino Médio, por volta de 2009, o assunto de Matrizes era o que mais tinha dificuldade para aprender, pois não entendia o significado e nem para que serviam as operações trabalhadas matricialmente. Para evitar notas baixas e reprovações fazia as coisas mecanicamente, mas sem entender o significado.

 Ainda hoje analisando o modo como os livros didáticos abordam as operações entre as Matrizes e através das observações realizadas em sala de aula durante o período de Estágio Curricular Supervisionado II, III e IV percebe-se que quase não houve mudanças no ensino das Matrizes.

 Este trabalho está longe de ser um estudo concluído, o que se pretende, é colocar este assunto em discussão e levantar pontos deficientes na sua abrangência. É tentar incitar o problema de forma que permaneçam latentes as discussões e reflexões. É dar subsídio para o professor de Matemática, para que possa preparar suas aulas de uma maneira diferente, que venha de encontro ao verdadeiro entendimento do aluno, para que ele sinta a importância de se trabalhar com Matriz e suas respectivas operações.

 A própria menção de uma aplicação importante em que o aluno possa utilizar no seu dia a dia, mas desconhece os conceitos matemáticos envolvidos; os conceitos históricos referentes ao estudo das Matrizes, todos esses fatores podem despertar maior interesse destes alunos pelo assunto e consequentemente melhorar no seu aprendizado.

 O computador está tomando cada vez mais espaço no âmbito escolar e sua utilização como instrumento de aprendizagem vem aumentando de forma rápida criando ambientes de ensino e aprendizagem que favoreçam a postura crítica, a curiosidade, a observação e, principalmente, a autonomia do aluno. O objetivo deste trabalho é contribuir para a melhoria do ensino e aprendizagem de matrizes utilizando o Excel e o tema transversal de sustentabilidade.

 Este trabalho é composto de 3 capítulos: no capítulo 1 aborda se a inserção dos computadores no mercado de trabalho, assim como a sua chegada no ambiente escolar. Também destacam se a origem das matrizes e as contribuições importantes dos matemáticos Cayley e Sylvester além da teoria da aprendizagem significativa defendida por Ausubel.

 No capítulo 2 tem se a metodologia de pesquisa utilizada durante a realização deste Trabalho de Conclusão de Curso. E no capítulo 3 tem se a aplicação de todas as atividades previstas para a elaboração deste trabalho.

## CAPÍTULO 1

## FUNDAMENTAÇÃO TEÓRICA

O final dos anos 80 e o início dos anos 90 marcaram a chegada dos computadores pessoais no mercado de trabalho e no lazer. A partir desse período até os dias atuais, essa tecnologia tem estado cada vez mais presente. Contudo, essa nova relação das pessoas com os computadores tem se refletido não apenas no ambiente de trabalho, mas também nas relações familiares e na escola. Porém, a inserção dessa tecnologia na escola tem promovido debates sobre as reais possibilidades tais como Menezes (1999), Oliveira (1997) e Miranda (2006), tem discutido sobre o real papel dos computadores no processo de ensino-aprendizagem.

 Esse tipo de aplicação sempre foi um desafio para os pesquisadores preocupados com a disseminação dos computadores na nossa sociedade.

 Para Borba e Penteado (2001), o acesso à tecnologia da informática deve ser encarado como um direito, de modo que os educandos precisam de uma "alfabetização tecnológica" mínima, entendida como um processo de aquisição de capacidades cognitivas específicas destes ambientes. Neste sentido, a Matemática tem sido uma área muito privilegiada em relação às diversas tecnologias presentes no mundo moderno. Sejam as calculadoras, os jogos, os materiais concretos, os computadores e os inúmeros softwares, todos esses recursos tecnológicos estão sendo propostos pelos Parâmetros Curriculares Nacionais com o intuito de melhorar o processo de ensino e de aprendizagem de Matemática. Em especial, as tecnologias da informática, como um conjunto de ferramentas: computador, softwares, internet etc, que podem auxiliar o ensino de Matemática, criando ambientes de aprendizagens (são softwares que auxiliam na montagem de cursos acessíveis pela Internet. Elaborado para ajudar os professores no gerenciamento de conteúdo para seus alunos e na administração do curso, permite acompanhar constantemente o progresso dos estudantes) que possibilitem o surgimento de novas formas de pensar e de agir, que valorizem o experimental e que tragam significados para o estudo de Matemática.

 No ensino de Matemática, o computador pode ser uma importante ferramenta para o professor e um elemento importante de motivação para os alunos. Alguns pesquisadores como Menezes (1998, 2001, 2002), Bittar (2006), F: Bellemain, P: Giratina (2006) tem evidenciado as importantes contribuições que o uso do computador tem dado às aulas de Matemática.

O professor pode tornar suas aulas mais atrativas e dinâmicas, para isso precisa adequar a atividade computacional ao conteúdo a ser trabalhado, pois o conteúdo deve ser foco

principal da atividade pedagógica e a mesma deve provocar curiosidade e desenvolver o raciocínio lógico.

 Segundo Arruda (2004) as tecnologias trazem possibilidades interativas para a educação e que esses recursos atendem as necessidades dos alunos através de aulas mais atrativas e aprendizagem significativas.

 Bittar (2006) destaca que a compreensão do funcionamento cognitivo dos alunos pode ser mais entendida com a utilização de um software adequado e que essa utilização pode favorecer a individualização da aprendizagem e também desenvolver a autonomia dos educandos, o que é fundamental para a aprendizagem.

 Borba (2001) salienta que a informática não melhora e nem piora o ensino, a informática transforma o ensino e a aprendizagem. O autor destaca ainda que quando falamos do uso do computador, não estamos incluindo um curso de informática, mas sim o computador deve estar inserido em atividades essenciais, tais como: aprender a ler, escrever, compreender textos, entender gráficos e compreender operações matemáticas.

 Para Valente (1993), o professor não pode ser simplesmente aquele que ensina ou transmite informações ou tampouco aquele que avalia com certo ou errado aquilo que o aluno responde, e sim aquele que observa sua prática pedagógica.

 De acordo com Moran (2000), as tecnologias permitem um novo encantamento na escola, nos professores e principalmente nos discentes. O autor destaca ainda que o uso das tecnologias na educação permite uma aproximação de professor-aluno nos processos de ensino e aprendizagem.

 A utilização de software educacional permite aulas interativas e atrativas, segundo Valente (1989), o software educacional vem atender objetivos educacionais e desenvolvimentos de habilidades, proporcionando ao aluno diferentes formas de aprender e ao professor diferentes maneiras de ensinar. Estes softwares podem possibilitar ainda a aprendizagem por descobertas, onde o aluno produz o seu próprio conhecimento.

 De acordo com Valente (1999), para um software ser educativo ele precisa ser um ambiente interativo que proporcione ao aluno uma possibilidade de investigar, refletir sobre as informações apresentadas e resultados obtidos, levando em hipóteses e aprimoramento das ideias iniciais referentes ao problema a ser resolvido.

 Assim, o computador torna-se uma ferramenta que pode auxiliar o professor a promover a aprendizagem, autonomia e criatividade do aluno. Mas, para que isto aconteça, é necessário que o professor seja o mediador da interação entre aluno, conhecimento e computador.

 Na área da educação, a informática contribui nos processos de ensino e de aprendizagem, visando melhorar a prática docente, subsidiando os professores com aplicativos úteis para diferentes situações.

 O Excel é uma plataforma eletrônica cuja principal finalidade é a otimização de dados em planilhas. Muitas empresas hoje sobrevivem com base no uso dessas planilhas. Seus recursos incluem uma interface intuitiva e capacitadas ferramentas de cálculos e de construção de gráficos que juntamente com o marketing agressivo tornaram o Excel um dos mais populares softwares de computador até hoje.

 Embora este software não tenha sido desenvolvido para fins educativos, o mesmo pode ser bem explorado para esta finalidade, pois trata-se de uma ferramenta composta de funções e inúmeras aplicações, como (operações com números reais, construção de gráficos, armazenamento de dados e cálculos de operações entre Matrizes).

 Pensando em contribuir para o desenvolvimento da Educação Matemática, no sentido de promover a aprendizagem dos conteúdos matemáticos nas aulas de Matemática, começamos a pensar em aulas mais motivadoras para os alunos propiciando a criatividade através da prática pedagógica desenvolvida com o uso de recursos computacionais. Esta proposta de intervenção pedagógica com o auxílio de recursos computacionais para o ensino de Matrizes surgiu a partir de leituras de vários autores que trabalham com pesquisas sobre jogos computacionais, softwares educativos, enfim, com recursos que o computador pode nos oferecer para que nossas aulas sejam atrativas e prazerosas.

#### 1. 1 Abordagem Histórica

Os primeiros indícios de Matrizes surgiram no século II a. C. apesar de existir alguns relatos encontrados no século VI a. C, porém foi no final do século XVII que as ideias foram estudadas e desenvolvidas até o dia de hoje (SILVA, 1999).

 Um dos primeiros cursos de Matrizes ou de versão mais abstrata, a Álgebra Linear, deve ir no mínimo até o Teorema Espectral. Esse teorema consiste em uma série de resultados já conhecidos no meio matemático.

 Entretanto, esses resultados, bem como a maioria dos resultados básicos da teoria de Matrizes foram descobertos quando os matemáticos dos séculos XVII e XIX passaram a investigar a teoria das formas quadráticas. E hoje é imprescindível estudar essas formas através da notação metodológica matricial, o que naquela época era tratada apenas de forma escalar.

 Vejamos a representação de uma forma quadrática de duas variáveis, tanto via notação escalar, como com a mais moderna notação matricial:

$$
Q(x,y) = ax^2 + 2bxy + cy^2 = xy \cdot \begin{pmatrix} a & b \\ b & c \end{pmatrix} \cdot \frac{x}{y}
$$

 O primeiro uso implícito da noção de Matriz ocorreu quando Lagrange reduziu a caracterização dos máximos e mínimos de uma função de duas variáveis ao estudo do sinal da forma quadrática associada à Matriz das derivadas dessas funções (SILVA, 1999).

 Dessa forma podemos dizer que a teoria das matrizes teve como mãe a teoria das formas quadráticas, pois seus métodos e resultados básicos foram lá gerados.

 Os Babilônios também deixaram suas contribuições no que diz respeito ao estudo das matrizes, pois estudaram problemas e buscaram técnicas para a resolução de sistemas lineares de duas variáveis e duas equações por volta de 300 a. C, e preservaram esses problemas em tábuas de argila (ROBINSON, 2007).

 A solução desse método é muito semelhante ao que é ensinado atualmente na escola. Vejamos a solução desse método da seguinte maneira. "Um quarto da largura mais o comprimento resulta sete mãos, e o comprimento mais a largura resulta dez mãos". Na linguagem algébrica o problema pode ser escrito através das equações, tomando-se pela variável x a medida da largura e y a medida do comprimento.

 Assim, podemos escrever: Um quarto da largura mais o comprimento resulta sete mãos  $\pmb{\chi}$  $\frac{x}{y} + y = 7$ .E o comprimento mais a largura resulta dez mãos  $x + y = 7$ .

 Para resolver esse sistema, os Babilônios aplicaram técnicas aritméticas, de modo a encontrar equações equivalentes às dadas, mas que permitissem, ao final, anular uma das variáveis.

 Assim como os Babilônios por volta de 200 a. C e 100 a. C, os chineses conseguiram chegar bem mais próximo das Matrizes. O texto "Nove Capítulos da Arte Matemática" que foi escrito durante a dinastia Han contém o primeiro exemplo de métodos de Matriz. Os chineses representavam os sistemas lineares por meio de seus coeficientes escritos com barra de bambu sob quadrados de um tabuleiro. Assim acabaram descobrindo o método de resolução por eliminação que consiste em anular coeficientes por meio de operações elementares (ROBINSON, 2007).

 Nos dias atuais, os métodos, as definições e as propriedades que conhecemos sobre as Matrizes são dedicados aos esforços dos matemáticos Arthur Cayley e James Joseph Sylvester que desenvolveram e sistematizaram os conteúdos de matrizes.

 Nos dias atuais, os métodos, as definições e as propriedades que conhecemos sobre as Matrizes são dedicados aos esforços de Arthur Cayley e James Joseph Sylvester que desenvolveram e sistematizaram os conteúdos de matrizes.

#### 1. 2 Tecnologia e Informática

Sejam as calculadoras, os jogos, os materiais concretos, os computadores e os inúmeros softwares, todos esses recursos tecnológicos estão sendo propostos pelos Parâmetros Curriculares Nacionais com o intuito de melhorar o processo de ensino e de aprendizagem de Matemática. Vale ressaltar que, as tecnologias da informática, como um conjunto de ferramentas, computador, softwares, internet, podem auxiliar o ensino de Matemática, criando ambientes de aprendizagens que possibilitem o surgimento de novas formas de pensar e de agir, que valorizem o experimental e que tragam significados para o estudo de Matemática.

 Entre as tecnologias que fazem parte do ambiente escolar, computador, em especial, pode promover novas formas de trabalho, tornando possível a criação de um espaço privilegiado de aprendizagem favorável à pesquisa, à realização de simulações e antecipações, à validação de ideias prévias, experimentação, à criação de soluções e à construção de novas formas de representação mental (BRASIL, 1998).

 Para Emmer (1995), o uso do computador enquanto tecnologia vem modificando o panorama científico, reduzindo as diferenças metodológicas entre esta e as ciências experimentais; no caso da Matemática, este pode lidar com as simulações numéricas e representações de modelos matemáticos complexos.

# 1. 3 Aquisição dos significados matemáticos por parte dos alunos

 O estudo das Matrizes necessita como tantos outros conceitos de Matemática ser ensinado de modo contextualizado e ainda mostrar a sua aplicabilidade para que haja uma melhor compreensão deste conteúdo, ou seja, em vez do professor ensinar o que já está pronto no livro didático, o mesmo poderia refazer juntamente com os alunos o seu próprio conceito de Matrizes ou de qualquer outro assunto.

 Antes de ensinar ao aluno que Matriz é uma forma retangular onde os números estão dispostos em linhas e colunas, é importante mostrar através de exemplos estas disposições de linhas e colunas e onde estão localizados cada número, uma forma simples de mostrar isso ao aluno é a própria disposição das carteiras em sala de aula, onde visivelmente pode-se notar as linhas e colunas e destacar um elemento que pertença tanto a linha quanto a coluna e esse elemento seria o número procurado da Matriz, ou então utilizar objetos manipulativos como

jogos de dama ou de xadrez e de acordo com o movimento de cada peça encontrar a sua localização.

 Fazendo isso, o professor estará dando significado para o conteúdo que está ministrando para os seus alunos e dessa forma o aluno poderá aprender um conteúdo a partir de sua prática.

> A aprendizagem significativa ocorre quando há interação do conhecimento préexistente na estrutura cognitiva do aluno, com o novo conhecimento. Assim, os dois conhecimentos complementam-se, uma vez que o novo conhecimento enriquece o preexistente. Dessa forma a aprendizagem significativa torna-se um referencial, pois favorece a aquisição, a retenção de significados e a transformação da aprendizagem (AUSUBEL, 1978 apud REGINA, 2008, p. 23).

 Para Ausubel (1999 apud Regina, 2008), uma aprendizagem pode ser alcançada baseada na compreensão do mundo e nos valores sociais e culturais que o aluno possui. O professor necessita compreender que a aprendizagem Matemática é uma construção pessoal e ativa do educando e que a aprendizagem significativa exige que novas informações se interrelacionem com os conhecimentos existentes.

### 1. 4 A necessidade de transversalização do tema nas áreas

 O principal objetivo de se trabalhar com o Tema Meio Ambiente na escola é proporcionar no aluno o caráter de cidadãos conscientes, aptos a decidir a atuar na realidade socioambiental de um modo comprometido com a vida, com o bem-estar de cada um e da sociedade, local e global.

> Assim, a grande tarefa da escola é proporcionar um ambiente escolar saudável e coerente com aquilo que ela pretende que seus alunos aprendam, para que possa, de fato, contribuir para a formação da identidade como cidadãos conscientes de suas responsabilidades com o meio ambiente e capazes de atitudes de proteção e melhoria em relação a ele (BRASIL, 1998, p.187).

 Além disso, é papel da escola promover situações em que os alunos possam pôr em prática sua capacidade de atuação, no entanto, devemos deixar claro que a escola não é o único agente educativo e que os padrões de comportamento da família e as informações veiculadas pela mídia exercem especial influência sobre os adolescentes e jovens.

> No que se refere à área ambiental, há muitas informações, valores e procedimentos aprendidos pelo que se faz e se diz em casa. Esses conhecimentos poderão ser trazidos e debatidos nos trabalhos da escola, para que se estabeleçam as relações entre dois universos no reconhecimento dos valores expressos por comportamentos, técnicas, manifestações artísticas e culturais (BRASIL, 1998, p.187).

 O rádio, a TV e a imprensa constituem uma rede de informações sobre o meio ambiente para a maioria das pessoas, sendo, portando inegável sua importância no desencadeamento dos debates que podem gerar transformações e soluções efetivas dos problemas sociais.

 Nesse sentido, o ensino deve oportunizar no aluno a melhor forma de utilizar o conhecimento sobre o Meio Ambiente para compreender sua realidade e atuar nela, por meio do exercício da participação em diferentes instancias: nas atividades dentro da própria escola e nos movimentos da comunidade.

> Nos Parâmetros Curriculares Nacionais aos conteúdos de Meio Ambiente foram integrados às áreas, numa relação de transversalidade, de modo que impregne toda a prática educativa, ao mesmo tempo, crie uma visão global e abrangente da questão ambiental, visualizando os aspectos físicos e histórico-sociais, assim como as articulações entre a escala local e planetária desses problemas (BRASIL, 1998, p.1993).

 O professor pode oportunizar no aluno ao conseguir explicar os vínculos de sua área com questões ambientais, por meio de uma forma própria de compreensão dessa temática, de exemplos abordados sobre a ótica de seu universo de conhecimentos e pelo apoio teóricoinstrumental de suas técnicas pedagógicas.

> Trabalhar de forma transversal significa buscar a transformação dos conceitos, a explicitação de valores e a inclusão de procedimentos, sempre vinculados à realidade cotidiana da sociedade, de modo que obtenha cidadãos mais participantes. Cada professor, dentro de sua especificidade de sua área, deve adequar o tratamento dos conteúdos para contemplar o Tema meio Ambiente, assim como os demais Temas Transversais [...] (BRASIL, 1998, p.193).

O estudo detalhado das grandes questões do Meio Ambiente (poluição, desmatamento, limites para o uso dos recursos naturais, sustentabilidade, desperdício, camada de ozônio, etc) pressupõe que o aluno tenha construído determinados conceitos matemáticos (área, volumes, proporcionalidade, etc) e procedimento (coleta, organização, interpretação de dados estatísticos, formulações de hipóteses, realização de cálculos e prática de argumentação).

 Diante disso, as possibilidades de trabalhar as questões de Meio Ambiente em Matemáticas parecem evidentes.

 A construção e a utilização de conhecimentos matemáticos não são feitas apenas por matemáticos, cientistas ou engenheiros, mas, de forma diferenciada, por todos os grupos socioculturais, que desenvolvem e utilizam habilidades para contar, localizar, medir, desenhar, representar, jogar e explicar, em função de suas necessidades e interesses.

 A Matemática vem ao longo dos anos tendo que se adaptar as exigências do mercado, e sendo assim, precisa estar inserida as novas tendências que emergem das necessidades sociais e culturais visando capacitar homens e mulheres a atuarem de forma consciente e crítica, dando dessa forma, sua contribuição a formação da plena cidadania.

#### 1. 5 Matemática e o consumo de energia elétrica no cotidiano

 Em razão do aumento do consumo de energia elétrica, tem se provocado a construção de novas usinas hidrelétricas, as mesmas não poluem o ar, no entanto, são responsáveis por enormes impactos ambientais, pois necessitam de uma grande quantidade de água represada a fim de mover as turbinas na produção de energia elétrica.

 Frente a isso, surgem alternativas consideráveis para o fornecimento de energia, uma delas seria a construção de usinas nucleares, mas esse tipo de usina produz lixo radioativo que devem ser armazenados em locais distantes e remotos por ser de grande periculosidade, podendo causar catástrofes de grandes proporções. A energia eólica ou também conhecida como energia dos ventos, é a transformação da energia do vento em energia útil, a mesma é renovável e pode ser produzida em qualquer região.

> A modelagem Matemática constitui-se em ramo próprio da Matemática que tenta traduzir situações reais para uma linguagem matemática, para que por meio dela se possa melhor compreender, prever, simular, ou ainda mudar determinadas vias de conhecimentos, com estratégias de ação, nas mais variadas áreas do conhecimento (ALVES, SILVA, NASCIMENTO, 2011, p.3).

 Como estratégia de ensina-aprendizagem, a modelagem Matemática consiste em relacionar fatos da vida cotidiana com a Matemática da sala de aula, com o objetivo de agregar a esta disciplina um significado que transcenda a simples memorização e aplicação mecânica de fórmulas matemáticas.

 Em nossas residências todos os meses chegam contas de água e energia para serem pagas, muita das vezes nos preocupamos com os altíssimos valores dos talões. No entanto, não nos preocupamos com o que utilizamos durante todos os dias, ou se utilizamos de forma correta.

 O consumo médio de energia (kWh) de um equipamento eletrônico de acordo com o seu hábito de uso é feito da seguinte forma, consulte a potência do aparelho do manual do fabricante, em seguida faço o seguinte cálculo:

$$
Cm = \frac{\text{Potência do equipamento (W) . N° horas utilizadas . N° de dias de uso no mês}}{1000}
$$

 Dessa forma conseguimos obter o consumo médio (kWh) de qualquer equipamento eletrônico e para saber o valor em reais do equipamento precisamos multiplicar pelo preço da energia de acordo com a concessionária de cada estado.

 Vejamos o exemplo a seguir: o consumo gasto por uma geladeira de 150 W durante trinta dias,  $\mathcal{C}m = \frac{150.24.30}{1000}$  $\frac{6.24.30}{1000}$  = 108 kWh, e se o valor do kWh for igual a 0,470 em reais será equivalente a  $Vn = 108.0,470 = $50,76.$ 

 Ao desenvolver uma atividade de ensino através da Modelagem Matemática o professor estimula em seus alunos uma postura de investigação, a discussão interativa e o trabalho em equipe para a resolução do problema abordado, ressaltando que no contexto de um mundo em

construção as indagações assumem um papel mais importante do que a simples resposta para o problema.

> A modelagem matemática é um processo dinâmico utilizado para obtenção e validação de modelos matemáticos. É uma forma de abstração e generalização com a finalidade de previsão de tendências. A modelagem consiste, especialmente, na arte de transformar situações da realidade em problemas matemáticos cujas soluções devem ser interpretadas na linguagem usual (BASSANEZI, 2009, p.240).

 Sendo assim, pela sua grande capacidade em promover um estudo mais participativo e interativo no processo de ensino, a modelagem matemática vem ganhando cada vez mais espaço na literatura e na práxis da sala de aula, promovendo mudanças e mostrando que o professor é capaz de fazer a diferença no processo educacional, não assumindo o papel principal, mas criando condições para que o aluno se torne o artífice de sua própria formação.

# CAPÍTULO 2

#### METODOLOGIA DA PESQUISA

## 2. 1 Sujeitos da Pesquisa

O centro Educacional de Tempo Integral Gilberto Mestrinho de Medeiros Raposo (CETI), está localizado na Avenida Leopoldo Peres s/n°, (Zona Centro-Sul) da cidade de Manaus- AM, CEP:69050-250, Telefone: (92) 3624-2833. Atualmente o CETI, funciona em tempo integral com 24 (vinte e quatro) turmas, sendo 20 salas atendendo alunos do Ensino Fundamental II do 6° ao 9° ano com o total de 723 alunos matriculados e 08 (oito) salas com o Ensino Médio. A escola ainda dispõe de um amplo espaço distribuído estruturalmente em laboratório de informática, videoteca, secretaria, coordenação pedagógica, sala dos professores, biblioteca, refeitório, auditório, quadra poliesportiva, campo de futebol para a prática esportiva e piscina.

 Os sujeitos desta pesquisa foram os alunos do 2° ano 01 do Ensino Médio do CETI totalizando 28 alunos, 15 (quinze) alunos do sexo masculinos e 13 (treze) alunos do sexo feminino.

#### 2. 2 Abordagem Metodológica

A opção utilizada foi à pesquisa qualitativa e a modalidade utilizada foi o Estudo de caso, por observar de modo detalhado o contexto de aprendizagem em uma turma do 2° ano do Ensino Médio de uma escola estadual da cidade de Manaus. Bogdan e Biklen (1994 apud Costa, 2009) destacam quatro características de uma investigação qualitativa que se fizeram presentes nesta pesquisa, a saber:

- O ambiente natural da escola foi utilizado como fonte direta de dados e o pesquisador foi o instrumento principal da investigação.
- Os dados foram predominantemente descritivos, obtidos a partir da observação, fotografias e documentos, e por isso foi utilizado a narração como estilo literário.
- Os dados foram analisados de forma indutiva, procurando a partir da observação e da busca de relações entre os fatos responder as questões norteadoras da pesquisa.
- O significado assumiu papel fundamental durante a pesquisa, sendo considerada a concepção do professor de Matemática, a Educação Matemática, a aplicação de Matemática na Biologia e a Tecnologia Informática e a concepção dos alunos sobre Matemática, as Matrizes.

 Essas características da pesquisa qualitativa não implicam que os dados quantitativos devem ser ignorados. Ao invés de considerá-los como um caminho para descrever com precisão a realidade, os investigadores qualitativos devem considerar o processo social envolvido na coleção de dados numéricos, os efeitos que possuem na maneira como as pessoas pensam e agem em relação às questões do estudo (BODGAN e BIKLEN, 1994 apud COSTA, 2009)

### 2. 3 Técnicas de coletas de dados

Foram abordados 04 (quatro) tipos de questionários:

 O primeiro questionário (Apêndice A) foi feito para a turma do 2° ano do Ensino Médio com o objetivo de saber qual o domínio que eles tinham sobre o conteúdo de Matrizes.

 O segundo questionário (Apêndice B) foi feito para o professor (a) de Matemática da escola selecionada antes da aplicação das atividades com o objetivo de conhecer quais as dificuldades dos alunos, se usa tecnologia.

 O terceiro questionário (Apêndice C) foi feito para o professor responsável pelos ambientes de multimídia como o laboratório de informática e a videoteca da escola selecionada com o objetivo de conhecer os fins de utilização, os softwares instalados pelos professores.

 O quarto questionário de avaliação das atividades (Apêndice D) foi elaborado para verificar que:

- As atividades encontradas para obter um melhor desempenho na realização das atividades no laboratório de informática.
- O que os alunos aprenderam e quais as dificuldades sentidas com a utilização das ferramentas de informática no Excel.
- Identificar possíveis mudanças ou alargamentos de concepções, em especial, em relação ao interesse pelos assuntos de Matrizes com Aplicação na Biologia. Na observação participante os registros foram feitos através de anotações escritas (notas de campo).
- O conhecimento prévio: refere-se ao conhecimento dos alunos em relação aos conceitos matemáticos abordados em séries anteriores utilizados para a construção dos conceitos relacionados às Matrizes.
- O interesse, a participação e disciplina: refere-se ao envolvimento e às atitudes dos alunos na construção dos conceitos relacionado à Matriz junto ao pesquisador e durante a realização das atividades propostas em sala de aula e no laboratório de informática.
- A integração: referem-se às relações aluno-aluno e aluno-pesquisador durante a realização das atividades em sala de aula e no laboratório de informática.
- A utilização da tecnologia informática: refere-se à habilidade e às dificuldades dos alunos ao utilizarem o computador, em especial, o Excel e essa utilização contribuiu para a compreensão dos conceitos relacionados às Matrizes.
- As dificuldades: refere-se às dificuldades encontradas pelos alunos para a realização das atividades propostas.

# 2. 4 Procedimentos para análise de dados

A análise de dados se deu através da leitura, interpretação das respostas dos questionários com criação de categorias de análise, das atividades realizadas pelos alunos, dos registros de observação realizados.

## CAPÍTULO 3

## APRESENTAÇÃO E ANÁLISE DOS RESULTADOS

#### 3.1 Descrição das aulas antes do projeto

As aulas de Matemática durante todo o período de observação regido no modelo de ensino tradicional. Este modelo de ensino exclui todas as interações socioculturais e baseia-se através da maturidade de raciocínio. Dessa forma o educador não desafia, não amplia e tão pouco se coloca à disposição para o desenvolvimento individual, restringindo-se apenas ao que ensina, e dessa forma limita a capacidade de desenvolvimento do aluno.

 O ensino tradicional ver o aluno como sendo um indivíduo que nada sabe, não leva em conta seu conhecimento prévio e social. Neste ensino o professor diz como e o que deve ser feito, levando o aluno a se cansar de fazer sempre a mesma coisa. Também é possível notar neste modelo de ensino que o professor apenas transmite e os alunos recebem e realizam de forma repetitiva e mecanizada. Freire (1980, p.67) refere-se "O educador, que aliena a ignorância, se mantém sempre em posições fixas, invariáveis. Será sempre o que sabe, enquanto os educandos serão sempre os que não sabem. A rigidez destas posições nega a educação e o conhecimento como processo de busca".

 Quanto as características de uma aula tendo como referência a resolução como forma de eficaz para o ensino e aprendizagem de Matemática, esta possibilita ao aluno desenvolver a capacidade de pensar e gerenciar informações e resolver problemas tanto na sala de aula como em seu dia, quando no convívio social. Segundo Dante (1991, p.96),

> É possível por meio da resolução de problemas desenvolver no aluno a iniciativa, espírito explorador, criatividade, independência e a habilidade de elaborar um raciocínio lógico e fazer o uso inteligente e eficaz dos recursos disponíveis, para que ela possa propor boas soluções as questões que surgem em seu dia a dia, na escola ou fora dela.

Durante uma aula de Matemática tendo como referência a resolução de problemas é o professor que faz o aluno despertar o interesse e o gosto em estar solucionando problemas, mesmo que enfrente dificuldades em mostrar para o aluno a diferença entre resolver problemas ou simplesmente resolver um exercício.

 Cabe ao professor nessa hora motivá-los a encontrar as outras várias maneiras de resolver o mesmo problema, despertando assim no aluno a curiosidade e um grande interesse pela Matemática, e ainda aguçam a capacidade em solucionar mais e mais problemas, desenvolvendo assim autoconfiança. "Um problema matemático é uma situação que demanda

 a realização de uma sequência de ações ou operações para obter um resultado, ou seja, a solução não está disponível de início, mas é possível construí-la" (BRASIL, 1998, p.33).

#### 3. 2 Descrição da aplicação das atividades do projeto por aula

 As atividades foram divididas em duas etapas, na primeira etapa utilizamos o tratamento do diabete como forma de contextualização para iniciarmos a atividade matemática planejada. E na segunda etapa relacionamos o tema transversal de Sustentabilidade para nortear os caminhos que desenvolveríamos na atividade matemática planejada.

#### Aula 01

Data:18. 08. 2017

Série: 2° ano do Ensino Médio Turma: 01

Conteúdo abordado: Tratamento do diabete e Multiplicação de Matrizes

Passo a passo da aula: Na tentativa de tornar o ensino de matemática mais prazeroso em sala de aula, buscamos relacionar os conteúdos matemáticos com situações que ocorrem durante nosso dia a dia, como por exemplo, o cuidado que devemos ter com nossa saúde diariamente. Diante disso abordamos sobre uma doença silenciosa e que afeta milhares de pessoas por todo o mundo, o diabete, que é uma síndrome metabólica de origem múltipla, decorrente da falta de insulina e/ou da incapacidade de a insulina exercer adequadamente seus efeitos, causando um aumento da glicose (açúcar) no sangue (Figura 01).

 Evidenciamos o tipo 2 (dois) do diabete porque o mesmo ocorre em cerca de 90% dos casos da doença, e neste tipo existe uma combinação de dois fatores- a diminuição da secreção de insulina e um defeito na sua ação, conhecido como resistência à insulina. E os principais sintomas desse tipo de diabetes são: fome excessiva, sede excessiva, infecções freqüentes de (bexiga, rins e pele), feridas que levam tempo para cicatrizar, alteração visual, formigamento nos pés e furúnculos.

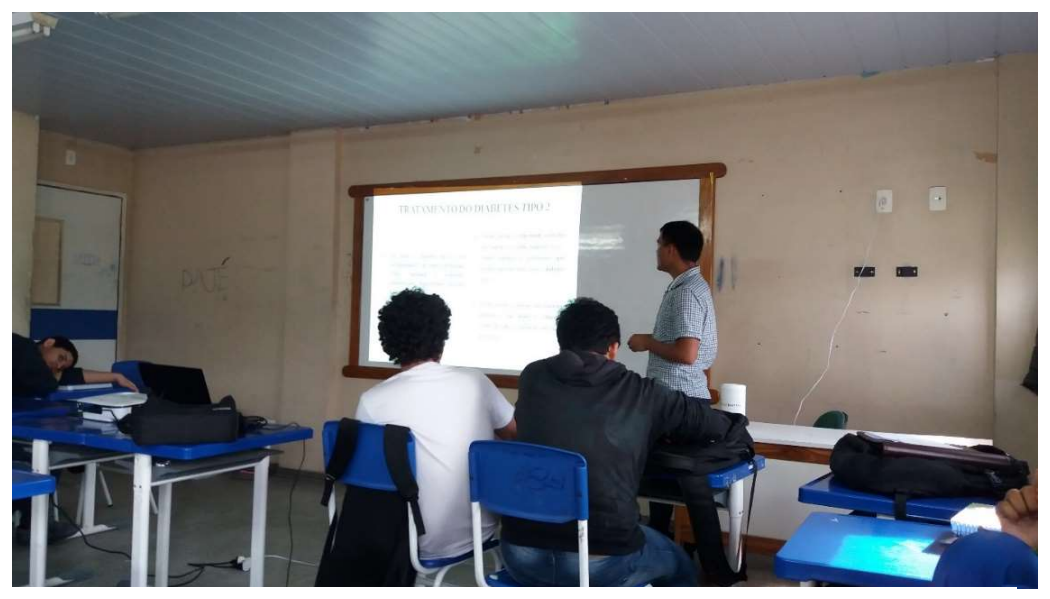

Figura 1. Apresentação do diabete tipo 2 aos alunos.

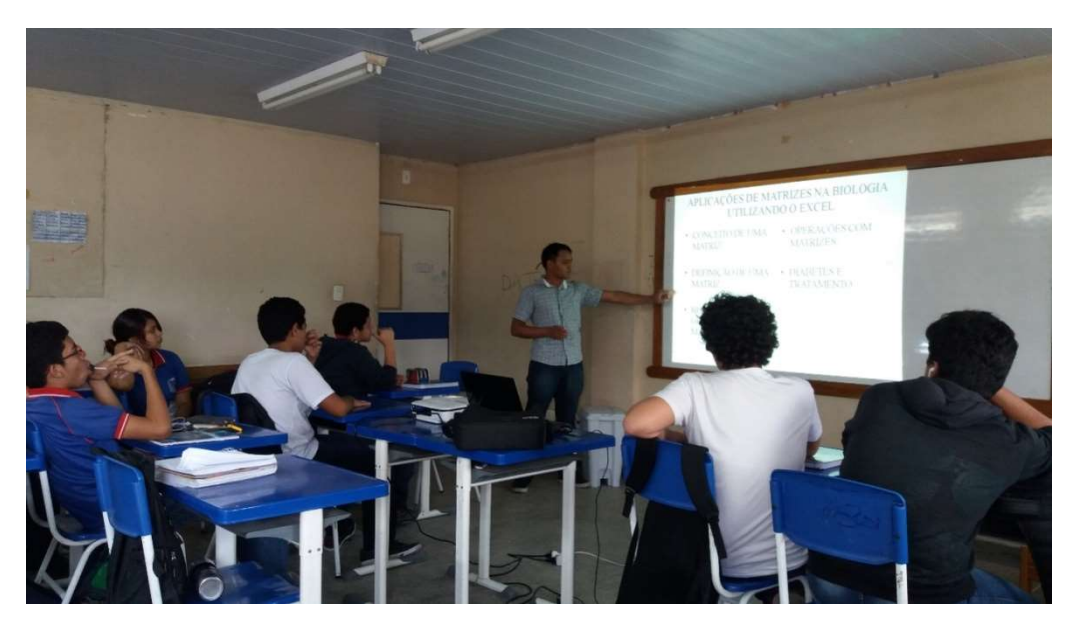

 Após termos feito essa introdução a respeito da doença (Figura 2), realizamos um pequeno debate sobre o tema com os alunos e os mesmos relataram que tinham familiares com este tipo de doença, e em um dos casos, descreveram as dificuldades que os familiares tinham para manter uma alimentação saudável, e como se adaptar com um novo estilo de vida com inúmeras atividades físicas e mudanças de hábitos alimentares.

 A partir dessas discussões introduzimos o conteúdo que pretendíamos e dessa forma os alunos puderam perceber como a Matemática está diretamente ligada à vida cotidiana.

 Através de uma tabela de atividades físicas recomendada para uma paciente com diabete podemos perceber que para cada tipo de atividade física realizada tinha-se uma correspondente perda calórica. Também notamos que estas atividades físicas eram feitas semanalmente e por hora.

 Diante disso conseguimos organizar os dados dessa recomendação médica em tabelas retangulares dispostas em linhas (filas horizontais) e em colunas (filas verticais), e dessa forma construímos o conceito de Matrizes.

 Novamente foi aberto o espaço para que os alunos pudessem participar e nesse momento um aluno levantou a mão e disse: "agora entendi uma definição Matemática que tem a ver com nosso dia a dia", outro aluno disse: "desse jeito é mais fácil de entender".

 Voltamos a dar continuidade ao conteúdo e fizemos a representação genérica de uma Matriz. Logo em seguida, definimos as operações de adição, subtração e multiplicação de Matrizes.

 As operações de adição e subtração de Matrizes segundo os alunos foram as operações que eles não tiveram dificuldades para entender, contudo, a operação de multiplicação foi a mais trabalhosa, pois exigia atenção dobrada na hora de realizar a multiplicação linhas por colunas. Para tentar sanar essa dificuldade apresentada pelos alunos usamos como exemplo a atividade recomendada pelo médico e dessa forma os alunos conseguiram ter melhor compreensão.

 Após o término da explicação do conteúdo foi feito uma atividade na qual foram cobrados os conteúdos ministrados durante a regência e que contou com a participação dos alunos.

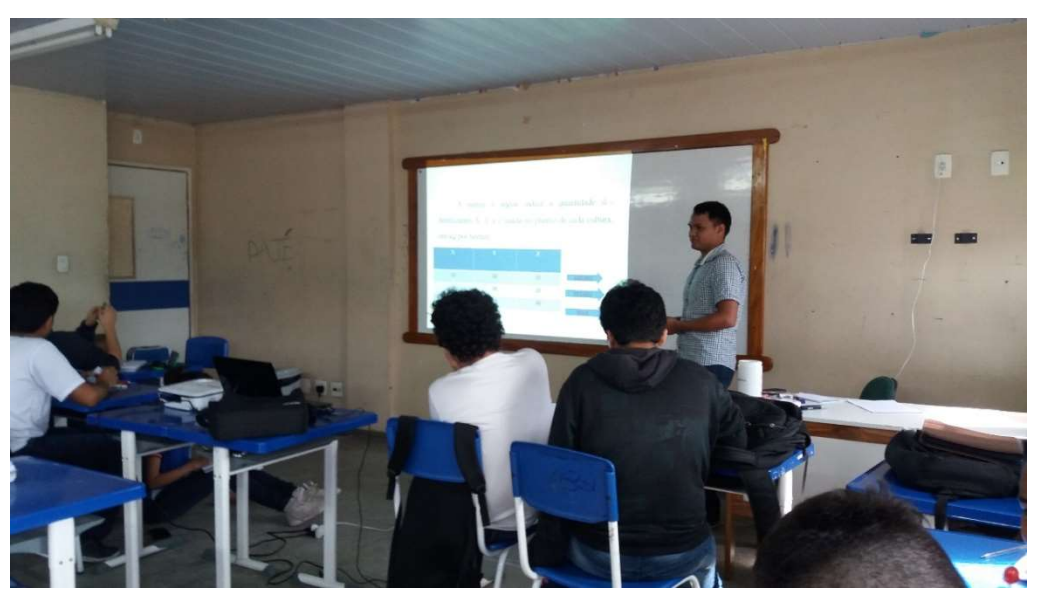

Figura 3. Aplicação de uma atividade contextualizada após o término do assunto.

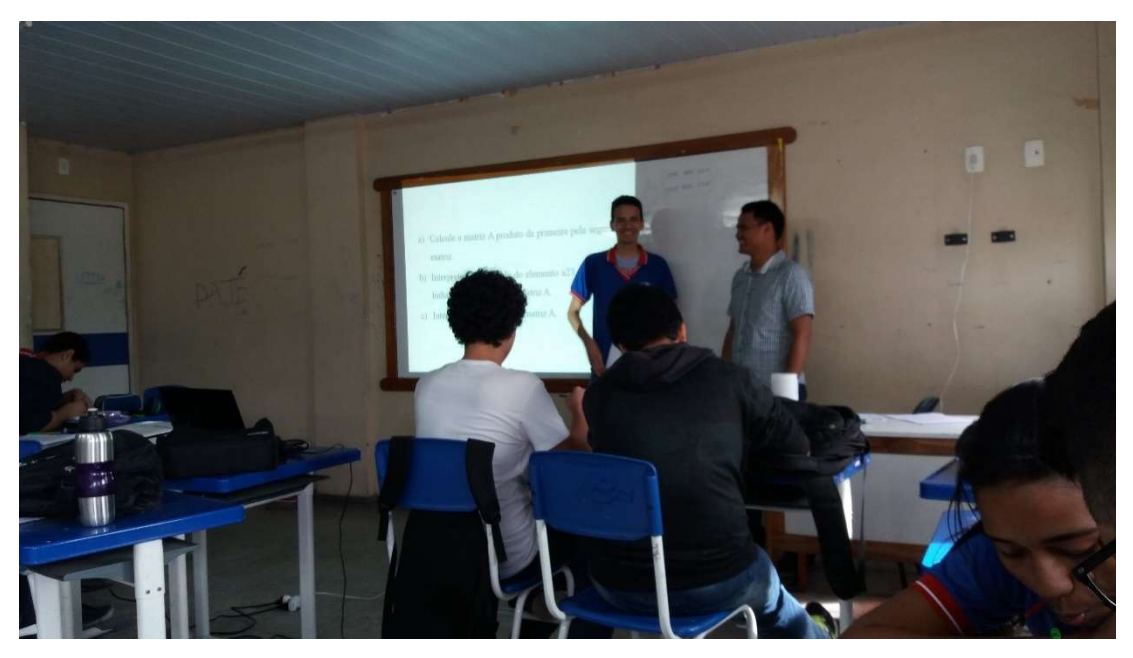

Figura 4. Participação dos alunos na solução das atividades.

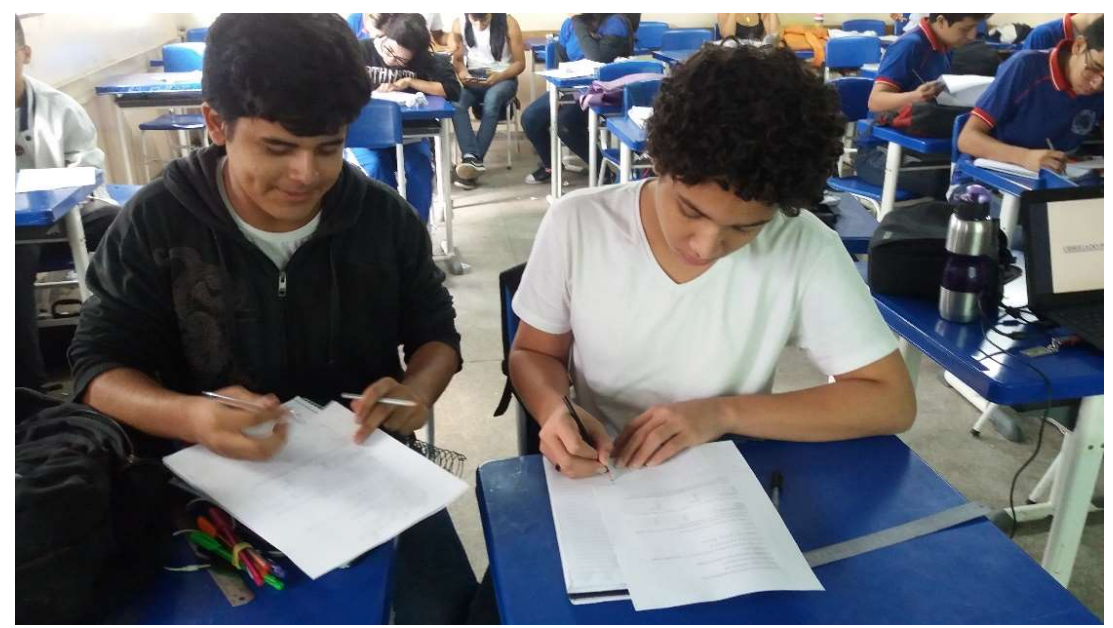

Figura 5. Aplicação do primeiro questionário.

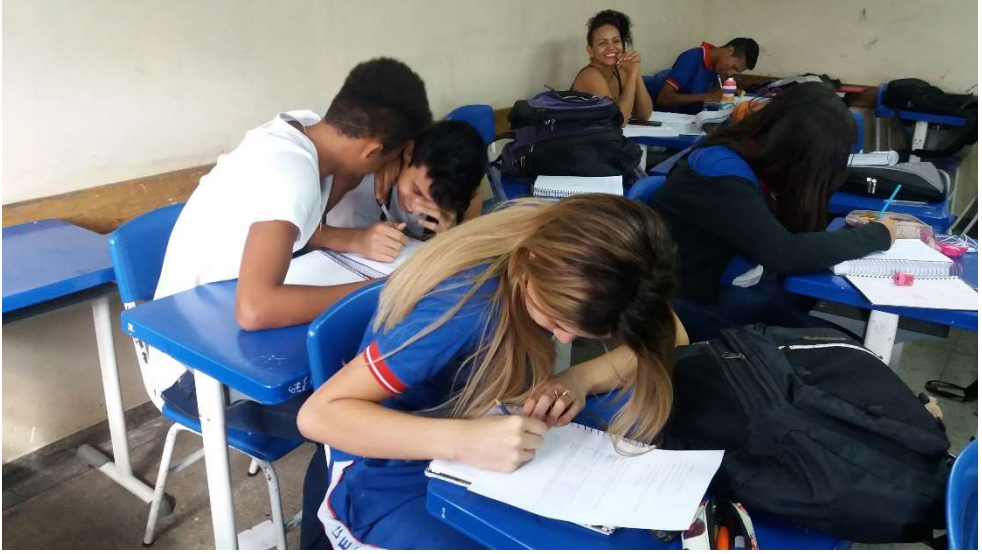

Figura 6. Alunos respondendo o primeiro questionário.

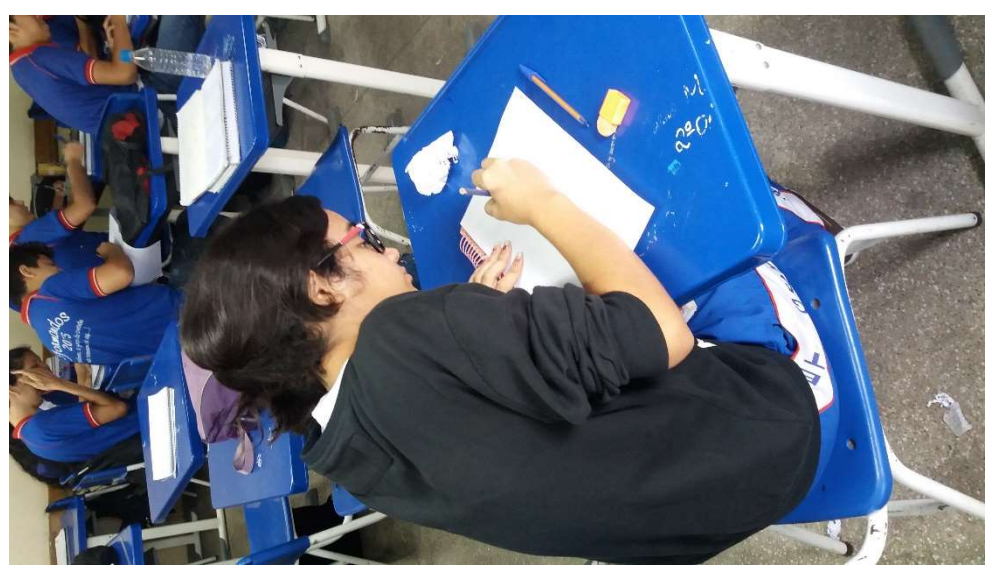

Figura 7. Aluna respondendo o primeiro questionário.

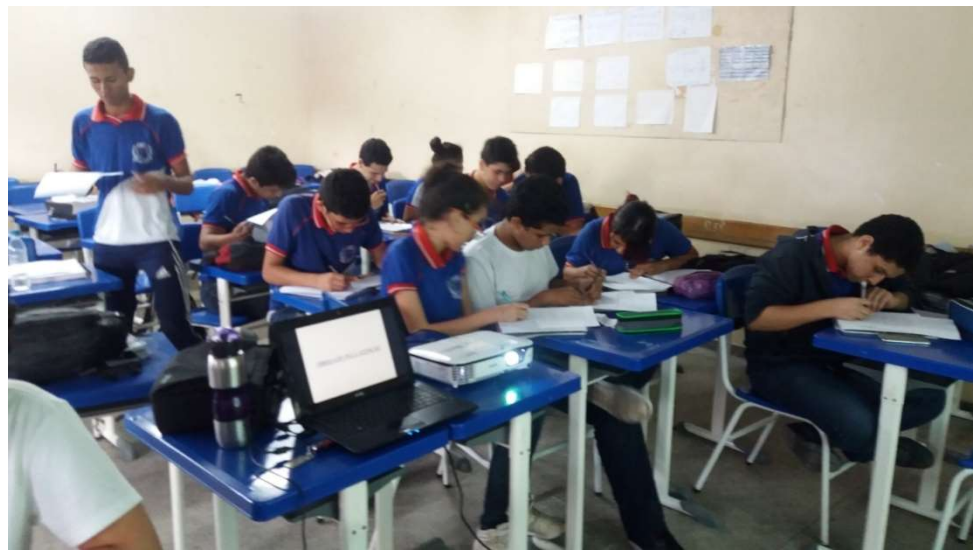

Figura 8. Alunos respondendo o primeiro questionário.

 Encerramos nossa primeira atividade com a aplicação de um questionário diagnóstico (Apêndice B) entregue para os alunos responderem e entregarem no fim da aula.

 De acordo com as abordagens de Freire (1980, p.70), percebe-se uma forte valorização do diálogo como importante instrumento na constituição dos sujeitos. No entanto, esse mesmo autor defende a ideia de que só é possível uma prática educativa dialógica por parte dos educadores, se estes acreditarem no diálogo como um fenômeno humano capaz de mobilizar e refletir o agir dos homens e mulheres.

 Assim, quanto mais o professor compreender a dimensão do diálogo como postura necessária em suas aulas, maiores avanços estarão conquistando em relação aos alunos, pois desse modo, sentir-se-ão mais curiosos e mobilizados para transformarem a realidade. Quando o professor atua nessa perspectiva, ele não é visto como um transmissor de conhecimentos, mas como um mediador, alguém capaz de articular as experiências dos alunos com o mundo, levando-os a refletir sobre seu entorno, assumindo um papel mais humanizador em sua prática docente.

### Aula 02

Data:21.08.2017

Série:2° ano do Ensino Médio Turma:01

Conteúdo Abordado: Multiplicação de Matrizes com aplicação na Biologia

Passo a passo da aula: Levamos os alunos para o laboratório de informática para realizar a atividade de multiplicação de Matrizes com aplicação na Biologia, chegando lá podemos perceber como os alunos ficaram felizes em estar num ambiente diferente da sala de aula, pois os professores não têm o hábito de realizar atividade extraclasse.

> O uso do computador na educação demonstra a preocupação da escola em estar sintonizada com a realidade social. Não é suficiente apenas introduzir computadores nas escolas para que elas se transformem. O uso do computador só fará sentido na medida em que o professor o considerar como um instrumento capaz de auxiliá-lo em suas práticas pedagógicas, levando-o a atuar profissionalmente nessa cultura tecnológica, tornando-se parceiro do aluno na busca do conhecimento. (VIEIRA, 2010, p.5).

 Embora os Parâmetros Curriculares Nacionais (Brasil, 2001) orientem na utilização das tecnologias da comunicação como um dos caminhos para o processo de ensino e aprendizagem de Matemática, atualmente poucos professores fazem uso dessas tecnologias em suas aulas.

 Nesse sentido, o papel do professor será de suma importância, pois o mesmo vai facilitar a aprendizagem, intervindo nas atividades do aluno, incentivando-os, desafiando-os, instigando-os, fazendo questionamentos na intenção de ajudá-los a resolver problemas, contagiando-os para que tenham vontade de aprender, aprender a aprender e aprender a fazer, enfim, oferecer um ambiente onde eles possam participar ativamente das atividades que os estimulam a agir, refletir, criticar, analisar, estabelecer relações, trocar pontos de vistas, fazer e expressar constatações e construir conhecimentos.

 As atividades de multiplicação de Matrizes foram divididas nas questões A, B, C, D e E. Cada questão abordava um conteúdo diferente da Biologia e isso proporcionou no aluno conhecer e entender a importância da Matemática nos diversos ramos das Ciências Biológicas.

 Antes de o aluno começar a utilizar o computador para resolver a atividade foi apresentado a eles como funcionava o Software Excel e quais os comandos teriam de seguir para que não houvesse maiores dificuldades.

 Abaixo temos a solução de uma questão que envolve o preço de uma refeição de acordo com o que se deseja comer e para solucionar este problema o aluno utilizou dos estudos de multiplicação de Matrizes.

 Podemos perceber na Figura 10 que o aluno soube relacionar de forma correta os dados da questão C, ainda indicou como solucionaria a questão. Na mesma figura percebemos o empenho e o gosto dos alunos em estar estudando em um novo ambiente e sob metodologia.

 Segundo os alunos atividades no laboratório de informática promovem a coletividade, pois na sala de aula é difícil manter o contato com todos mesmo estando no mesmo ambiente. E estudar com o apoio da tecnologia torna-se melhor ainda devido a forma como é ensinado e das facilidades que nos proporcionam, disse outro aluno, que tem interesse em ser professor de Matemática.

C. (UFRGS) A matriz C fornece, em reais, o custo das porções de arroz, carne e salada usadas num restaurante. A matriz P fornece o número de porções de arroz, carne e salada

usadas na composição dos pratos P1, P2 e P3 desse restaurante.  $[1]$  Arroz

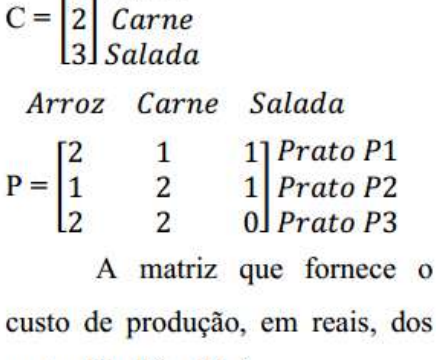

pratos P1, P2 e P3 é:

Figura 9. Questão C, relacionado ao custo de uma alimentação.

 $\mathbf{o}$ 

| C6                      |                | ÷<br>$\overline{\phantom{a}}$                               | $\times$<br>$\checkmark$ | $f_{x}% ^{r}=\int_{0}^{T}f_{x}\left( t\right) \cdot T_{x}^{r}(\tau )\left( t\right) \cdot T_{x}^{r}(\tau )$ | $=G6*C4+H6*C5+H6*C6$ |       |                |                |                |          |
|-------------------------|----------------|-------------------------------------------------------------|--------------------------|----------------------------------------------------------------------------------------------------|----------------------|-------|----------------|----------------|----------------|----------|
| ⊿                       | $\overline{A}$ | B                                                           | C                        | D                                                                                                    | Ε                    | F     | G              | н              |                | J        |
| 1                       |                |                                                             |                          |                                                                                                    |                      |       |                |                |                |          |
| $\overline{2}$          |                |                                                             |                          |                                                                                                    |                      |       |                |                |                |          |
| $\overline{\mathbf{3}}$ |                |                                                             |                          |                                                                                                    |                      |       |                |                |                |          |
| 4                       |                |                                                             |                          | Arroz                                                                                                    |                      |       | Arroz          | Carne          | Salada         |          |
| 5                       |                | $C =$                                                       | $\overline{\mathbf{c}}$  | Carne                                                                                                    |                      | $P =$ | $\overline{2}$ |                | 1              | Prato p1 |
| $6\phantom{1}$          |                |                                                             | 3                        | Salada                                                                                                    |                      |       | 1              | $\overline{2}$ | 1              | Prato p2 |
| $\overline{7}$          |                |                                                             |                          |                                                                                                    |                      |       | $\overline{2}$ | $\overline{2}$ | $\overline{0}$ | Prato p3 |
| 8                       |                |                                                             |                          |                                                                                                    |                      |       |                |                |                |          |
| 9                       |                | O preço de produção em reais será o produto da matriz P * C |                          |                                                                                                    |                      |       |                |                |                |          |
| 10                      |                |                                                             |                          |                                                                                                    |                      |       |                |                |                |          |
| 11                      |                |                                                             |                          |                                                                                                    |                      |       |                |                |                |          |
| 12                      |                |                                                             | $P^*C =$                 |                                                                                                    |                      |       |                |                |                |          |
| 13                      |                |                                                             |                          |                                                                                                    | =G6*C4+H6*C5+I6*C6   |       |                |                |                |          |
| 14                      |                |                                                             |                          |                                                                                                    |                      |       |                |                |                |          |

Figura 10. Solução da questão C no Excel.

 Na figura 11 temos o resultado final da questão C feito pelos alunos, os mesmos disseram que jamais pensariam responder essa questão utilizando o Excel, pois não conheciam esta função do software, além disso destacaram a facilidade de se trabalhar devido o computador realizar todo o processo numérico.

 De acordo com Fiorentini e Lorenzato (2006) no planejamento de aula de Matemática no laboratório de informática (LI), uma das grandes vantagens em se utilizar o LI como ambiente de ensino e aprendizagem, é a grande variedade de formatos e aplicações. Esta versatilidade permite que todas as áreas do conhecimento sejam submetidas.

| $\times$ $\checkmark$ fx<br>$\frac{\pi}{2}$<br>L7<br>$\overline{\mathbf{v}}$ |             |                                                             |                         |                |   |       |                |                |              |          |
|------------------------------------------------------------------------------|-------------|-------------------------------------------------------------|-------------------------|----------------|---|-------|----------------|----------------|--------------|----------|
|                                                                              | $\mathsf A$ | B                                                           | $\mathsf{C}$            | D              | E | F     | ${\mathsf G}$  | н              | г            | J        |
| 1                                                                            |             |                                                             |                         |                |   |       |                |                |              |          |
| $\overline{2}$                                                               |             |                                                             |                         |                |   |       |                |                |              |          |
| $\overline{\mathbf{3}}$                                                      |             |                                                             |                         |                |   |       |                |                |              |          |
| $\overline{4}$                                                               |             |                                                             | $\mathbf{1}$            | Arroz          |   |       | Arroz          | Carne          | Salada       |          |
| 5                                                                            |             | $C =$                                                       | $\overline{2}$          | Carne          |   | $P =$ | $\overline{2}$ | $\mathbf{1}$   | $\mathbf{1}$ | Prato p1 |
| $6\phantom{1}6$                                                              |             |                                                             | $\overline{\mathbf{3}}$ | Salada         |   |       | $\mathbf{1}$   | $\overline{2}$ | $\mathbf{1}$ | Prato p2 |
| $\overline{7}$                                                               |             |                                                             |                         |                |   |       | $\overline{2}$ | $\overline{2}$ | $\bf{0}$     | Prato p3 |
| 8                                                                            |             |                                                             |                         |                |   |       |                |                |              |          |
| $\overline{9}$                                                               |             | O preço de produção em reais será o produto da matriz P * C |                         |                |   |       |                |                |              |          |
| 10                                                                           |             |                                                             |                         |                |   |       |                |                |              |          |
| 11                                                                           |             |                                                             |                         |                |   |       |                |                |              |          |
| 12                                                                           |             |                                                             | $P * C =$               | 7              |   |       |                |                |              |          |
| 13                                                                           |             |                                                             |                         | 8              |   |       |                |                |              |          |
| 14                                                                           |             |                                                             |                         | $\overline{6}$ |   |       |                |                |              |          |
| 15                                                                           |             |                                                             |                         |                |   |       |                |                |              |          |

Figura 11. Resultado final da questão C.

 A interdisciplinaridade é uma maneira de desenvolver um trabalho envolvendo o conteúdo de uma disciplina com várias outras áreas do conhecimento. Tal proposta é apresentada pelos Parâmetros Curriculares Nacionais e auxilia no processo de ensino e aprendizagem do aluno. Seu objetivo é integrar os conteúdos e mostrar ao aluno uma concepção de conhecimento único.

 Ao trabalhar com a interdisciplinaridade, o professor propicia no aluno a articulação de um saber crítico-reflexivo. Além disso, essa forma de aprendizagem concebe uma nova postura diante dos saberes, pois pretende assegurar a construção de um conhecimento globalizante.

 A seguir temos uma questão que envolve a criação de três animais leiteiros e o que se deseja saber é a quantidade em kg de capim e ração se aumentar a quantidade de animais.

 Um fazendeiro cria três tipos de animais leiteiros: vaca, cabra e ovelha. A tabela 1 mostra a quantidade em Kg consumidos de capim e ração por cada animal e a tabela 2 mostra o consumo de capim e ração se o fazendeiro aumentar a quantidade de animais leiteiros nos meses de novembro e dezembro.

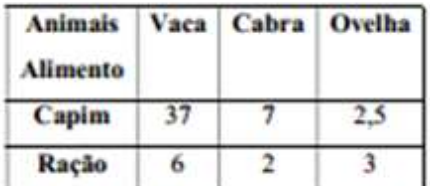

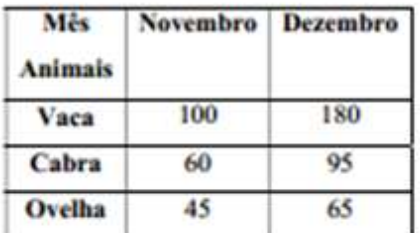

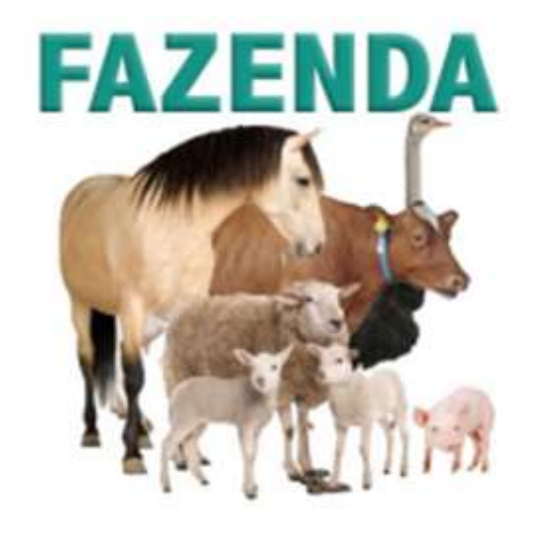

Figura 12. Questão E, criação de animais leiteiros.

 A solução desta questão foi muito bem elaborada, pois o grupo que a resolveu soube explicar com riquezas de detalhes o que problema queria.

ł

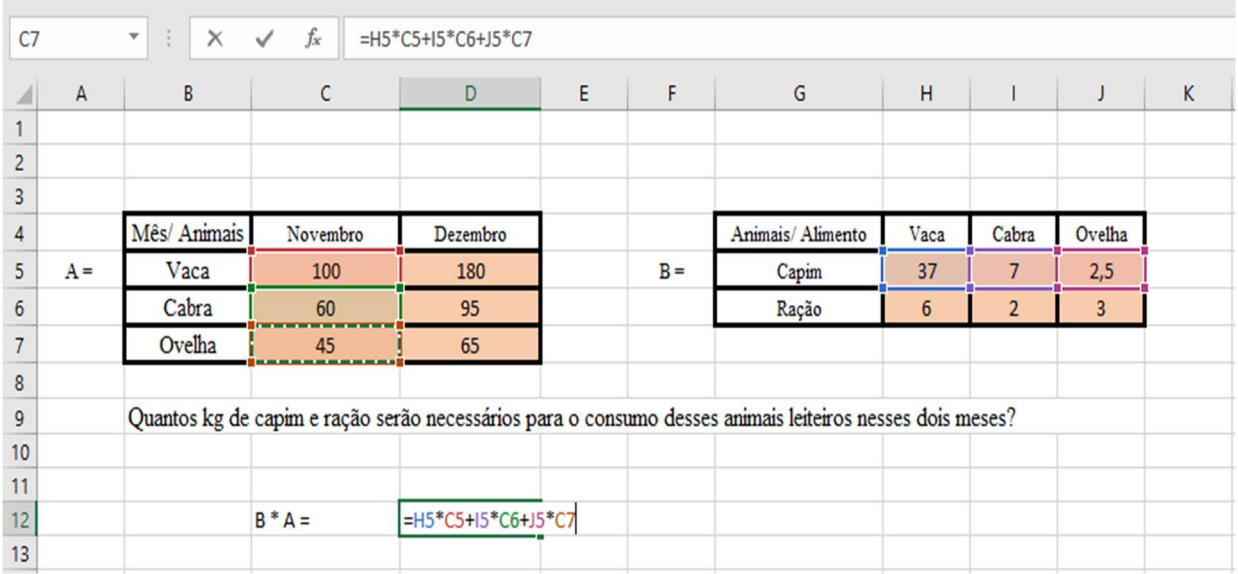

Figura 13. Questão E.

 Podemos perceber souberam organizar a questão, nomearam corretamente as tabelas em forma de matrizes, indicaram nas células mescladas o que iam fazer. Está presente na figura 13 o rastro da fórmula, o que indica que os alunos realmente utilizaram a multiplicação de células.

| $f_x$<br>÷<br>C <sub>7</sub><br>$=$ H6*C5+I6*C6+J6*C7<br>$\overline{\mathbf{v}}$<br>$\times$<br>$\checkmark$ |                |                                                                                                    |          |                    |   |       |                   |                 |                |        |   |  |
|----------------------------------------------------------------------------------------------------|----------------|----------------------------------------------------------------------------------------------------|----------|--------------------|---|-------|-------------------|-----------------|----------------|--------|---|--|
|                                                                                                    | $\overline{A}$ | B                                                                                                    | C        | D                  | E | F     | G                 | H               | Т              | J      | Κ |  |
|                                                                                                    |                |                                                                                                    |          |                    |   |       |                   |                 |                |        |   |  |
| $\overline{c}$                                                                                               |                |                                                                                                    |          |                    |   |       |                   |                 |                |        |   |  |
| 3                                                                                                    |                |                                                                                                    |          |                    |   |       |                   |                 |                |        |   |  |
| 4                                                                                                    |                | Mês/ Animais                                                                                             | Novembro | Dezembro           |   |       | Animais/ Alimento | Vaca            | Cabra          | Ovelha |   |  |
| 5                                                                                                    | $A =$          | Vaca                                                                                                    | 100      | 180                |   | $B =$ | Capim             | 37              | 7              | 2,5    |   |  |
| $\boldsymbol{6}$                                                                                             |                | Cabra                                                                                                    | 60       | 95                 |   |       | Ração             | $6\overline{6}$ | $\overline{2}$ | 3      |   |  |
| $\overline{7}$                                                                                               |                | Ovelha                                                                                                   | 45       | 65                 |   |       |                   |                 |                |        |   |  |
| 8                                                                                                    |                |                                                                                                    |          |                    |   |       |                   |                 |                |        |   |  |
| 9                                                                                                    |                | Quantos kg de capim e ração serão necessários para o consumo desses animais leiteiros nesses dois meses? |          |                    |   |       |                   |                 |                |        |   |  |
| 10                                                                                                    |                |                                                                                                    |          |                    |   |       |                   |                 |                |        |   |  |
| 11                                                                                                    |                |                                                                                                    |          |                    |   |       |                   |                 |                |        |   |  |
| 12                                                                                                    |                |                                                                                                    | $B^*A =$ | 4232,5             |   |       |                   |                 |                |        |   |  |
| 13                                                                                                    |                |                                                                                                    |          | =H6*C5+I6*C6+J6*C7 |   |       |                   |                 |                |        |   |  |
| 14                                                                                                    |                |                                                                                                    |          |                    |   |       |                   |                 |                |        |   |  |

Figura 14. Solução da questão E.

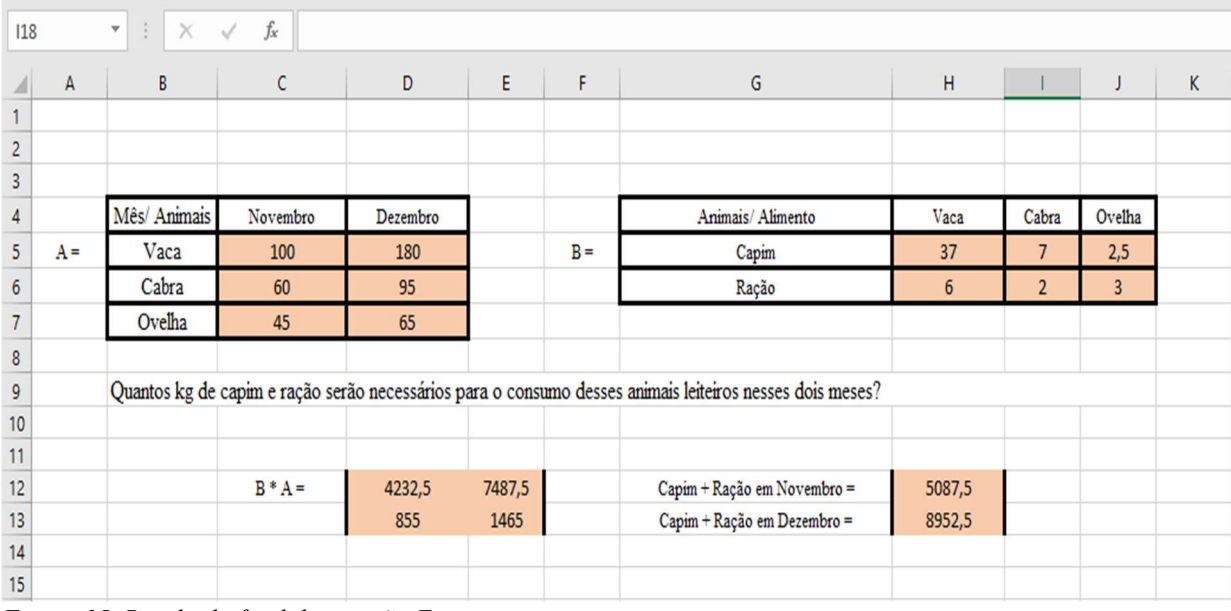

Figura 15. Resultado final da questão E.

 Para os alunos a questão D foi a mais difícil de ser realizada, pois apesar de conseguirem montar o problema no Excel, os mesmos acabavam desistindo por acharem complicada demais.

 Apenas um grupo de alunos tentou respondê-la. A mesma contém informações que foram estabelecidas por um programa de atividades durante a semana. Os amigos Fernando e Paulo Roberto, realizaram as atividades propostas no programa de atividades com o intuito de perder peso.

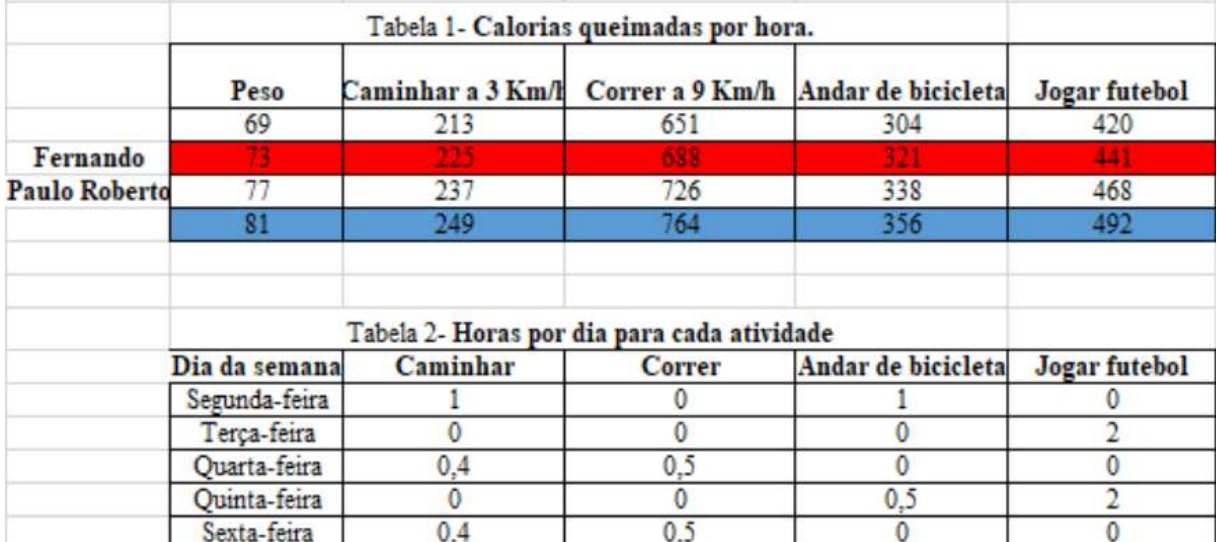

Figura 16. Questão D (calorias queimadas por dia).

 Esse grupo de alunos construíram as tabelas no Software Excel, no entanto não conseguiram realizar a multiplicação das matrizes, mesmo sabendo utilizar o software de forma

correta. Para eles a questão não podia ser resolvida, pois para haver multiplicação de matrizes, o número de colunas estabelecidas pelos programas de exercícios teria que ser igual a matriz que correspondia o peso estabelecido por Fernando ou Paulo Roberto.

 Para que os alunos pudessem resolver o problema, o professor estagiário sugeriu aos mesmos que localizassem na tabela 1 do problema o peso de Fernando ou de Paulo Roberto, feito isso pediu que os alunos pensassem no conceito de matriz transposta, eles logo sacaram e fizeram aquela cara de "(aaaaaaaaaaah), agora sim entendemos", a turma toda aplaudiu os alunos que fizeram essa questão.

 Em vermelho os alunos destacaram como o peso de Fernando e de azul o peso de Paulo Roberto e assim finalizaram a solução desta questão.

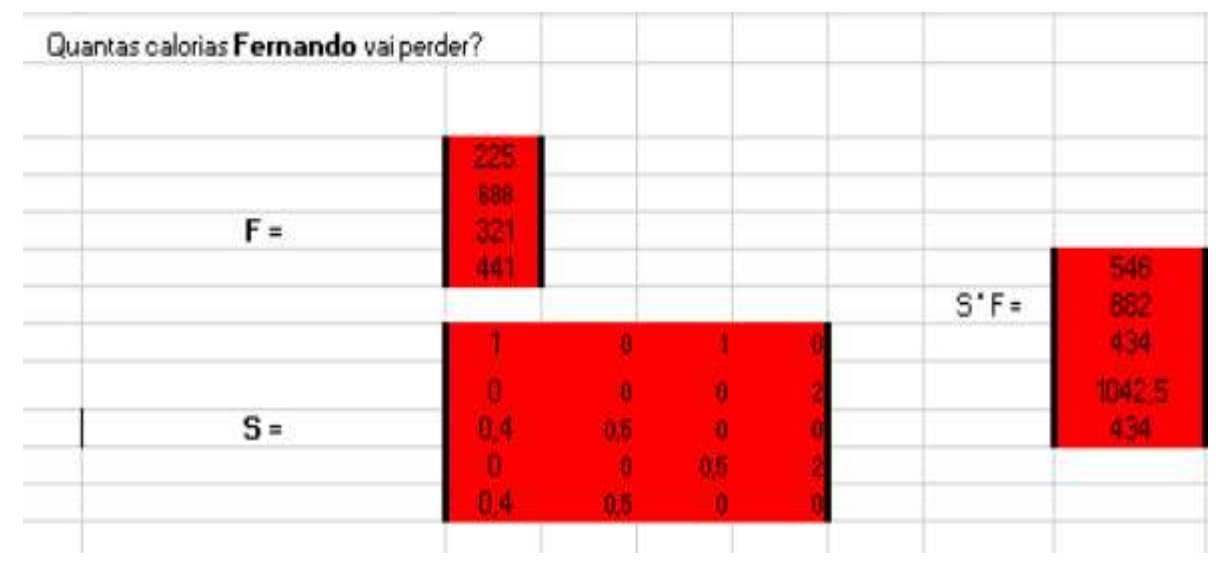

Figura 17. Resultado para o peso de Fernando.

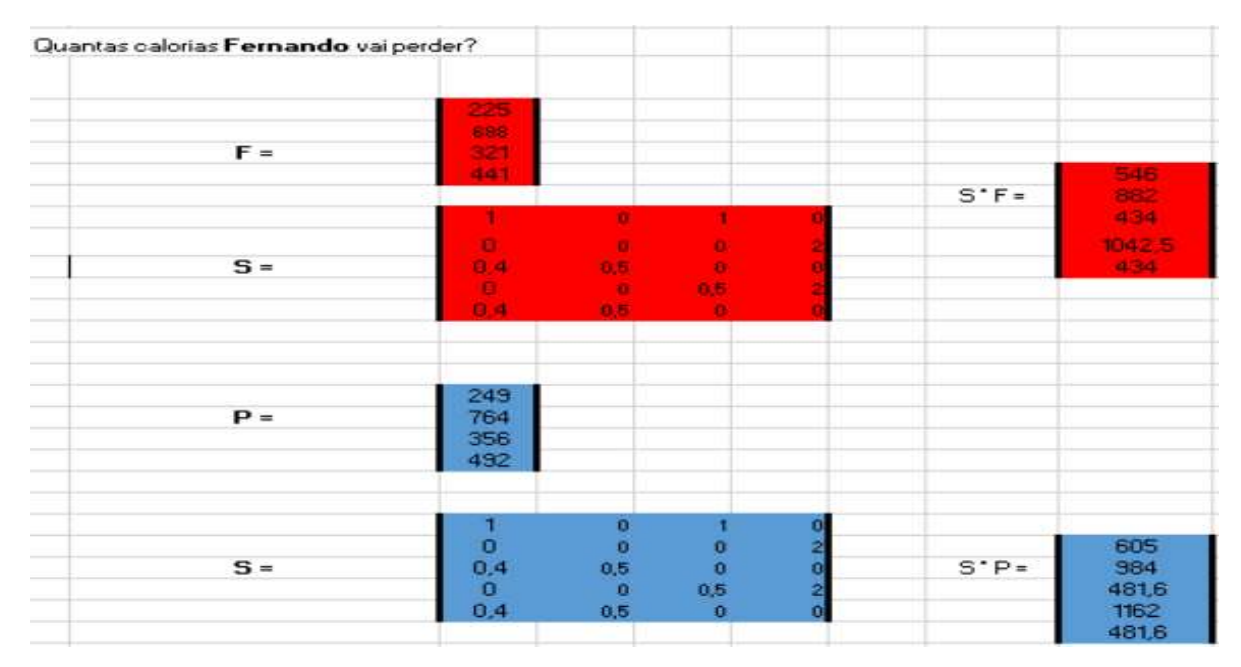

Figura 18. Resultado final para o peso de Paulo Roberto.

 Diante dessas atividades podemos perceber a importância do aluno saber o que está fazendo, o que o assunto matemático ensinado tem que ter significado, que o x que tanto procuram estão presentes no nosso cotidiano.

 A matemática deve se interligar às demais áreas do conhecimento, uma vez que ensinar Matemática sem referências à sua origem e aos objetivos dos conceitos faz com que a formação do aluno seja incompleta. Cabe ao professor saber ensinar o modo de fazê-lo e a razão pelo qual ensina, além de criar um ambiente motivador que empreste segurança a fim de que se sintam capazes de responder aos desafios propostos.

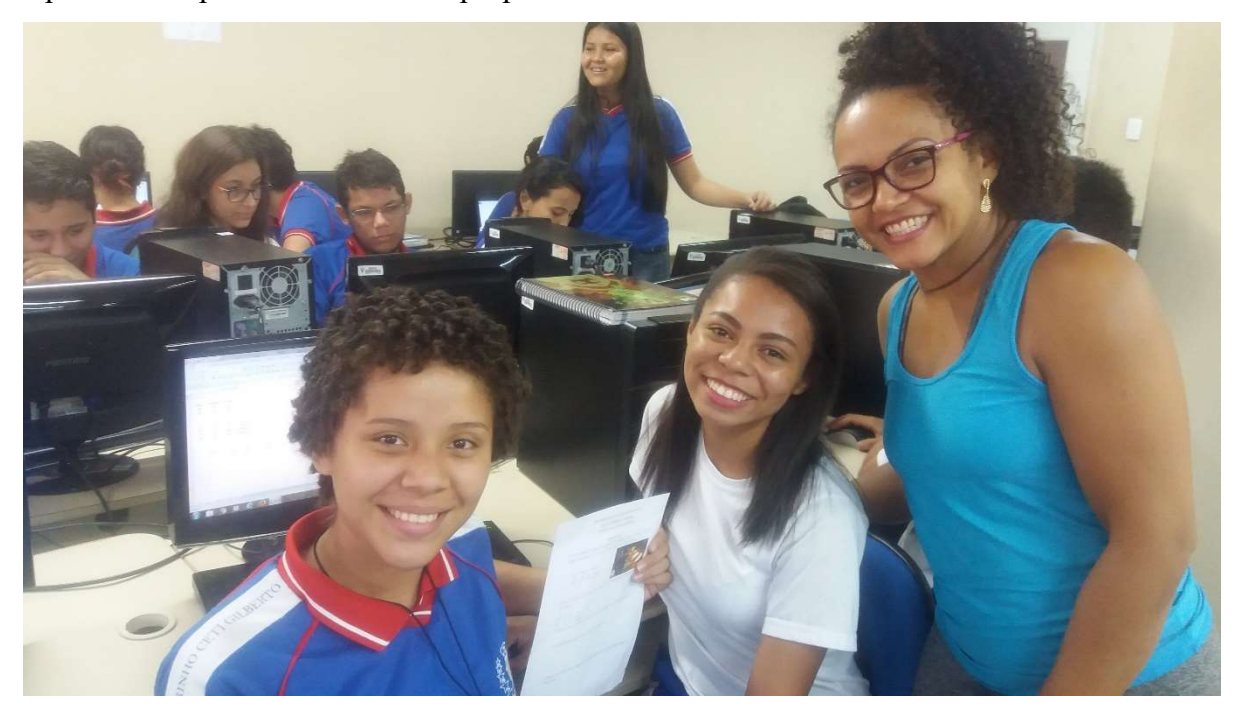

Figura 19. Alunas e professora da turma após o termino da atividade.
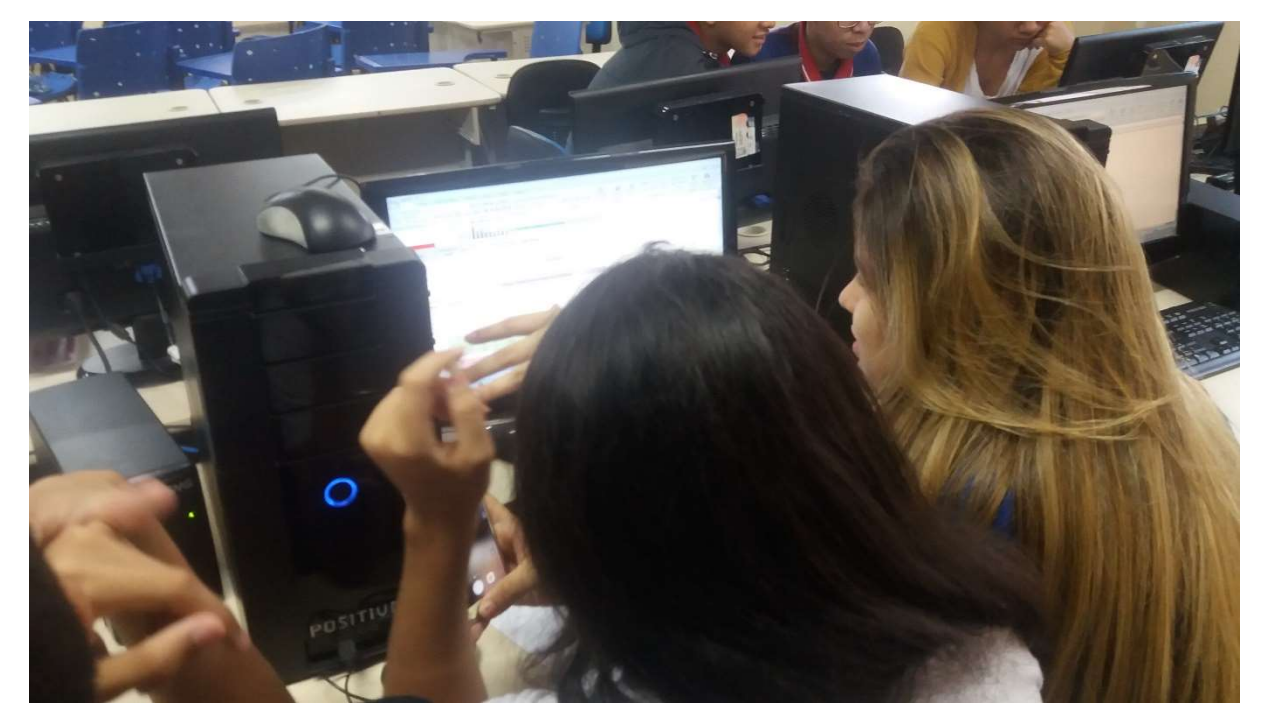

Figura 20. Alunas finalizando a atividade de questão D.

Aula 03 Data:19.09.2017 Série: 2° ano do Ensino Médio Turma: 01 Conteúdo abordado: Sustentabilidade e Multiplicação de Matrizes

#### Passo a passo da aula:

Segundos os PCN do Meio Ambiente para que os alunos construam uma visão globalizada das questões ambientais é necessário que cada profissional de ensino, mesmo especialista em determinada área do conhecimento seja um dos agentes da interdisciplinaridade que o tema exige. (BRASIL, 1997)

Essa forma transversal busca a transformação dos conceitos, pois trabalha a explicitação de valores e ainda consegue promover a inclusão de procedimentos, buscando sempre vincular à realidade cotidiana da sociedade. E dessa forma, o professor tem por dever dentro de sua especificidade adequar o tratamento dos conteúdos para contemplar o Tema Meio Ambiente. (Brasil, 1997).

Mediante essas recomendações abordamos o conteúdo de multiplicação de matrizes a partir do subtema transversal voltado para o desperdício de energia. Para isso foram utilizados dados de contas de energia elétrica dos alunos e a formula para o cálculo do consumo médio de energia de determinado aparelho. Além disso, focamos nos impactos ambientais gerados pelas principais usinas elétricas que abastecem a cidade de Manaus. Foi elaborada uma apresentação em Power Point sobre o tema Sustentabilidade (em Anexo B) e com subtema energia elétrica,

pois este será o ponto de partida para realização da atividade sobre matrizes no laboratório de informática. Iniciamos a aula com a seguinte pergunta, o que é Sustentabilidade? Os alunos tentaram de muitas maneiras estabelecer uma definição, no entanto, para que os mesmos tivessem o conhecimento da palavra, passamos um pequeno vídeo (Disponível em: <https://youtu.be/HAtJgPODRs4>. Acesso em 07/06/2017.) para que eles construíssem o próprio significado da palavra na medida que o vídeo ia instruindo-os.

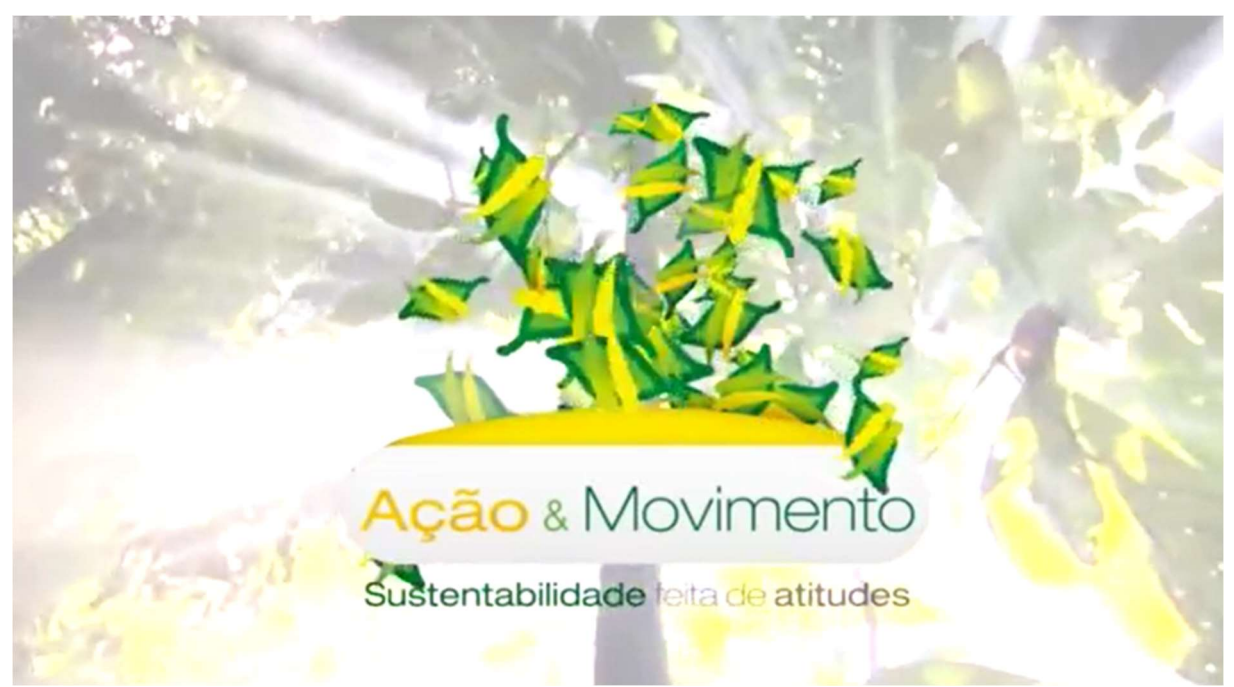

Figura 21. Tela do vídeo de Sustentabilidade.

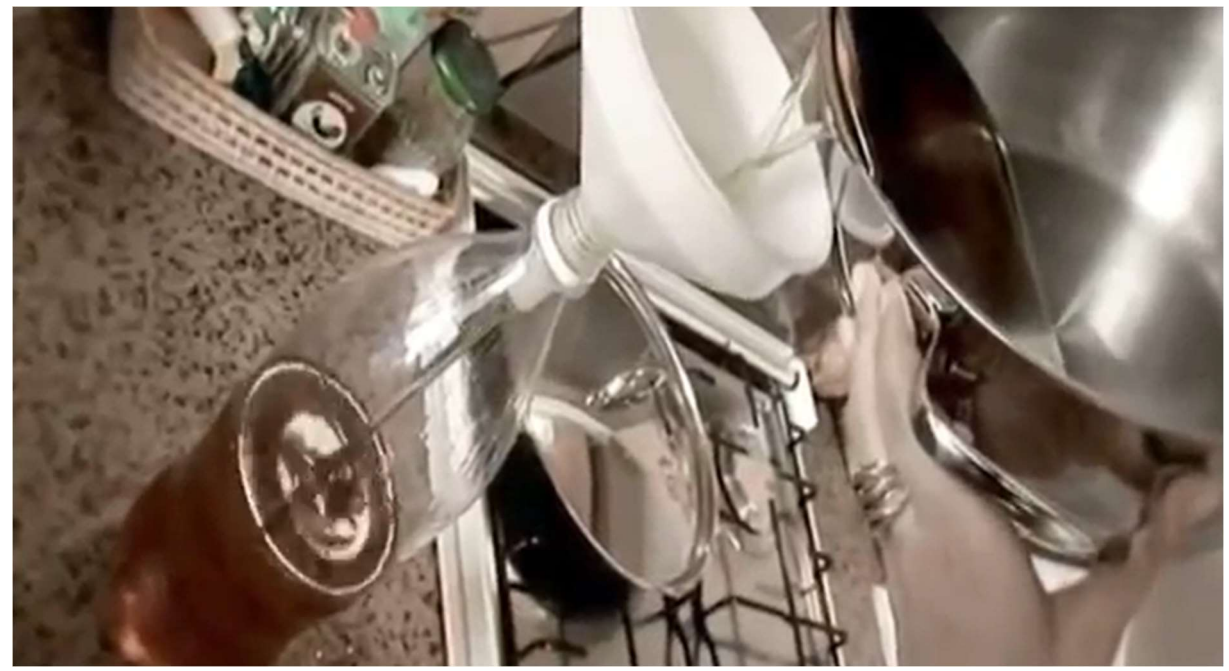

Figura 22. Como utilizar o óleo de cozinha usado na fabricação de sabão.

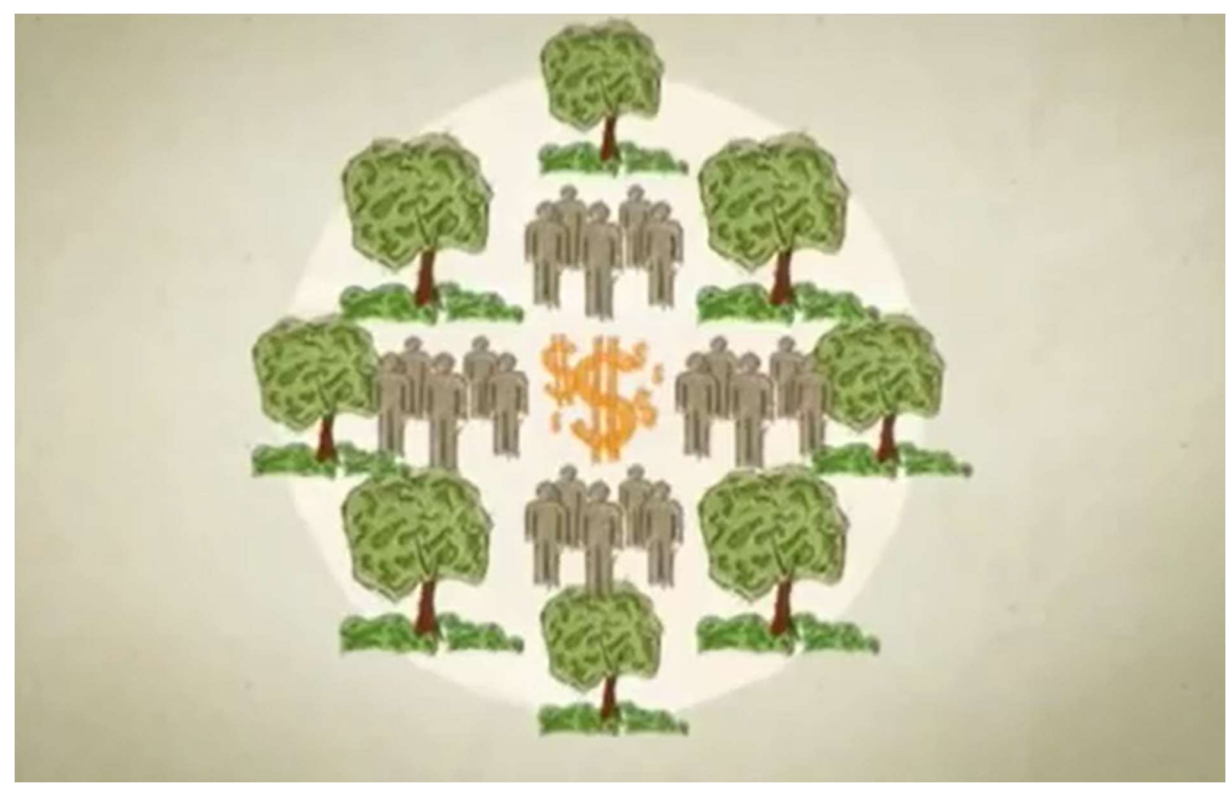

Figura 23. Desenvolvimento e Sustentabilidade andam lado a lado.

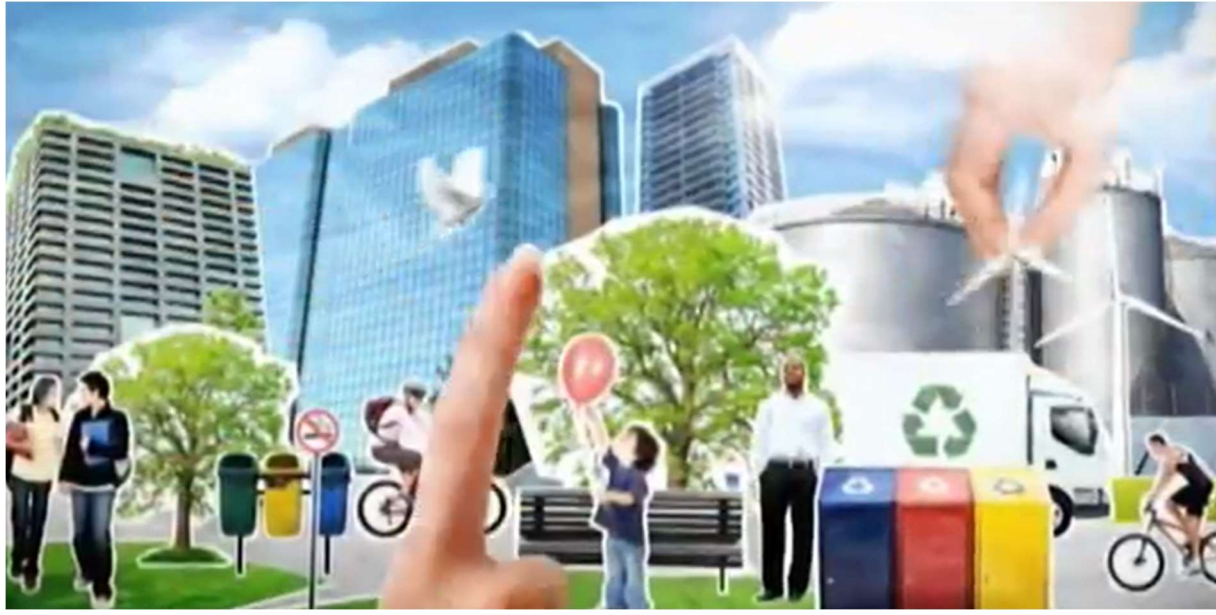

Figura 24. Homens e natureza podem viver em equilíbrio.

No vídeo os alunos puderam perceber que a Sustentabilidade está ligada diretamente ao desenvolvimento econômico e material sem agredir o Meio Ambiente, e para acontecer este desenvolvimento o homem precisa utilizar dos recursos naturais que a natureza lhe oferece de forma inteligente para que se mantenham no futuro.

Segundo os PCN do Meio Ambiente o acesso as informações permitem repensar a prática, e nesse momento de fazer e refazer que é possível enxergar riquezas de informações, conhecimentos e situações de aprendizagem geradas por iniciativa dos professores. Os

professores estão num processo de construção de saberes e de ações no meio ambiente, como qualquer cidadão. E que problematizar suas vivências, e práticas, à luz de novas informações contribui para o reconhecimento da importância do trabalho de cada um, permitindo assim a construção de um projeto consciente de educação ambiental. (BRASIL, 1997)

A perspectiva ambiental deve remeter os alunos à reflexão sobre os problemas que afetam a sua vida, a de sua comunidade, a de seu país e a do planeta. No entanto, para que essas práticas os sensibilizem e provoquem o início de um processo de mudança de comportamento, é preciso que o aprendizado seja significativo, isto é, os alunos possam estabelecer ligações entre o que aprendem e a sua realidade cotidiana, e o que já conhecem. (BRASIL, 1997).

A seguir, os alunos puderam conhecer os recursos naturais retirados do meio ambiente em sua forma bruta, e também conheceram a que grupo cada pertence.

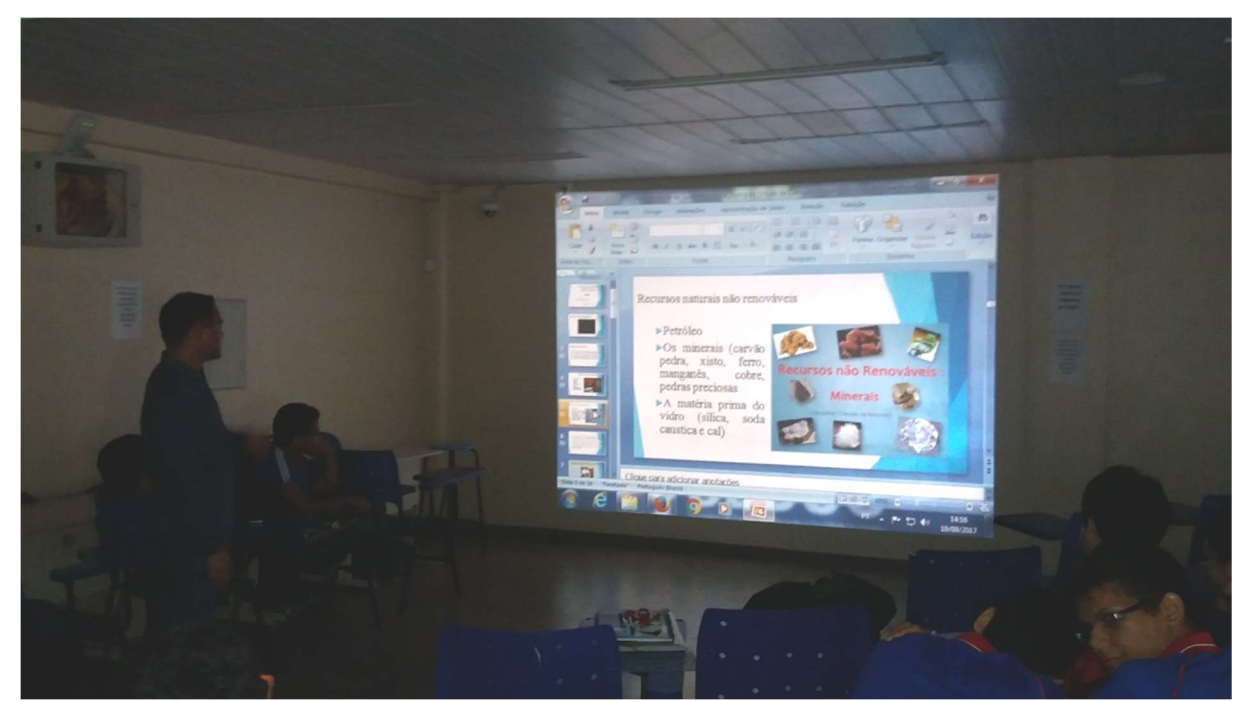

Figura 25. Recursos naturais encontrados no meio ambiente.

Preconizamos nos alunos a importância do comportamento de cada cidadão com o meio ambiente, assim como medidas que devemos ter com o lixo que geramos, por exemplo, os resíduos sólidos. Este tipo de resíduo uma vez gerado pode por meio do processo de reciclagem, minimizar os prejuízos e os impactos ao meio ambiente e também, transformá-los em renda e emprego.

Proporcionamos também nos alunos conhecer o destino final do lixo gerado por eles e quais os programas de medidas ambientais que a prefeitura da cidade de Manaus desenvolve para este problema causado pelo consumismo.

A prefeitura da cidade de Manaus, desde 2008 mantém um serviço pouco notado pela população da cidade. Esse serviço realiza a queima limpa de gases de efeito no aterro sanitário da cidade, chegando a eliminar 40 mil toneladas de biogás por mês, gerando crédito de carbono ao município.

O projeto de carbono implementado no aterro municipal de Manaus consiste na coleta do gás de aterro e em seu aproveitamento para geração de energia elétrica. A energia elétrica gerada pelo projeto substitui eletricidade que, na ausência do projeto seria gerada por meio da utilização de combustíveis fosseis.

Durante uma atividade de avaliação parcial das disciplinas de Cálculo Numérico (5° período) e Equações Diferenciais Ordinárias (5° período) primeiro semestre do ano de 2017, tivemos que construir um modelo matemático que aproximasse ou estimasse a quantidade de lixo que nós alunos produziríamos durante um mês. O objetivo dessa atividade consistia em separar os lixos orgânicos dos lixos recicláveis, ou seja, aqueles que ainda poderiam ser reutilizados depois de um novo processo de transformação e para cada tipo lixo construir um modelo matemático padrão. Ao longo do desenvolvimento dessa atividade surgiu nos alunos a curiosidade de conhecer o aterro da cidade de Manaus, assim como saber como era feito o tratamento do lixo no seu destino final, e um desses tratamentos assim como a coleta do material que podia ser reciclado, o aterro desenvolvia o projeto da queima limpa, cuja principal função consiste em diminuir a emissão de gases de efeito estufa na atmosfera.

Antes da implementação do projeto de carbono, o aterro da cidade não possuía controle adequado das águas superficiais dos lixiviados. Tampouco possuía qualquer controle dos gases de aterro, oriundos da decomposição anaeróbicas dos resíduos depositados. Além da redução de emissão de gases de efeito estufa, a queima do biogás promove melhoria da qualidade local do ar, o que beneficia a população entorno do aterro.

 Na figura 26 temos a foto do aterro da cidade em dia normal de funcionamento, onde na mesma não há mais a presença de catadores.

Na figura 27, podemos destacar a participação de uma aluna, onde juntamente com os alunos disseram não conhecer desse serviço realizado pela prefeitura da cidade, e que segundo ela, a escola como instrumento de formação deveria realizar atividades que proporcionassem a interação da escola com questões ambientais da cidade.

 Segundo os alunos, a escola deveria promover atividades de excursões para que os mesmos pudessem ter envolvimento com o meio ambiente e poder participar no que se refere à solução dos problemas ambientais.

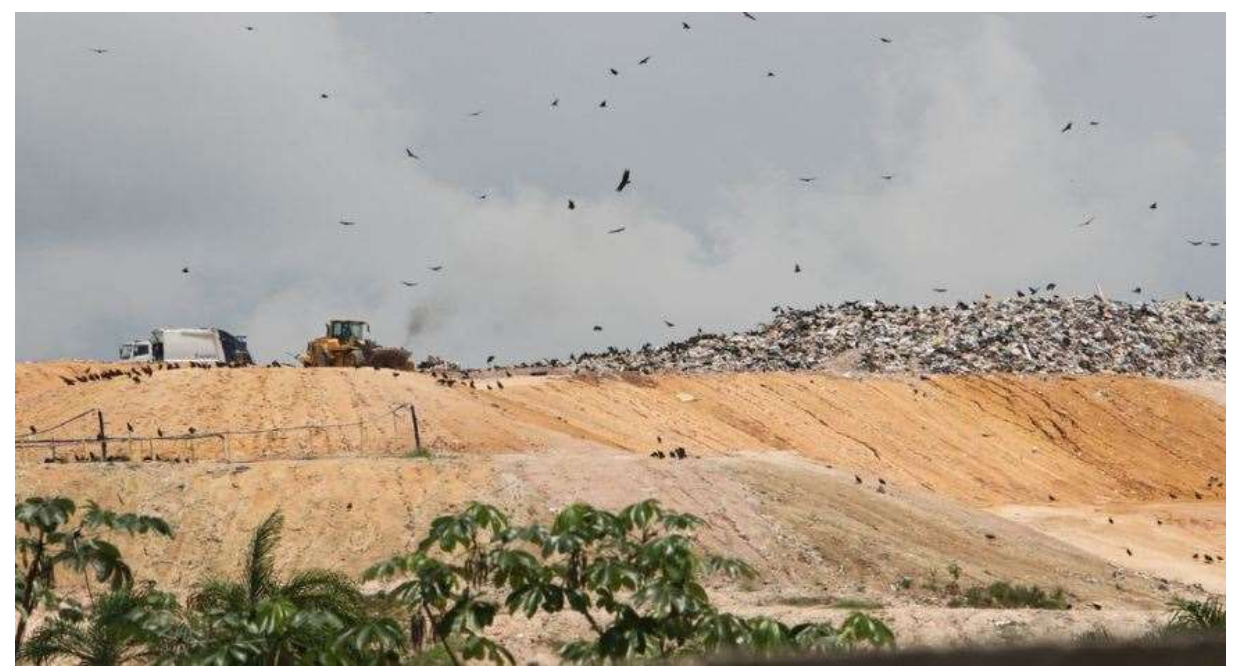

Figura 26. Aterro municipal da cidade de Manaus. Fonte. Oliveira, 2017.

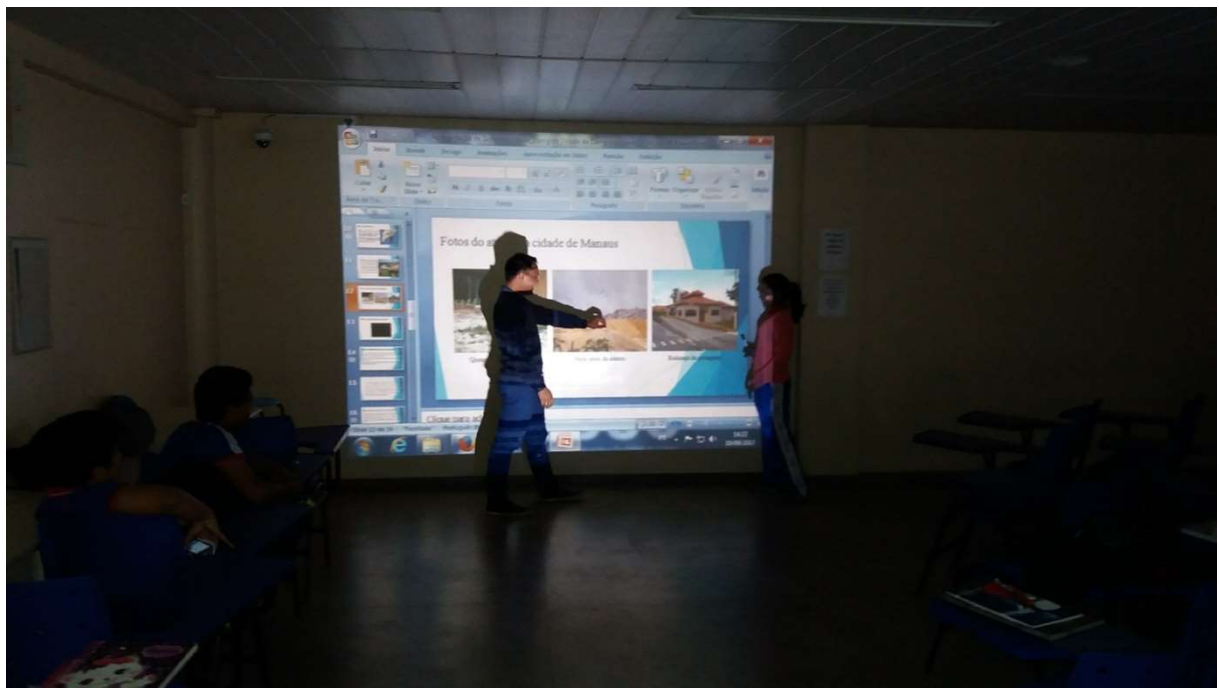

Figura 27. Participação da aluna na aula.

Nos PCN os conteúdos de Meio Ambiente foram integrados às áreas, numa relação de transversalidade, de modo que impregne toda a prática educativa e, ao mesmo tempo, crie uma visão global e abrangente da questão ambiental, visualizando aspectos físicos e históricossociais, assim como as articulações entre a escala local e planetária (BRASIL, 1997).

Chegamos ao subtema energia elétrica, com a seguinte pergunta, como a energia elétrica chega em nossas casas, escolas, hospitais?

Alguns alunos disseram que a energia elétrica era produzida nas usinas e depois eram transmitidas por fio até as moradias, outros alunos disseram não conhecer, mas que o importante era ter energia elétrica em casa.

 Para melhor entender como funciona o abastecimento de energia elétrica os alunos assistiram um vídeo de três minutos e cinqüenta e oito segundos da série animada "De onde vem", na qual uma criança muito curiosa procura conhecer como surgem as coisas.

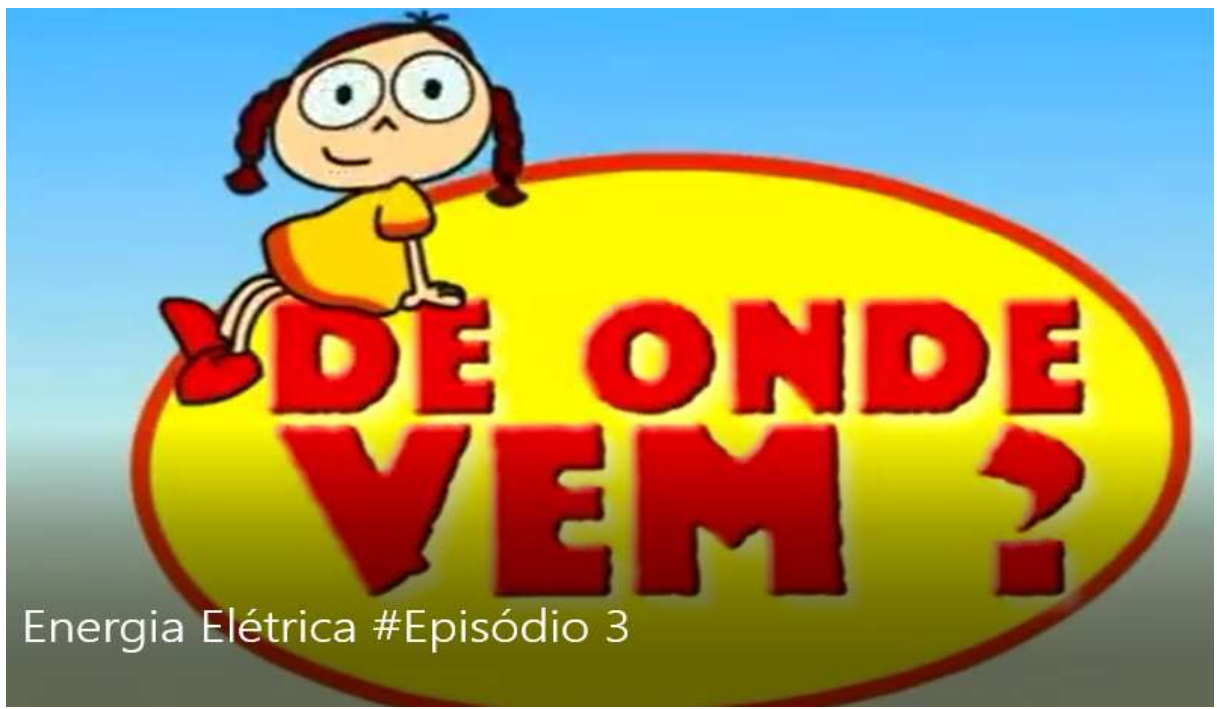

Figura 28. Série animada de De onde Vem?

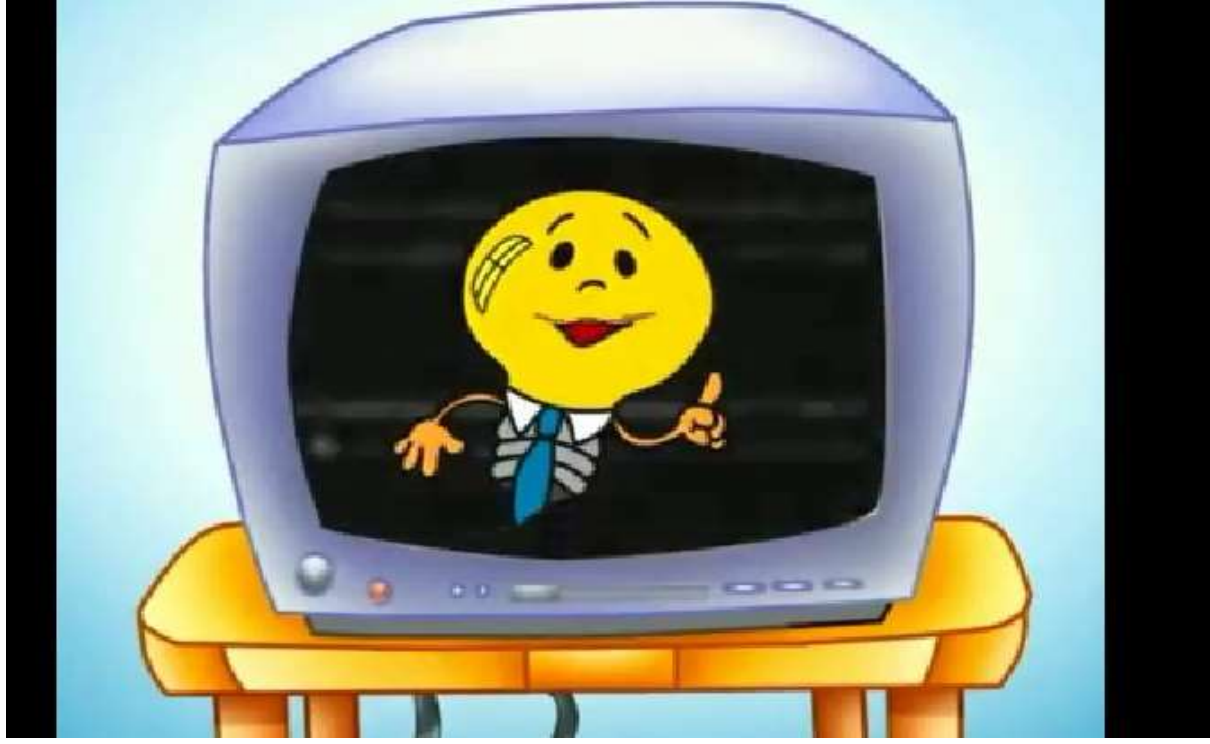

Figura 29. Início do vídeo sobre de De onde Vem a energia elétrica.

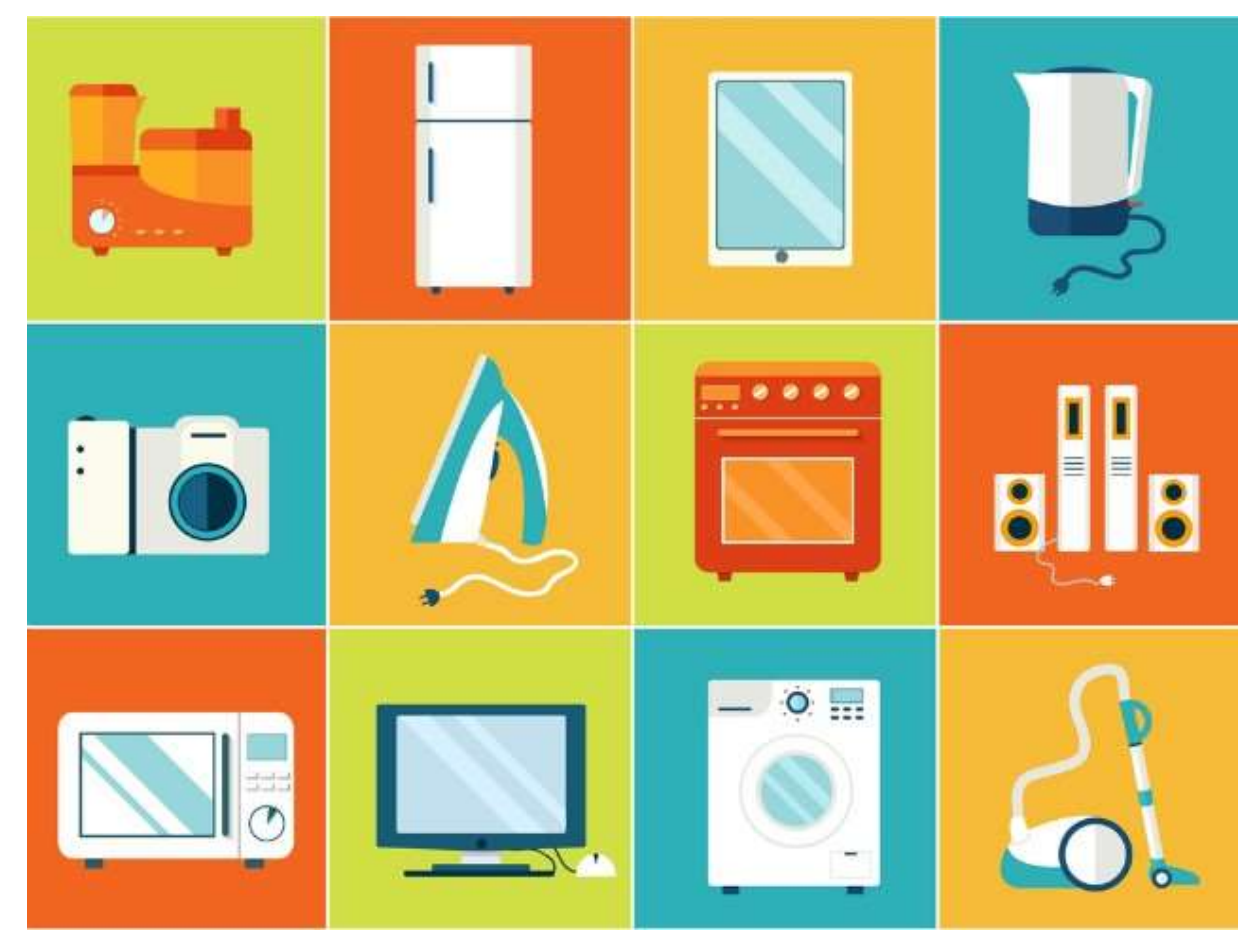

Figura 30. Eletrônicos que precisam de energia elétrica para estar funcionando.

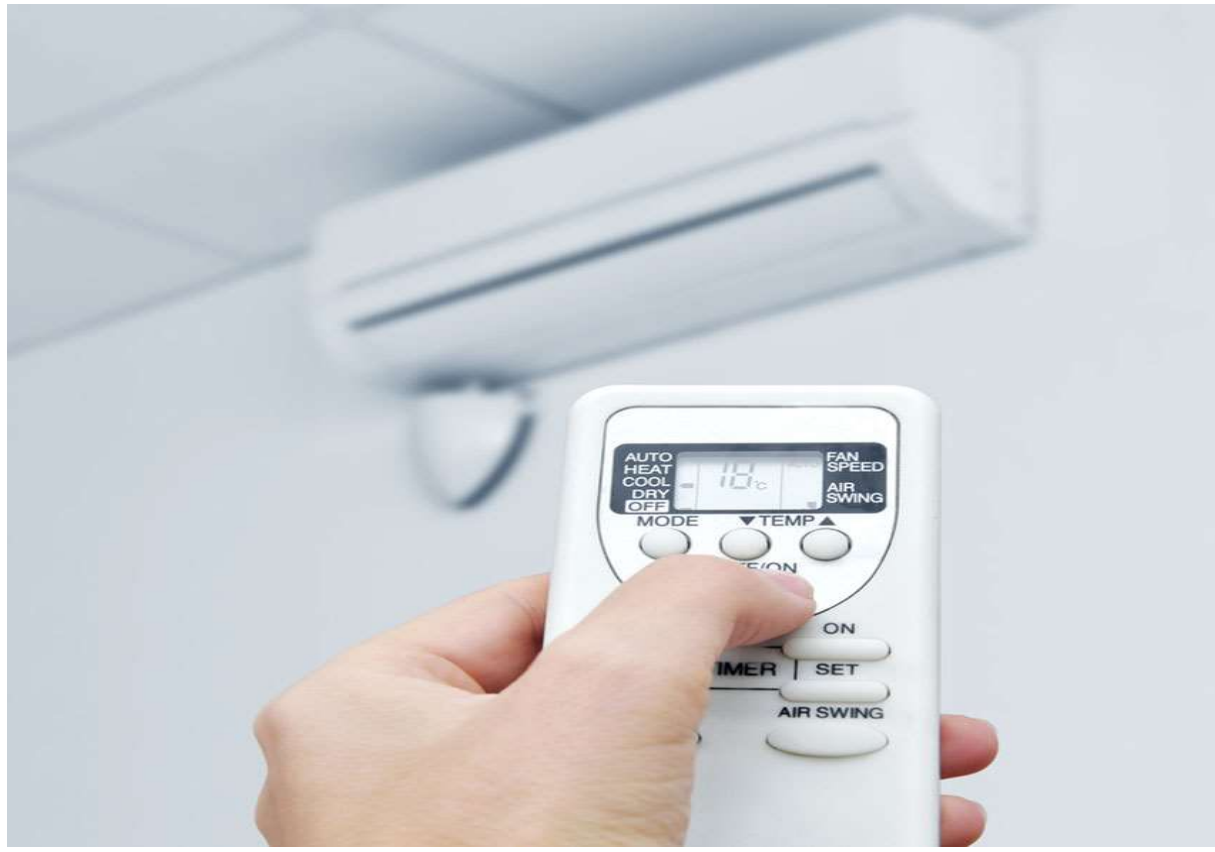

Figura 31. Eletrônicos que utilizam energia elétrica para estar funcionando.

No vídeo os alunos puderam perceber que grande parte da energia elétrica produzida no país é gerada por usinas hidrelétricas, isso porque o Brasil é rico em rios com grandes extensões caudalosos, e correndo sobre planaltos e depressões.

Contudo, as causas da construção de usinas são a degradação ambiental e o espaço que emprega o lago artificial colocado pela construção da usina causando também a perda de solos usados pela agricultura, florestas, fauna e, principalmente, com a retirada de populações ribeirinhas, como na região Amazônica.

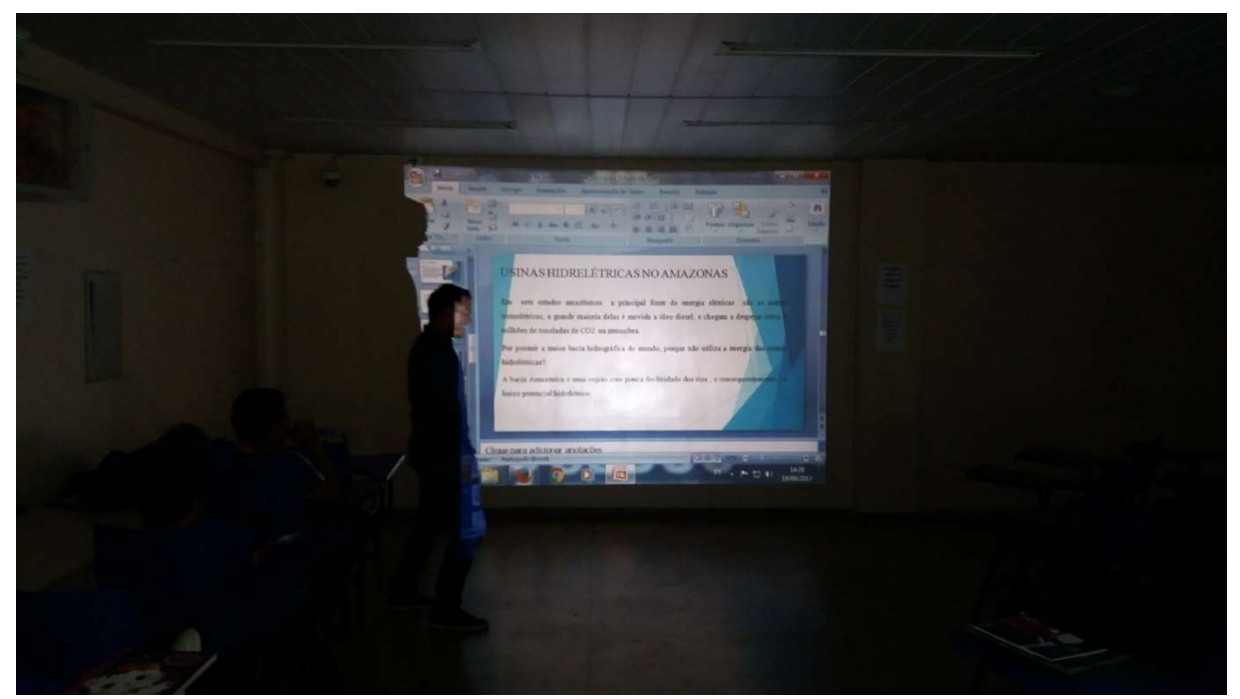

Figura 32. Apresentação sobre as usinas termelétricas e hidrelétricas no Amazonas.

Diferente dos outros estados, apesar do Amazonas possuir a maior bacia hidrográfica do mundo, a sua principal fonte de energia elétrica são as usinas termelétricas, pois a bacia amazônica é uma região com pouca declividade dos rios, e consequentemente, o baixo potencial hidrelétrico.

Na cidade de Manaus o abastecimento de energia elétrica é composto pelas usinas térmicas de Aparecida, Mauá, Cidade Nova, São José, Flores e hidrelétrica de Balbina. No entanto a usina hidrelétrica de Balbina é a pior UHE (Usina Hidrelétrica) do Brasil, comparando-se potência instalada com área alagada de reservatório, entre 116 usinas hidrelétricas do território nacional.

O uso de gás natural em grande escala como em termelétrica, pode ocasionar em vazamentos, provocando intoxicação ou até mesmo incêndios, como tem ocorrido com freqüência na cidade. A queima do gás libera outros tipos de gases a atmosfera, contribuindo para o efeito estufa (DUARTE, 2011).

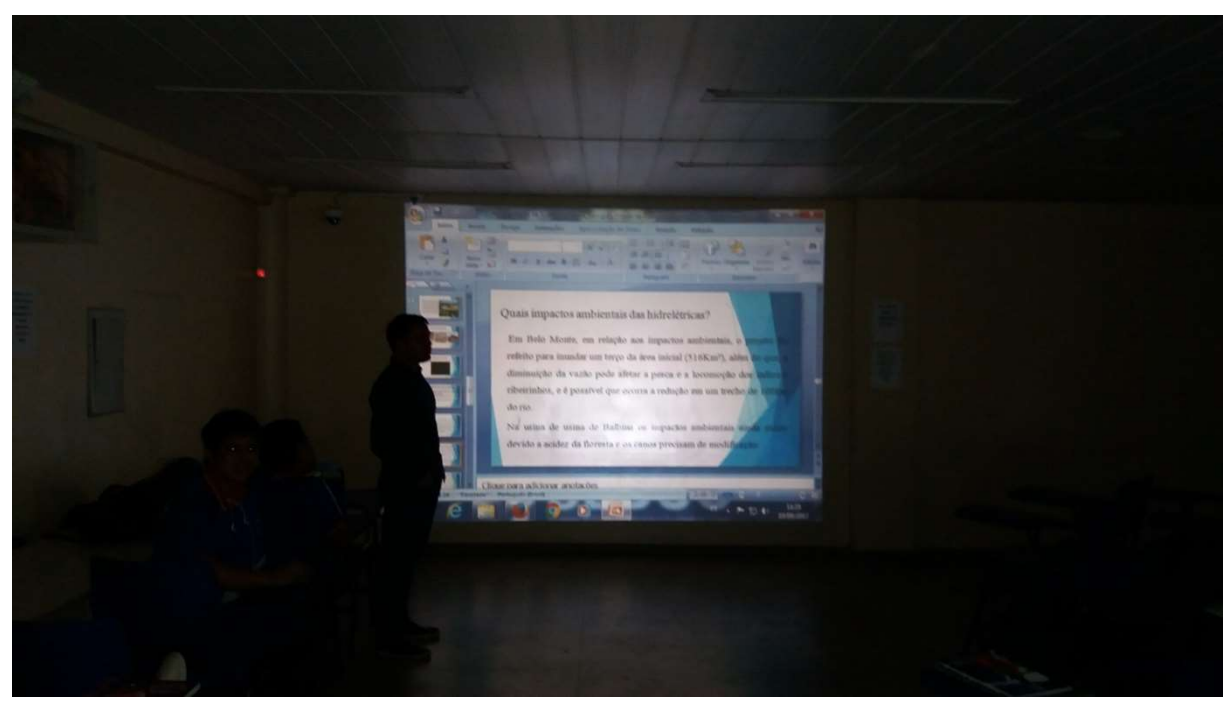

Figura 33. Apresentação ambiental causada pelas usinas termelétricas.

Grandes áreas são desmatadas para instalar usinas termelétricas, causando claramente um impacto ambiental na vizinhança, pois muitas áreas são invadidas por habitação irregulares, consequência desse tipo de empreendimento.

Segundo os alunos que moram próximo a usina termelétrica de Mauá a região é completamente tomada por invasão e que já houve causa de acidentes com mortes. A seguir temos imagem da Usina termelétrica do Mauazinho como é conhecida pelos moradores da cidade, podemos ver que a mesma foi construída numa região periférica oferecendo risco a saúde dos habitantes da região.

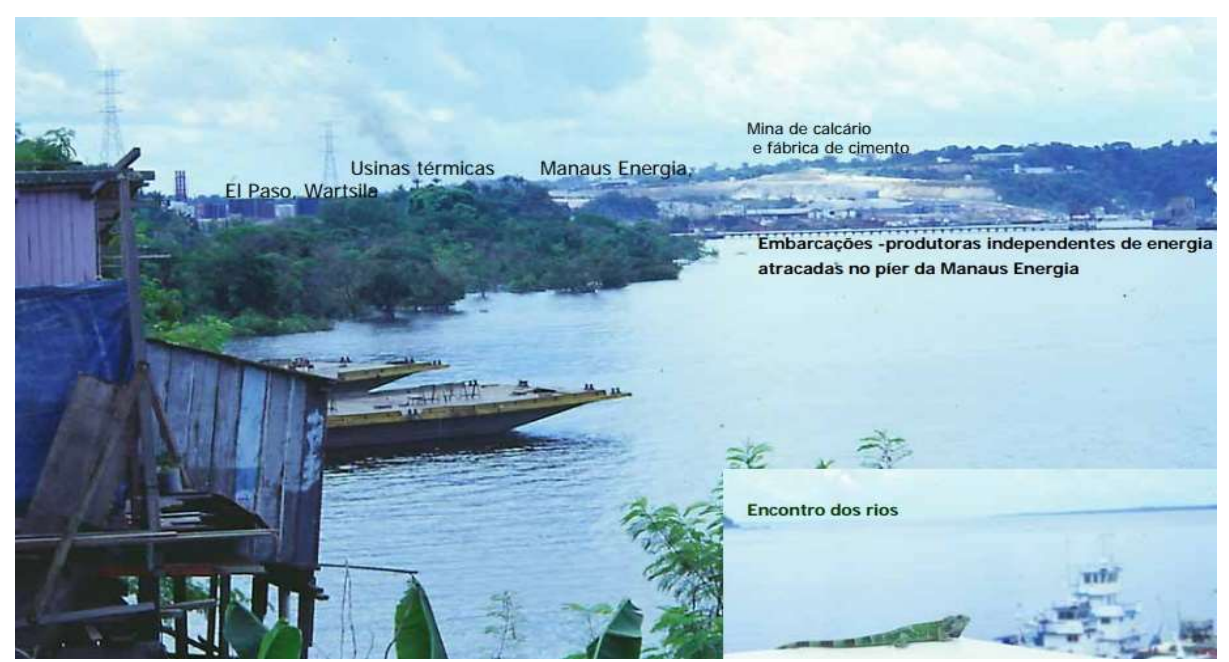

Figura 34. Parque energético do Mauazinho.

Ressaltamos durante essa aula a importância do consumo sustentável de energia elétrica, pois quanto maior for a demanda de consumo de energia elétrica, maiores são as chances de construção de novas usinas termelétricas ou hidrelétricas.

No fim desta aula realizamos uma atividade com multiplicação de matrizes utilizando as contas de energia dos alunos. Nesta atividade os alunos puderam conhecer o modelo matemático Cm utilizado para calcular o consumo de qualquer aparelho eletrodoméstico em dia de uso. Para a realização do cálculo, os mesmos deviam saber o potencial em Watt fornecido pelo fabricante, o número de horas utilizado e o número de dias de uso durante o mês.

$$
\mathcal{C}m = \frac{\text{Potential (Watt)x número de horas utilizado x número de dias no mês}}{1000}
$$

 Após encontrar o consumo gasto pelo aparelho eletrônico em kWh, o mesmo deverá ser multiplicado pelo valor do kWh da concessionária de energia elétrica.

Os alunos tiveram como exemplo o consumo gasto de uma geladeira de 150 W utilizada interruptamente durante o mês, e os mesmos puderam perceber a importância de se ter uma conscientização referente ao uso dos aparelhos eletrônicos, assim como saber utilizar de forma correta.

 $\mathcal{C}m = \frac{150.24.30}{1000} = 108 \text{ kWh}$ , o valor cobrado pela concessionária equivale a aproximadamente 0,470 centavos, então o valor será igual,  $\mathcal{C}m = 108 \times 0,460 = 49,68$ .

A seguir temos imagem das atividades que os alunos realizaram com as contas de energia de suas residências.

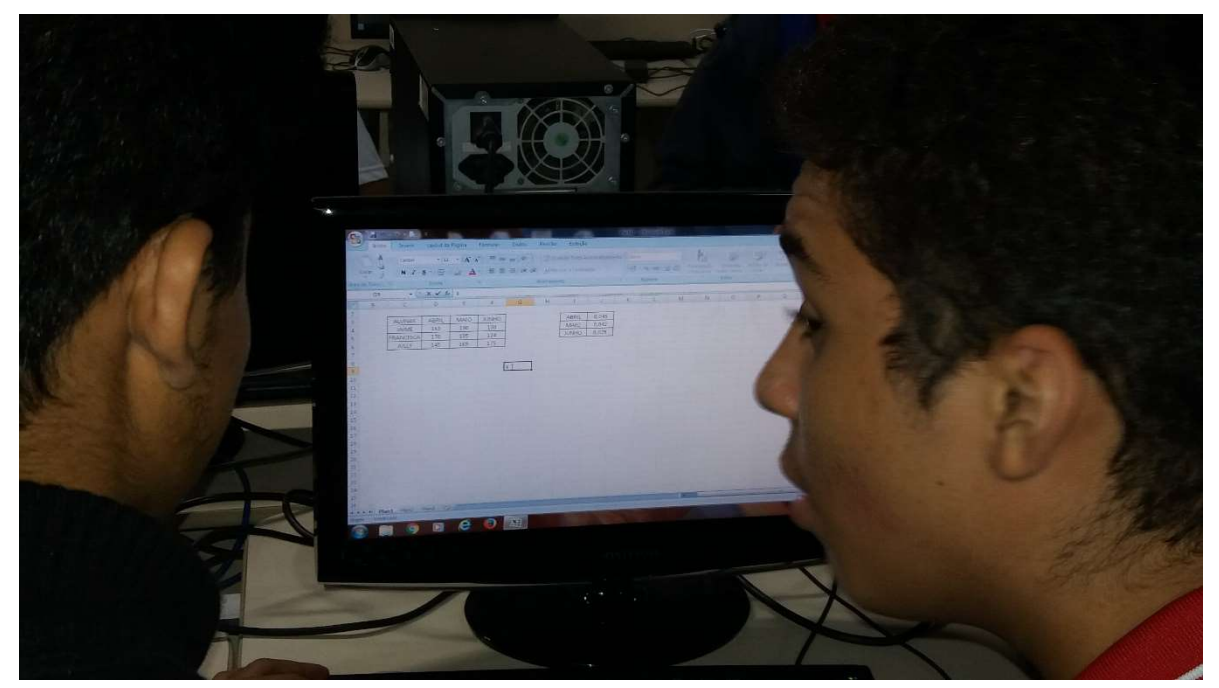

Figura 35. Alunos iniciando a atividade no Excel utilizando as contas de energia elétrica trazidas de casa.

As atividades realizadas nos computadores foram feitas em grupos e os próprios alunos por meio do diálogo decidiam quais contas iam ser calculadas primeiro e conforme fossem terminando as outras contas eram realizadas e assim poderiam fazer comparações das mesmas.

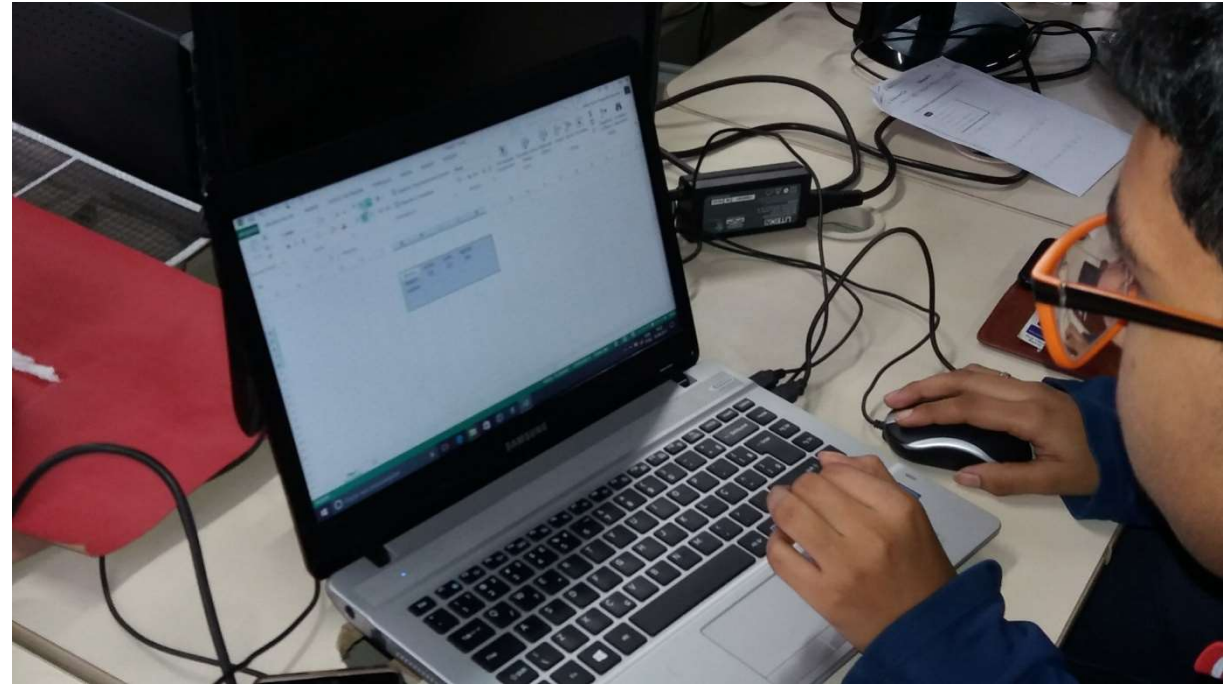

Figura 36. Aluno construindo as matrizes no Excel com dados fornecidos nas contas de energias.

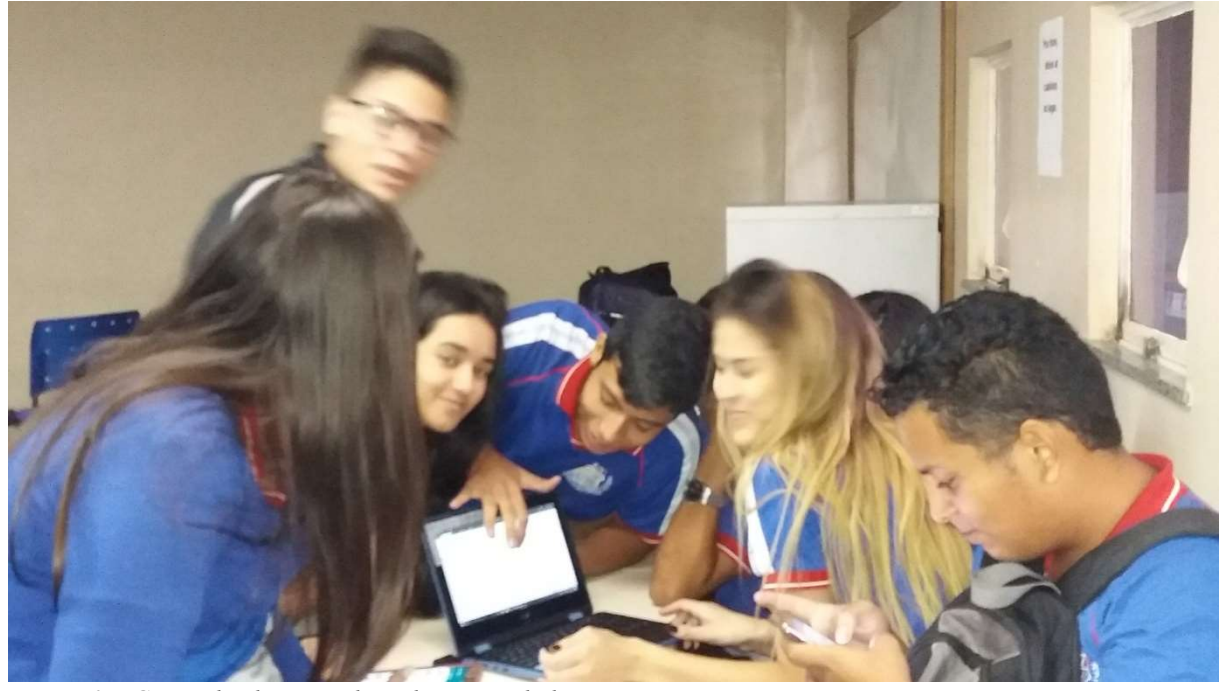

Figura 37. Grupo de alunos realizando as atividades.

A seguir temos os cálculos feitos pelos alunos com a respectivas contas de energia elétrica, segundo eles o uso do Software Excel foi de grande ajuda pois permitiu realizarem cálculos rápidos, e para eles é interessante aprender a forma de trabalhar Matemática em outros ambientes e que os professores deviam usar com frequência o laboratório de informática, pois a aula se torna prazerosa e agradável.

| D <sub>15</sub>         |   | ÷<br>$\overline{\phantom{a}}$ | $\times$<br>$\checkmark$ | $f_{\rm sc}$<br>=D8*D13+E8*D14+F8*D15 |       |               |   |
|-------------------------|---|-------------------------------|--------------------------|---------------------------------------|-------|---------------|---|
| ◢                       | A | B                             | C                        | $\mathbf D$                           | Е     | F             | G |
| $\mathbf{1}$            |   |                               |                          |                                       |       |               |   |
| $\overline{2}$          |   |                               |                          |                                       |       |               |   |
| 3                       |   |                               |                          |                                       |       |               |   |
| $\overline{\mathbf{4}}$ |   |                               |                          |                                       |       |               |   |
| 5                       |   |                               |                          |                                       |       |               |   |
| 6                       |   |                               |                          |                                       |       |               |   |
| $\overline{7}$          |   |                               | <b>Alunos</b>            | Junho                                 | Julho | <b>Agosto</b> |   |
| 8                       |   |                               | Lorena                   | 270                                   | 230   | 268           |   |
| 9                       |   |                               | <b>Beatriz</b>           | 187                                   | 202   | 198           |   |
| 10                      |   |                               |                          |                                       |       |               |   |
| 11                      |   |                               |                          |                                       |       |               |   |
| 12                      |   |                               | Mês                      | Preço (kWh)                           |       |               |   |
| 13                      |   |                               | Junho                    | 0,461                                 |       |               |   |
| 14                      |   |                               | Julho                    | 0,439                                 |       |               |   |
| 15                      |   |                               | <b>Agosto</b>            | 0,388                                 |       |               |   |
| 16                      |   |                               |                          |                                       |       |               |   |
| 17                      |   |                               |                          |                                       |       |               |   |
| 18                      |   |                               |                          |                                       |       |               |   |
| 19                      |   |                               | $R =$                    | =D8*D13+E8*D14+F8*D15                 |       |               |   |
| 20                      |   |                               |                          |                                       |       |               |   |
| 21                      |   |                               |                          |                                       |       |               |   |

Figura 38. Atividade feita por um grupo de alunas com nomes fictícios.

| 6              |                |             |       |        |
|----------------|----------------|-------------|-------|--------|
| $\overline{7}$ | <b>Alunos</b>  | Junho       | Julho | Agosto |
| 8              | Lorena         | 270         | 230   | 268    |
| 9              | <b>Beatriz</b> | 187         | 202   | 198    |
| 10             |                |             |       |        |
| 11             |                |             |       |        |
| 12             | Mês            | Preço (kWh) |       |        |
| 13             | Junho          | 0,461       |       |        |
| 14             | Julho          | 0,439       |       |        |
| 15             | Agosto         | 0,388       |       |        |
| 16             |                |             |       |        |
| 17             |                |             |       |        |
| 18             |                |             |       |        |
| 19             | $R =$          | 329,424     |       |        |
| 20             |                | 251,709     |       |        |
| 21             |                |             |       |        |

Figura 39. Resultado final da atividade feito pelo grupo de alunas.

|       | <b>Alunos</b>    | <b>Abril</b>          | Maio | <b>Junho</b> |  |
|-------|------------------|-----------------------|------|--------------|--|
| $P =$ | <b>Francisco</b> | 231                   | 300  | 277          |  |
|       | Jully            | 150                   | 187  | 210          |  |
|       |                  |                       |      |              |  |
|       |                  |                       |      |              |  |
|       | Meses            | Preço (kWh)           |      |              |  |
|       |                  |                       |      |              |  |
| $F =$ | <b>Abril</b>     | 0,452                 |      |              |  |
|       | Maio             | 0,382                 |      |              |  |
|       | Junho            | 0.457                 |      |              |  |
|       |                  |                       |      |              |  |
|       |                  |                       |      |              |  |
|       | 219,012          |                       |      |              |  |
| $M =$ |                  | =F5*F10+G5*F11+H5*F12 |      |              |  |

Figura 40. Atividade quase finalizada por outro grupo de alunos com nomes fictícios.

|       | Alunos           | <b>Abril</b> | <b>Maio</b> | <b>Junho</b> |
|-------|------------------|--------------|-------------|--------------|
| $P =$ | <b>Francisco</b> | 231          | 300         | 277          |
|       | Jully            | 150          | 187         | 210          |
|       |                  |              |             |              |
|       |                  |              |             |              |
|       |                  |              |             |              |
|       | Meses            | Preço (kWh)  |             |              |
| $F =$ | <b>Abril</b>     | 0,452        |             |              |
|       | Maio             | 0,382        |             |              |
|       | Junho            | 0,457        |             |              |
|       |                  |              |             |              |
|       |                  |              |             |              |
|       | 219,012          |              |             |              |
|       |                  |              |             |              |

Figura 41. Atividade finalizado pelo segundo grupo de alunos.

| <b>Alunos</b> | Janeiro | <b>Fevereiro</b> | Março   | <b>Meses</b>     | Preço por kWh |
|---------------|---------|------------------|---------|------------------|---------------|
| Fabiana       | 188     | 170              | 195     | <b>Janeiro</b>   | 0,371         |
| Jaime         | 143     | 193              | 166     | <b>Fevereiro</b> | 0,461         |
|               |         |                  |         | Março            | 0,356         |
|               |         |                  |         |                  |               |
|               |         |                  |         |                  |               |
|               |         | $C =$            | 217,538 |                  |               |
|               |         |                  | 201,122 |                  |               |
|               |         |                  |         |                  |               |

Figura 42. Atividade finalizada por um terceiro grupo de alunos.

Na fórmula do consumo médio os alunos tiveram dúvidas quanto ao modelo matemático apresentado, pois todo equipamento elétrico possui uma potência apresentada em Watts cujo símbolo é W, no entanto o resultado apresentado no modelo matemático era diferente, cujo valor final era dado em kWh. Para justificar esse resultado tivemos primeiramente que encontrar o consumo do equipamento, no caso a geladeira, e para isso deveríamos multiplicar a potência do equipamento elétrico pelo tempo de funcionamento em horas (Watts hora = Wh). Em seguida teríamos que fazer uma pequena transformação de Watts hora em kW (quilo Watts hora) e para obtermos isso de forma simples bastávamos dividir esse resultado por mil, analisando de forma similar a 1 km é igual a mil metros ou 1 kg cujo valor vale 1000 gramas. Dessa maneira conseguimos chegar ao resultado representado pelo modelo matemático e, portanto, os alunos puderam entender o resultado final e assim esclarecer suas dúvidas.

A escolha do software Excel foi de grande ajuda, pois precisávamos organizar os dados das contas de energia em células para facilitar a dinâmica da atividade proposta. Nas contas de energia elétrica a concessionária local dispõe em cada conta o valor total de kWh que uma determinada residência consome durante um mês, assim como também disponibiliza o valor cobrado pelo kWh. Com isso, conseguimos associar o consumo de energia elétrica com o conteúdo de multiplicação de matrizes, haja vista que as contas de energia elétrica são cobradas mensalmente.

Segundo os alunos essa atividade possibilitou conhecer como é feita a cobrança das contas de energia e assim como contribui para saber se realmente estão pagando pelo o que estão consumindo, destacaram também como a Matemática influencia no nosso dia a dia e que está intimamente ligada a sociedade.

A modelagem matemática pode ser uma estratégia para auxiliar na aprendizagem significativa, pois, de forma geral, aborda problemas reais, levando o aluno a investigar, transformando-os em problema matemático, participando da própria aprendizagem, o que segundo a "a modelagem consiste na arte de transformar problemas da realidade em problemas matemáticos e resolvê-los, interpretando suas soluções na linguagem do mundo real" (BASSANEZI, 2002, pg.16).

Dessa forma, podemos utilizar a modelagem matemática como forma de investigação, buscando se pode ou não estimular o desenvolvimento de uma aprendizagem dos alunos, pretendendo averiguar nas produções da atividade de matemática dos alunos, durante as aulas, características de uma aprendizagem significativa.

 Contudo, para que essas características possam aparecer, entendemos que é necessário envolver o aluno com o desenvolvimento de atividade de aprendizagem que lhe permitam construir ou atribuir significados. Rosa e Kato (2014) afirma que o professor que faz uso da modelagem matemática para o ensino e aprendizagem possibilita diferentes soluções de absorção de conhecimento podendo obter fracasso ou êxito em sua abordagem de ensino.

Quando realizamos a primeira ida ao laboratório de informática da escola, percebemos que os alunos ficaram bastante contentes, pois segundo eles ir para o laboratório de informática não é algo frequente, e poder ter trabalhado um assunto já conhecido, mas sob nova metodologia foi prazeroso demais. Durante a realização da segunda atividade no mesmo ambiente, podemos perceber o domínio dos alunos com relação ao desenvolvimento da atividade proposta, para eles ao utilizar a tecnologia informática com o tema transversal houve uma quebra de paradigma, pois todos os assuntos eram ensinados em sala de aula sem o uso de qualquer ferramenta ou metodologia que lhes chamassem a atenção.

Além disso, foi de suma importância aprender como as companhias elétricas cobram de seus clientes o serviço utilizado, da mesma forma aprenderam se estão sendo lesados ou não. Destacamos também que todos os alunos puderam participar durante toda a execução dessa atividade final e que puderam de certa forma ficar atento nos assuntos do dia a dia.

#### 3. 3 Ações não efetivadas

Para a primeira aula havíamos planejado utilizar o de jogo de xadrez para que os alunos pudessem identificar visualmente as linhas e as colunas presentes no tabuleiro do jogo. Em seguida o professor estagiário estaria explicando que as matrizes também são compostas por linhas e colunas, e que os botões do jogo de xadrez analogamente podiam ser os elementos que compõe uma matriz. Isso não foi possível porque o professor estagiário na pressa de chegar na escola acabou esquecendo de levá-lo.

 Nas duas últimas aulas realizadas tivemos apenas os imprevistos das eleições para o novo governo do estado, na qual impossibilitou de estarmos utilizando o laboratório de informática da escola, o que causou atrasos nos cronogramas previstos para realizar estas atividades. Após o período das eleições conseguimos realizar todas as aulas planejadas para a turma sem interferências.

# 3. 4 Aplicação de uma avaliação de diagnósticos aos alunos (Apêndice A)

Tabela 1. Acertos e erros da avaliação de aprendizagem aplicada aos alunos.

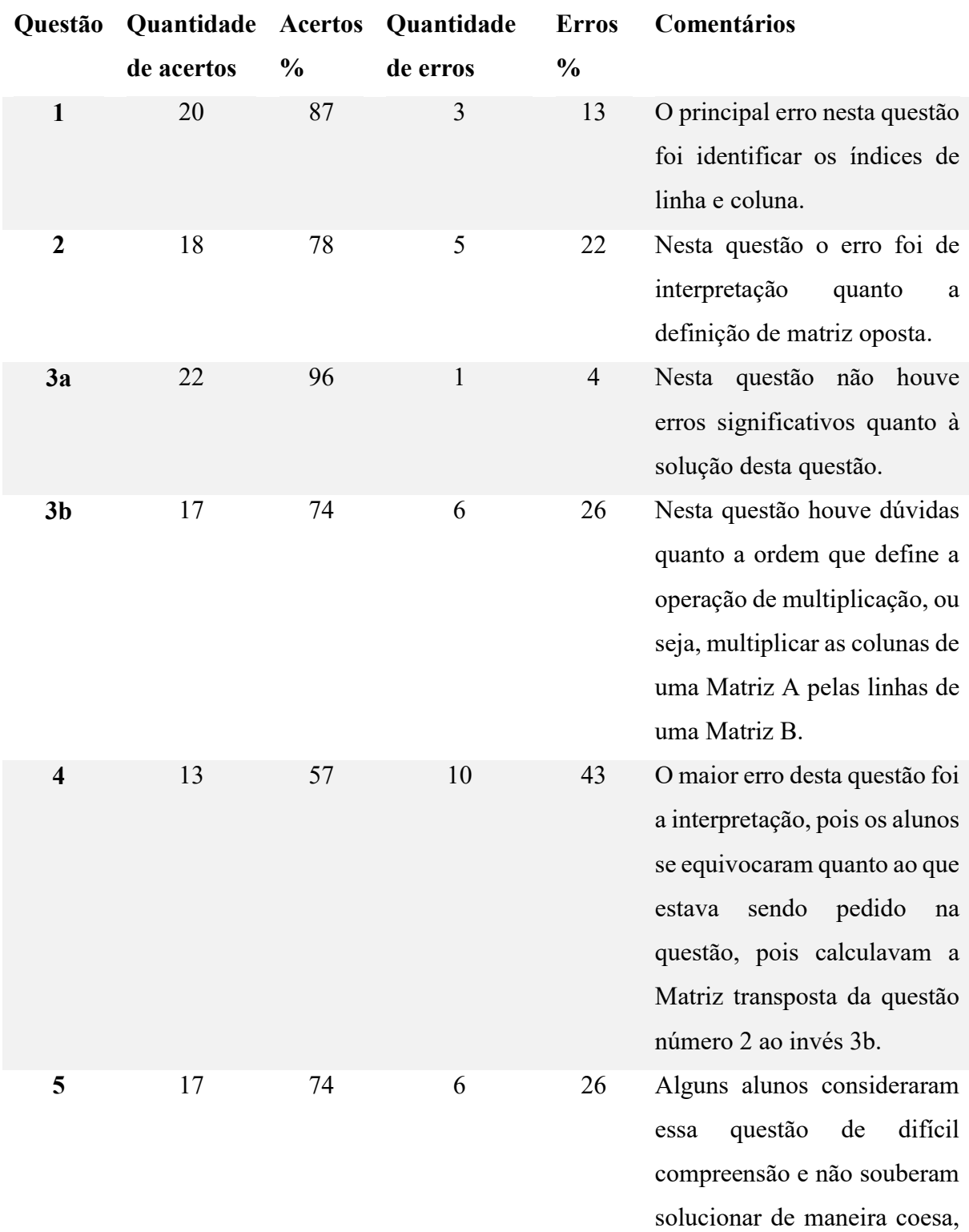

pois não sabiam quais Matrizes deviam ser envolvidas na multiplicação.

| <b>Notas</b>     | Quantidade              | $\frac{0}{0}$ |
|------------------|-------------------------|---------------|
| $\boldsymbol{0}$ | 1                       | 4,3           |
| $\overline{2}$   | 1                       | 4,3           |
| $\overline{4}$   | 1                       | 4,3           |
| 4,5              | $\mathbf{1}$            | 4,3           |
| 6                | $\overline{\mathbf{4}}$ | 17,4          |
| $\overline{7}$   | $\mathbf{1}$            | 4,3           |
| $8\,$            | 9                       | 39,4          |
| 8,5              | 1                       | 4,3           |
| 10               | $\overline{\mathbf{4}}$ | 17,7          |

Tabela 2. Acertos e Erros da avaliação de diagnóstico aplicada aos alunos.

 A avaliação é um componente do processo de ensino que visa determinar a correspondência dos resultados obtidos com os planejados. Ela é um ato pedagógico que envolve a objetividade em relação ao professor, que deve estabelecer critérios como o que avaliar, para que avaliar e como avaliar; em relação aos outros alunos.

> (...) O ensino da Matemática prestará sua contribuição à construção da cidadania à medida que forem exploradas metodologias que priorizem a criação de estratégias, a comprovação, a justificativa, argumentação, o espírito crítico, que favoreçam a criatividade, o trabalho coletivo, a iniciativa pessoal e a autonomia advinda do desenvolvimento da confiança na própria capacidade de conhecer e enfrentar desafios. (...) a Matemática deverá ser vista pelo aluno como um conhecimento que pode favorecer o desenvolvimento do seu raciocínio, de sua capacidade expressiva, de sua sensibilidade estética e de sua imaginação (BRASIL, 1998, p.31).

 A tarefa do educador consiste num permanente exercício de interpretação de sinais, de indícios a partir dos quais manifesta juízo de valor que lhe permite reorganizar a atividade pedagógica.

 Portanto, é através dos critérios de avaliação que o educador verifica se o educando obteve aprendizagem da Matemática ancorada em contextos sociais que mostrem claramente as relações existentes entre conhecimento matemático e trabalho.

# 3. 5 Aplicação dos questionários aos alunos

 Analisando os resultados obtidos do questionário diagnóstico, criamos dois gráficos para destacar em porcentagens as quantidades de erros e acertos de cada questão e também conhecer as respectivas notas de cada aluno.

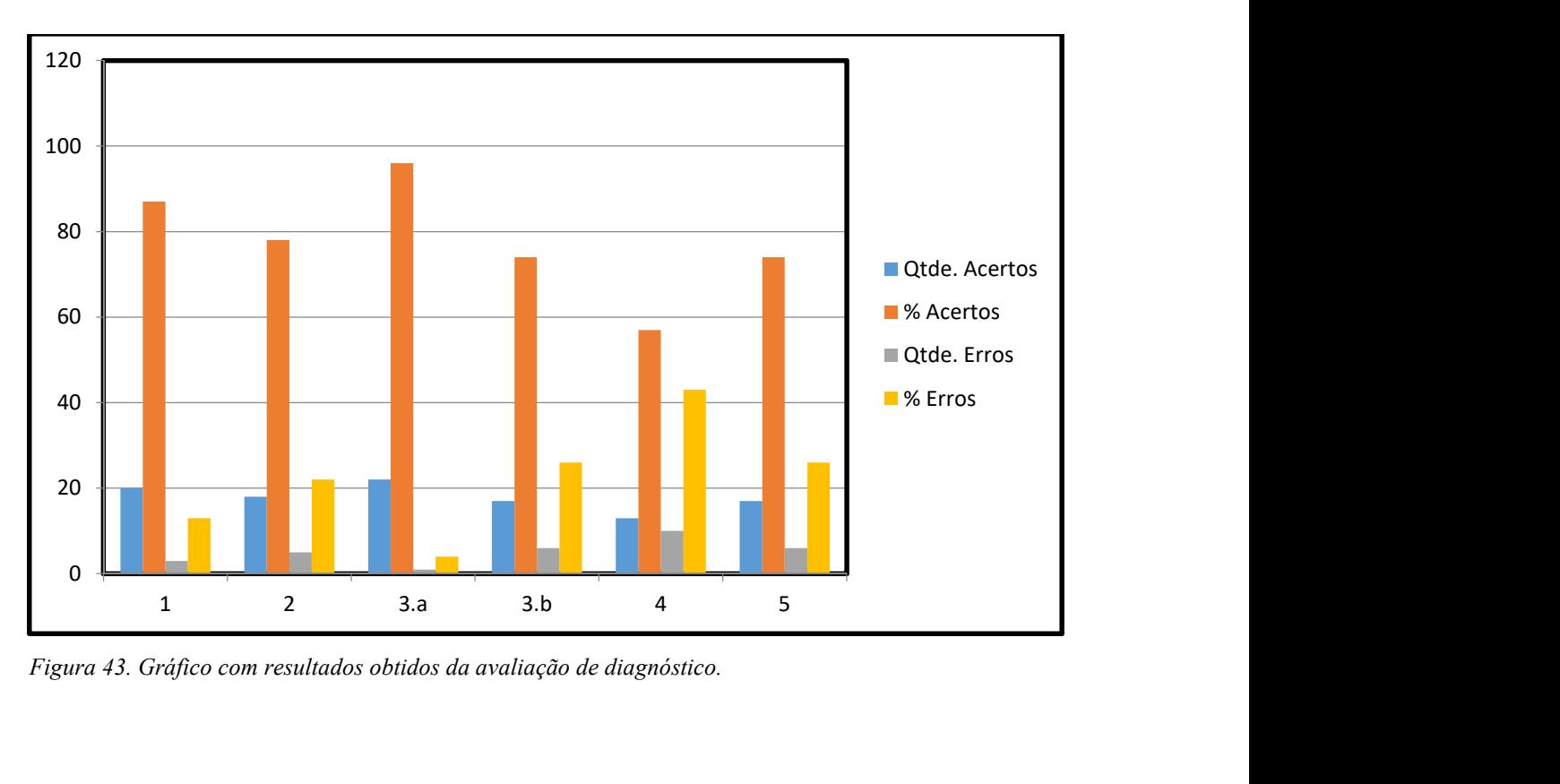

Figura 43. Gráfico com resultados obtidos da avaliação de diagnóstico.

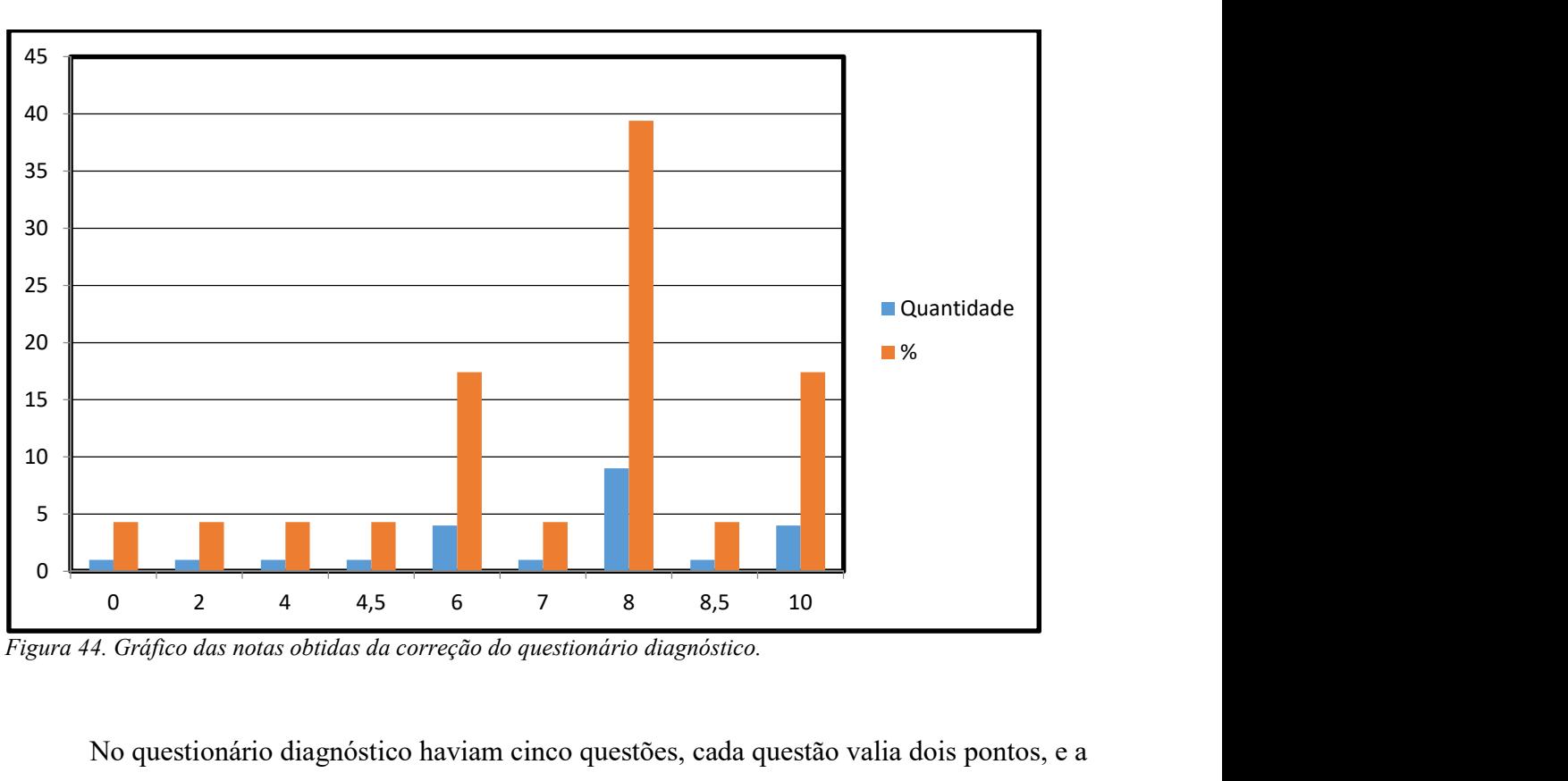

Figura 44. Gráfico das notas obtidas da correção do questionário diagnóstico.

 No questionário diagnóstico haviam cinco questões, cada questão valia dois pontos, e a nota total do questionário diagnóstico valia dez pontos.

 Podemos perceber que dos vinte e três alunos que responderam o questionário diagnóstico, cujos resultados estão fornecidos na tabela 1 (p.50) souberam resolver corretamente cada questão, podemos notar que a questão de número quatro apresentou a maior porcentagem de erros (43%) e a questão 3a apresentou o maior número de acertos (96%).

 Os alunos responderam com afinco cada questão do questionário diagnóstico, dos vinte e três participantes dezenove conseguiram pontuar com notas acima da média, destacamos que quatro alunos conseguiram tirar notas  $(6,0)$ , um aluno conseguiu tirar nota  $(7,0)$  e nove alunos tiraram notas (8,0), um aluno conseguiu tirar nota (8,5) e quatro alunos conseguiram tirar notas (10).

 Com isso podemos perceber que os alunos tiveram interesse pela aula, pois além de participarem de toda a atividade desenvolvida pelo estagiário, assim como, esforçaram-se para serem bem avaliado.

#### CONSIDERAÇÕES FINAIS

Durante as observações realizadas nas aulas de Matemática, pudemos perceber que o ensino tradicional estava presente em todas as aulas. Este modelo de ensino concebe ao professor ensinar e ao aluno receber, realizando assim uma atividade mecânica e repetitiva.

Para quebrar com esse paradigma de ensino da Matemática utilizamos assuntos da disciplina de Biologia para ensinar aos alunos o conteúdo de matriz. Para os alunos, aprender matemática sobre um olhar novo, gerou certa curiosidade e esta foi fundamental para todo o trabalho de conclusão de curso.

Foram abordados diversos assuntos da disciplina de Biologia, como o tratamento do diabete, alimentação, criação de animais leiteiros. Associado aos conteúdos de Biologia, os alunos também puderam contar com o uso da tecnologia, esta serviu como ferramenta facilitadora na resolução de cada atividade proposta.

Além dessa nova maneira de aprender Matemática de forma contextualizada e aplicada, os alunos também conheceram um pouco do ensino da Matemática de forma transversal agregada ao tema de sustentabilidade.

Esse tema foi bastante útil para a vida dos alunos, pois os mesmos puderam entender a importância de economizar, saber lidar com as coisas que os rodeiam e pensar em suas atitudes com o meio ambiente.

Este trabalho de conclusão de curso foi importante pois tivemos que pensar em cada detalhe, em cada atividade e como chegaríamos nos alunos para realizar cada uma. Além disso a orientação da nossa orientadora foi fundamental para nos planejar e preparar sempre algo novo para os alunos.

# REFERÊNCIAS

ARRUDA, Eucidio. Ciberprofessor: Novas Tecnologias, Ensino e Trabalho Docente. Belo Horizonte: Autêntica, 2004.

AUSUBEL, D. P. A aprendizagem significativa: a teoria de David Ausubel. São Paulo: Moraes, 1982.

BASSANEZI, R. C. Ensino-aprendizagem com Modelagem Matemática: uma Nova Estratégia. 3ª ed. São Paulo: Contexto. 2009.

BELLEMAIN, F.; BELLEMAIN, P. M. B. , GITIRANA, V. Simulação no ensino da matemática: um exemplo com cabri-géomètre para abordar os conceitos de área e perímetro. In: Seminário Internacional de Pesquisa em Educação Matemática (SIPEM), 3, 2006, Águas de Lindóia – São Paulo. G06 - Educação Matemática, novas tecnologias e educação a distância. Anais em CD.

BITTAR, M. Possibilidade e dificuldades da incorporação do uso de softwares na aprendizagem da matemática. In: Seminário Internacional de Pesquisa em Educação Matemática (SIPEM), 3, 2006, Águas de Lindóia – São Paulo. G06 - Educação Matemática, novas tecnologias e educação a distância. Anais em CD.

BORBA, Marcelo C. PENTEADO, Miriam Godoy. Informática e Educação Matemática - coleção tendências em Educação Matemática. Belo Horizonte, Autêntica 2001.

BRASIL. Secretaria de Educação Fundamental. Parâmetros Curriculares Nacionais: terceiro e quarto ciclos do ensino fundamental: Matemática. Secretaria de Educação Fundamental. Brasília: MEC/SEF, 1998. 148 p.

CORREA, Jane. Um estudo Intercultural da Dificuldade Atribuída à Matemática. 1999. Disponível em: <www.scielo.br>. Acesso em: 01 Set. 2017.

COSTA, H. R. da. O ensino e a aprendizagem de funções através da modelagem matemática e da tecnologia informática no contexto amazônico. 2009. 257 p. Dissertação (Mestrado em Educação e Ensino de Ciências na Amazônia). Universidade do Estado do Amazonas. 2009.

DANTE, Luiz Roberto. Didática da resolução de problemas. São Paulo: Ática, 1991.

DUARTE, Michele. Gás Natural: Utilização, Vantagens e Desvantagens. Artigo. Pará. 2011. Disponível em: < www.todamateria.com.br/gas-natural-utilizacao-vantagens-e-desvantagens >. Acesso em: 01 set. 2017.

FIORENTINI, Dario; LORENZATO, Sergio Apparecido. Investigação em educação matemática: percursos teóricos e metodológicos. Campinas: Autores Associados, 2006. Disponível em: <www.educadores.diaadia.pr.gov.br/.../MATEMATICA/Artigo Gilb>. Acesso em: 15 out. 2017.

FREIRE, Paulo. Pedagogia do Oprimido. 8ª ed. Rio de Janeiro: Paz e Terra, 1980.

MENEZES, J. E. A utilização de jogos de estratégia via computador na introdução de conceitos matemáticos em sala de aula. In: Encontro Nacional de Didática e Prática de Ensino (ENDIPE), 9, 1998, Águas de Lindóia-SP. Anais em CD.

MIRANDA, R. G. Informática na Educação – representações sociais do cotidiano. 3. ed. São Paulo: Cortez, 2006.

MORAN, José Emanuel et al. Novas tecnologias e mediação pedagógica. 6. ed. Campinas: Papirus, 2000.

NELSON, Robinson. Uma breve história do desenvolvimento das teorias dos determinantes e das matrizes, São Paulo, 2007. Disponível em:< http://milanesa.ime.usp.br/imath/files/1/43.pdf>. Acesso em 07.04.2017.

REGINA, Célia. Conhecimento Prévio e Aprendizagem Significativa de Conceitos Históricos no Ensino Médio. UNESP. Marília, 2008. Disponível em: <https://www.marilia.unesp.br/Home/PosGraduacao/Educacao/Dissertacoes/alegro\_rc\_ms\_m ar.pdf>. Acesso em: 20 ago. 2017.

ROSA, C.C; KATO, L. A. A Modelagem Matemática e o Exercício do Professor Reflexivo: a experiência de Elias. Revista do Programa de pós-graduação em Educação matemática da Universidade Federal de Mato Grosso do Sul (UFMS), 2014.

SILVA, Alessandra. ALVES, Eunice. NASCIMENTO, Maria. O ensino de Multiplicação de Matrizes por Meio de Contas de Energia Elétrica. Congresso Nacional de Educação Matemática. Dourados, 2011. Disponível em: <www.projetos.unijui.edu.br/matematica/cnem/cnem/.../RE56.pdf >. Acesso em: 01 out. 2017.

VALENTE, J. A. Computadores e conhecimento: repensando a educação. Campinas: Unicamp, 1993.

# Apêndice A.1 (Plano de aula 01)

Data: 18.08.2017

Série: 2° ano do Ensino Médio Turma: 01

Conteúdo: Tratamento do diabete e Multiplicação de Matrizes

### Objetivos:

Geral: Compreender as aplicações que envolvem o ensino de Matrizes na Biologia utilizando o **Excel** 

Específicos:

- Conceituar Matrizes
- Definir uma Matriz
- Representar a forma genérica de uma Matriz
- Definir e calcular multiplicação de Matrizes
- Conceituar diabete e tratamento

Procedimentos Metodológicos: Contextualização do tema na Biologia

Recursos:

- ❖ Ouadro
- Pincel
- Software Excel

#### Passo a passo da aula:

#### 1° momento:

Sondagem dos conhecimentos prévios dos alunos.

 Neste primeiro momento será realizada uma sondagem sobre o tema (questionário no Apêndice F), para saber o nível de conhecimento de conhecimento do aluno quanto ao tema diabetes e quanto ao conteúdo de Matrizes (identificação de linhas e colunas, operações). Serão utilizados materiais que simulam o jogo de xadrez e a própria disposição das carteiras na sala. O docente pode utilizar questionamentos que proporcionam maior participação e articulação de todos os alunos. É também neste momento que o docente passa a levar os alunos a relacionarem conteúdo específicos da disciplina Matemática com eventos da vida cotidiana.

#### 2° momento:

#### Atividade

 Para que você conheça o gasto calórico aproximado de algumas atividades, montamos a tabela abaixo. Esta tabela é baseada numa pessoa de 60 kg de peso corporal em atividades físicas, num tempo de uma hora:

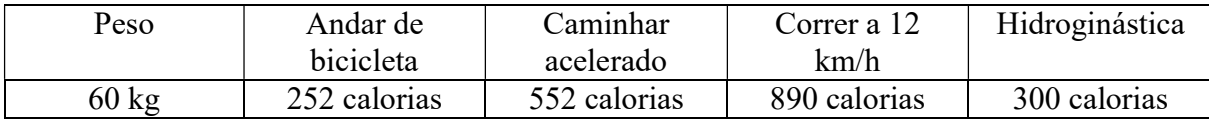

Suponhamos um acompanhamento de uma pessoa com este peso por meio de um programa com estes exercícios ao longo de uma semana: horas por dia para cada atividade.

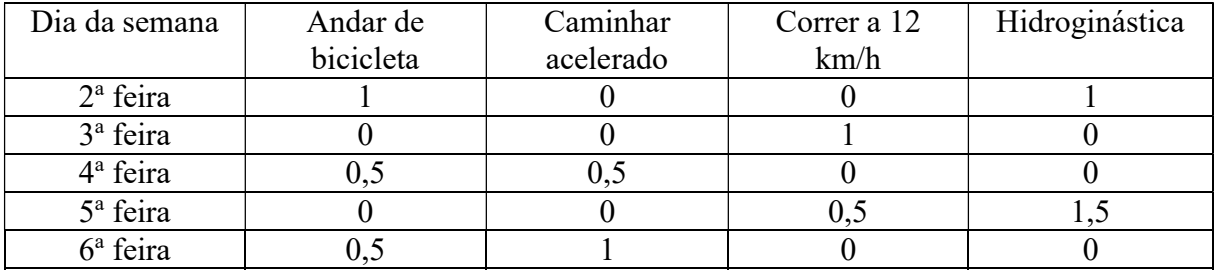

Questionamento sobre essa atividade:

 Vocês saberiam dizer quantas calorias será gasta por essa pessoa de 60 kg que pratica várias atividades físicas de 2ª feira a 6ª feira?

Perguntas focadas na solução da atividade física:

- ◆ Quantas calorias serão gastas por essa pessoa na 2<sup>ª</sup> feira?
- ◆ Quantas calorias serão gastas por essa pessoa na 3<sup>ª</sup> feira?
- Quantas calorias serão gastas andando de bicicleta e praticando hidroginástica na 2<sup>ª</sup> feira?
- Em qual dia da semana a pessoa com diabetes perdeu mais calorias?
- Qual operação devemos usar para calcular a quantidade de calorias perdidas durante toda a semana?

Iniciando a solução:

 Aplicando as operações com Matrizes podemos obter: com as informações da primeira tabela montamos uma Matriz A de ordem 4X1 e com as informações da segunda tabela montamos uma Matriz B de ordem 5X4. Assim podemos dizer quantas calorias essa pessoa queimará após cada dia de exercício físico, simplesmente multiplicando-as.

$$
\begin{bmatrix} 1,0 & 0,0 & 0,0 & 1,0 \\ 0,0 & 0,0 & 1,0 & 0,0 \\ 0,5 & 0,5 & 0,0 & 0,0 \\ 0,0 & 0,0 & 0,5 & 1,5 \\ 0,5 & 1,0 & 0,0 & 0,0 \end{bmatrix}*\begin{bmatrix} 252 \\ 552 \\ 890 \\ 300 \end{bmatrix} =
$$

Solução:

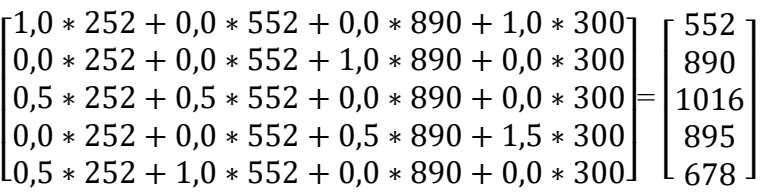

 A pessoa que nos referimos nesta situação, com este programa de exercícios, queimará 552 calorias na segunda-feira, 890 calorias na terça-feira, 1016 calorias na quarta-feira, 895 calorias na quinta-feira e 678 calorias na sexta-feira.

# 3° momento:

A.

Exercício para verificação de aprendizado.

 Milho, soja e feijão foram plantados nas regiões Nordeste e Sudoeste. A matriz indica a área plantada de cada grão, em milhares de hectares, por região.

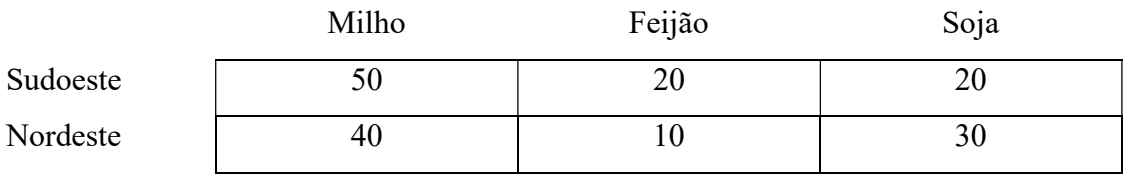

 A matriz a seguir indica a quantidade de fertilizantes X, Y e Z usada no plantio de cada cultura, em kg por hectare.

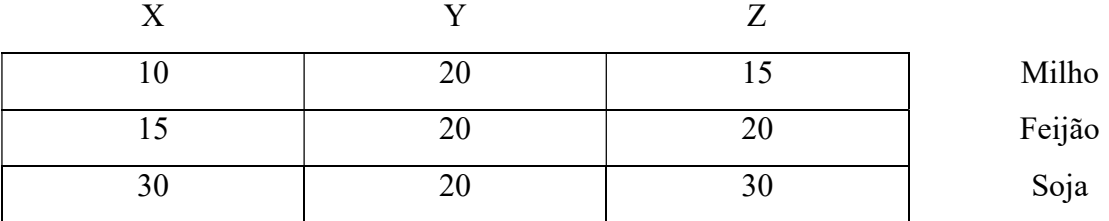

a) Calcule a Matriz A produto da primeira pela segunda Matriz.

b) Interprete o significado do elemento a23 da segunda linha e terceira coluna da Matriz

c) Interprete o significado da Matriz A.

# 7. REFERÊNCIAS

SMOLE, Kátia Cristina Stocco. Matemática: Ensino Médio. Volume 2. 6. ed. São Paulo. Saraiva, 2010.

## Apêndice A.2

#### (Plano de aula 02)

DATA: 19/09/2017

SÉRIE/TURMA: 2º 01 Ano do Ensino Médio.

CONTEÚDO (S) ABORDADO (S): Multiplicação de Matrizes no Excel.

CONCEITOS: Ordem de matriz; Operações de adição e multiplicação.

#### OBJETIVO (s):

#### Geral:

Ensinar multiplicação de Matrizes utilizando o consumo de energia elétrica dos estudantes por meio de uma atividade com modelagem matemática utilizando o Excel.

#### Específicos:

- Usar o consumo mensal de kWh das contas de energia;
- Usar o valor cobrado pelo kWh de acordo com a concessionária de energia elétrica;
- Organizar em tabelas os dados dos kWh das contas de energia.

## PROCEDIMENTOS METODOLÓGICOS: Modelagem Matemática

RECURSOS DIDÁTICOS: Contas de energia, computadores, PowerPoint e vídeos do tema.

### PASSO A PASSO DA AULA:

1º Momento: No laboratório de informática da escola os alunos assistirão a uma apresentação em PowerPoint sobre Sustentabilidade: Energia Elétrica, esta etapa inicial consistirá em promover no aluno a interação com o tema. Nesta aula os alunos poderão conhecer o destino final do lixo produzido em casa, assim como conheceram como a prefeitura da cidade de Manaus consegue gerar dinheiro através desse lixo. Também irão conhecer como a energia elétrica é produzida no Brasil, para entender melhor como ocorre, os alunos assistirão a um vídeo da série animada "De Onde Vem", disponível em: https://youtu.be/8ti6FtlvMoc. E por final saberão como funciona o abastecimento energético da cidade de Manaus, e também quais os problemas ambientais causados por esse fornecimento de energia elétrica.

 A seguir temos uma imagem referenciado como a prefeitura da cidade de Manaus vem trabalhando para diminuir os impactos ambientais causados pelo lixo que produzimos em nossas residências.

# Créditos de Carbono

- $CO<sub>2</sub>$  $\blacktriangleright$  Cada tonelada de (equivalente) não emitida ou retirada da atmosfera por um país desenvolvimento pode em ser negociada no mercado mundial.
- O aterro da cidade de Manaus participa desse acordo deixando de emitir a atmosfera cerca 40 mil toneladas de CO2 por mês.

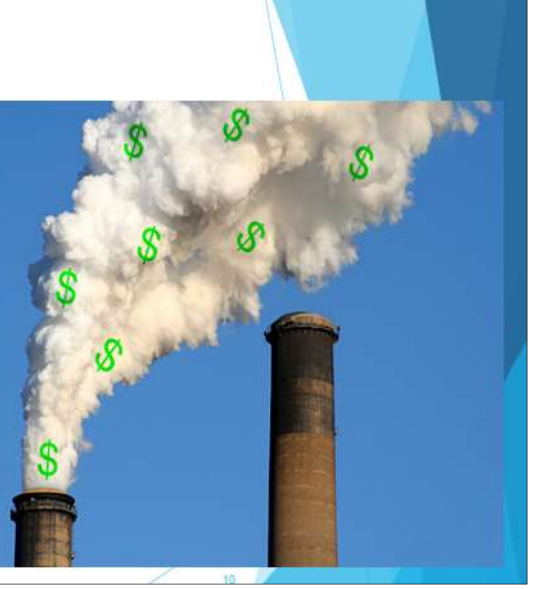

Figura 45. Forma como a prefeitura da cidade de Manaus vem diminuindo os impactos ambientais causados pelo lixo.

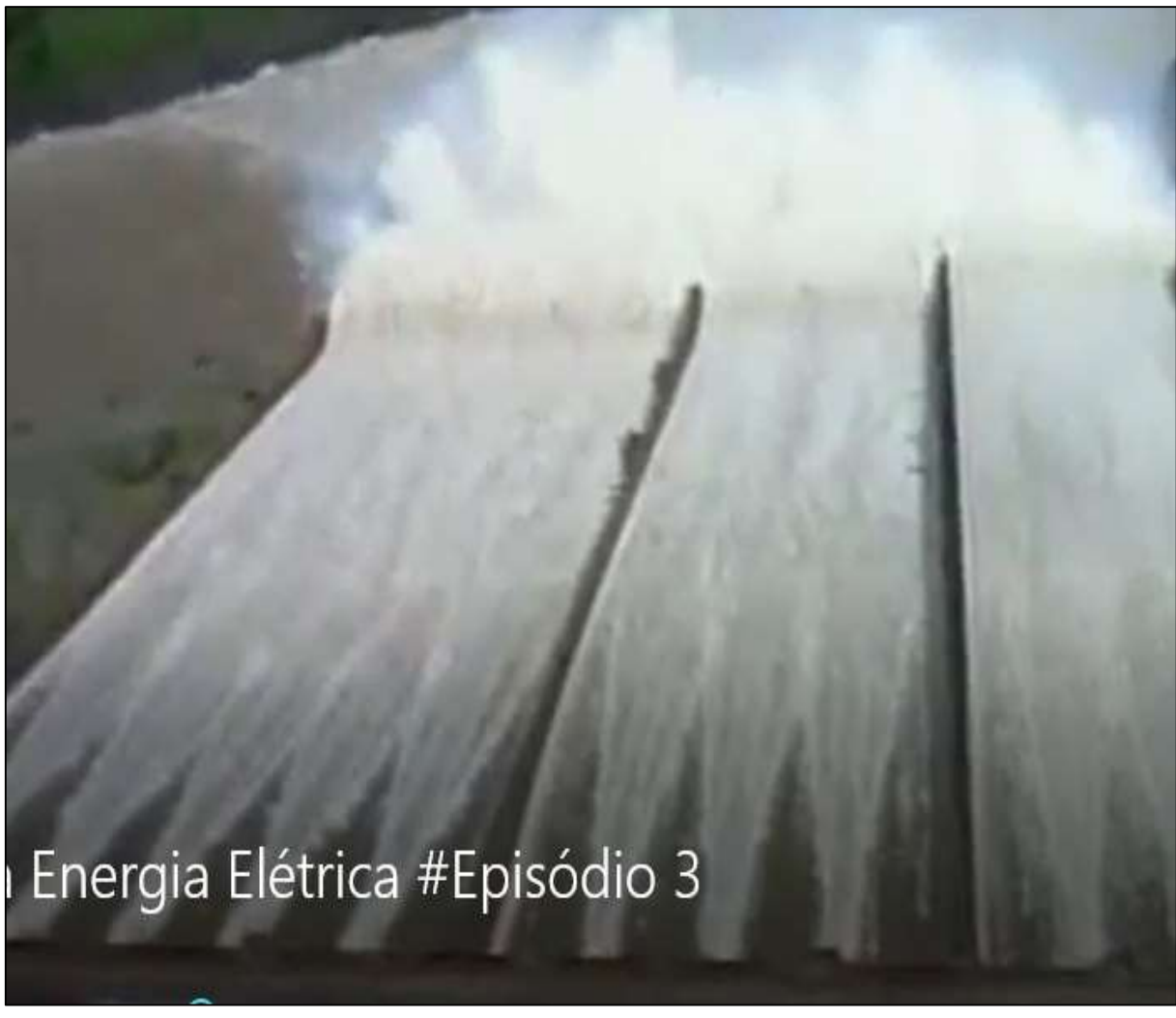

Figura 46. Usina hidrelétrica.

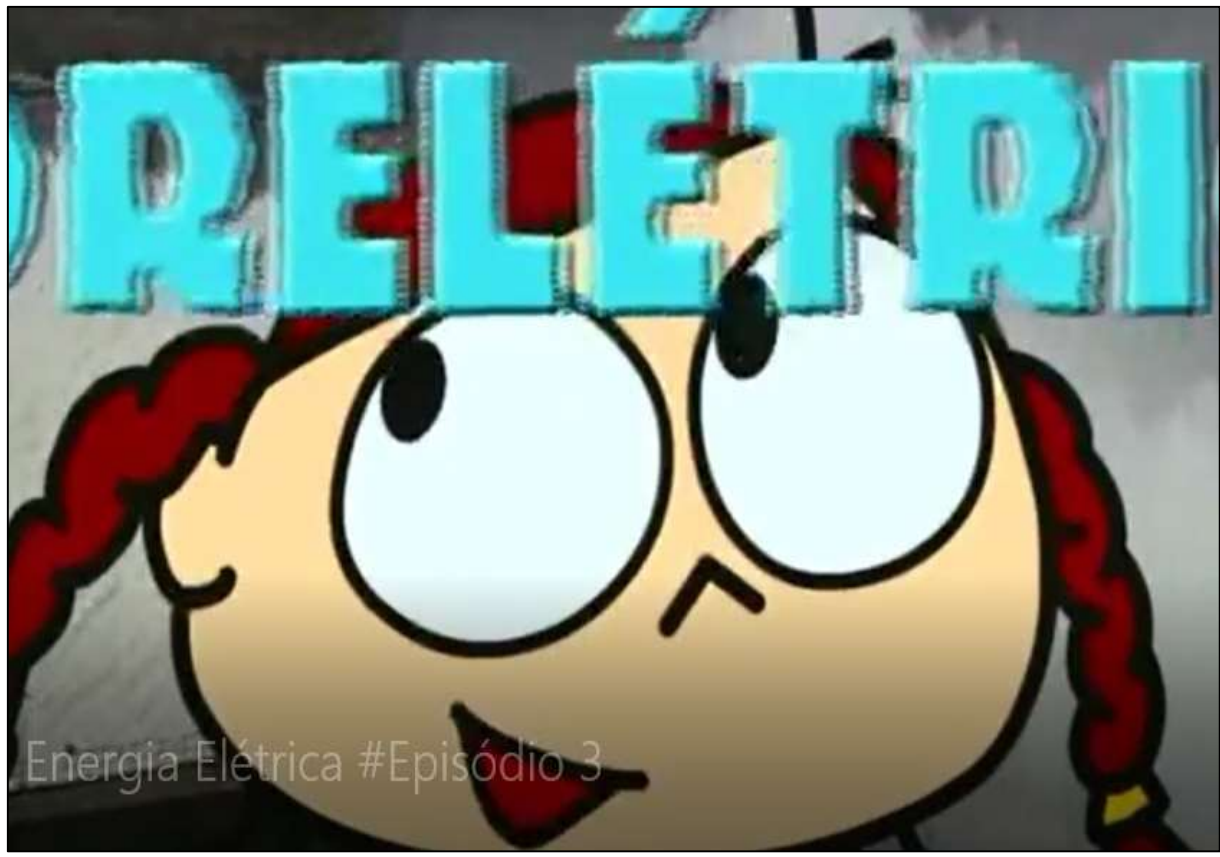

Figura 47. Série animada De Onde Vem.

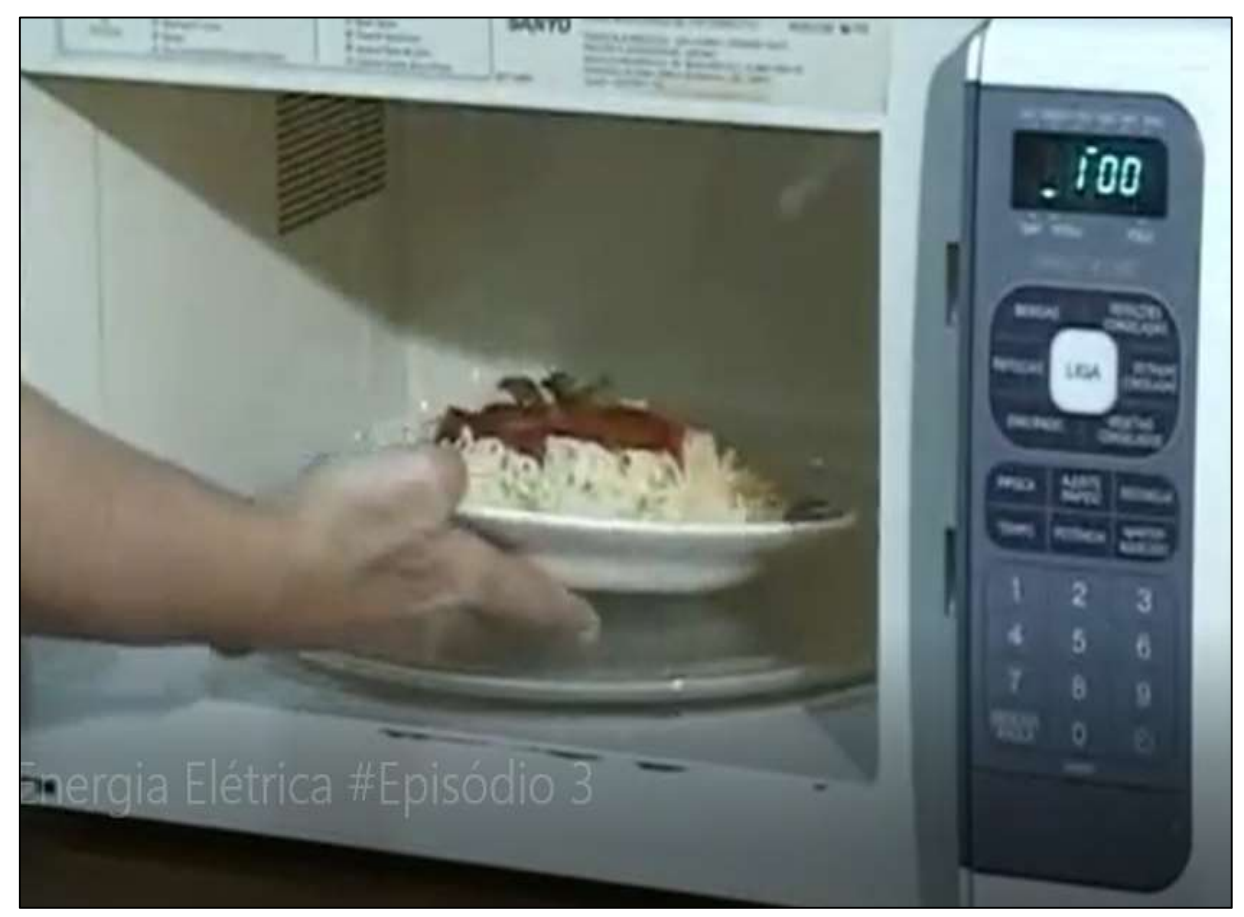

Figura 48. Como a energia elétrica é utilizada em nossas casas.

Na sala de aula, juntamente com os alunos iniciaremos a etapa de matematização e começaremos a organizar os dados contidos nas contas de energia. A instrução que foi dada aos alunos era que selecionassem o maior número de contas que estivessem em seqüência, ou seja, em relação aos meses do ano.

Concluída esta etapa, selecionaremos as três últimas contas de energia dos alunos da sala. Após isso, solicitaremos aos alunos que organizem os dados na forma de uma tabela referente ao consumo de energia elétrica dos últimos três meses, por exemplo, Maio, Junho e Julho de 2017, e representaremos na Tabela 1.

Tabela 3- Consumo de energia elétrica de Maio a Julho de 2017 dos alunos x e y, em (kWh).

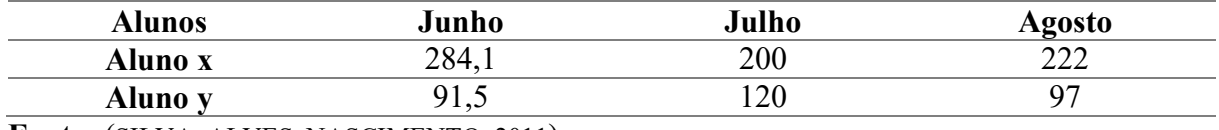

Fonte: (SILVA, ALVES, NASCIMENTO, 2011)

Em seguida faremos a consulta de quanto custa o quilowatt-hora (kWh), haja vista, que essa é a unidade de medida de energia elétrica em cada mês e a notaremos na forma de Tabela 2.

Tabela 4- Preço do quilowatt-hora (kWh) para os meses de Junho a Agosto de 2017 em Manaus.

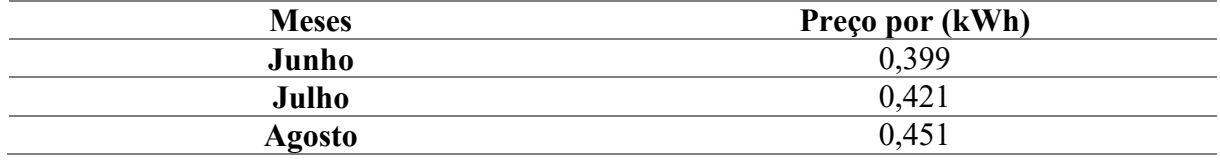

Fonte: (SILVA, ALVES, NASCIMENTO, 2011).

2° Momento: Para calcular o consumo médio de energia (kWh) de um fabricante de acordo com seu hábito de uso, procure a potência do aparelho do manual do fabricante. Em seguida, faça o cálculo da seguinte forma:

i,

(Potência do aparelho  $(W)$ ).( n<sup>o</sup> horas utilizadas).( n<sup>o</sup> de dias de uso ao mês).

1000

Fonte: (SILVA, ALVES, NASCIMENTO, 2011).

Na etapa de construção e validação do modelo matemático a partir dos dados da Tabela 1 pediremos aos alunos que identifiquem, na mesma, o consumo de energia dos alunos x e y nos meses de Maio a Julho, baseando-se nas linhas e colunas, obteremos as seguintes respostas.

- O consumo de x em Maio foi de 284,1. O número 284,1 encontra-se na 1ª linha e na 1ª coluna;
- O consumo de y em Julho foi de 120. O número 120 encontra-se na 2ª linha e na 2ª coluna e assim por diante.

 Desta forma, os alunos puderam verificar que com as informações (linha e coluna) poderiam localizar e representar qualquer valor da tabela, bastando identificar a que linha e

coluna simultaneamente cada elemento se encontrava. Dessa forma poderão ver que a Tabela 1 em representação matricial possui duas linhas e três colunas.

 O próximo passo a seguir será a organizar apenas os dados numéricos seguindo a ordenação da Tabela 1, deixando de copiar a primeira coluna ( nomes dos alunos) e a primeira linha (dos meses), ficando da seguinte forma: $\begin{pmatrix} 284.1 & 200 & 222 \\ 0.15 & 120 & 07 \end{pmatrix}$  $91,5$  120 97).

Neste momento, recordamos a definição de Matrizes e a notação utilizada para representa-la.

 $A = \begin{pmatrix} 284.1 & 200 & 222 \\ 0.15 & 120 & 0.22 \end{pmatrix}$  $91,5$  120  $97$ ).

 O mesmo procedimento deve ser feito com Tabela 2, onde encontraremos a seguinte Matriz  $B = 0$ 0,399 0,421 , recordando que a Matriz B representa o preço do quilowatt-hora (kWh) 0,451

dos meses de Maio a Julho de 2017 na cidade de Manaus.

 No laboratório de informática da escola os alunos irão trabalhar a multiplicação dessas Matrizes utilizando o Software Excel. O conceito de multiplicação de matrizes nesse ambiente não diferencia do tradicional, mas a forma como será trabalhada e construída diferencia do método tradicional.

 No Excel qualquer informação inserida é armazenada em células e todo o comando realizado nesse ambiente dependerá delas. Diante disso a multiplicação das matrizes A \* B dependerá donde os elementos de cada matriz estão localizados.

### REFERÊNCIAS

BIEMBENGUT, M. S.; HEIN, N. Modelagem matemática no Ensino. São Paulo: Editora Contexto, 2007.

Relato de experiência: DA SILVA, Alessandra Quirino, ALVES, Eunice Moreira dos Santos, DO NASCIMENTO, Maria Aparecida da Silva. O ensino de multiplicação de matrizes por meio de energia elétrica: Uma experiência na Educação de Jovens e Adultos. Congresso Nacional de Educação Matemática, de 07 a 10 de Junho de 2011.

http://www.eficienciamaxima.com.br/como-calcular-o-consumo-de-energia-eletrica. Acesso em: 02 Out 2017.

# Apêndice B

UNIVERSIDADE DO ESTADO DO AMAZONAS

#### ESCOLA NORMAL SUPERIOR

#### LICENCIATURA EM MATEMÁTICA

## QUESTIONÁRIO 1 APLICADO AOS ALUNOS DO 2° ANO 01 DO ENSINO MÉDIO

- 1. Se A =  $(a_{ij})$  é uma matriz quadrada de ordem 2 tal que  $a_{ij} = 2i + 3j 5$ , escreva a matriz.
- 2. Escreva a matriz oposta da questão um.
- 3. Sabendo A =  $\begin{pmatrix} 1 & 2 \\ 3 & 4 \end{pmatrix}$  e B =  $\begin{pmatrix} 2 & 0 \\ 1 & 2 \end{pmatrix}$ , resolva:
- $a) A + B$
- $b)$   $BxA$

4. Calcule a matriz transposta da letra b da terceira questão.

5. Para fabricação de caminhões, uma indústria montadora precisa de eixos e rodas para seus três modelos de caminhões, com a seguinte especificação:

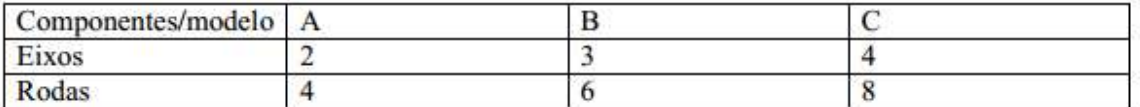

Para os dois primeiros meses do ano, a produção da fábrica deverá seguir a tabela abaixo:

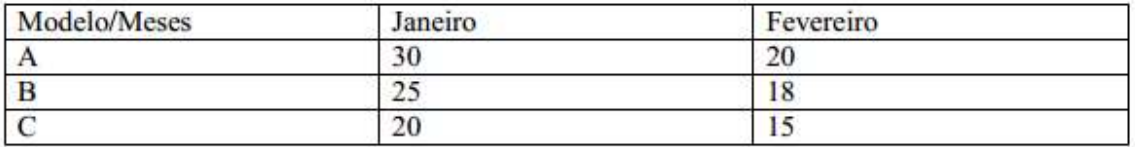

Usando a multiplicação de matrizes, respondam: nessas condições, quantos eixos e quantas rodas são necessários em cada um dos meses para que a montadora atinja a produção planejada.

# Apêndice C

UNIVERSIDADE DO ESTADO DO AMAZONAS ESCOLA NORMAL SUPERIOR LICENCIATURA EM MATEMÁTICA QUESTIONÁRIO 2 APLICADO AO PROFESSOR DA TURMA DO 2° ANO 01

1. Qual o procedimento que mais utiliza para ensinar Matrizes?

2. Quais as principais dificuldades apresentadas pelos alunos ao resolver questões referentes a Matrizes?

3. Durante suas aulas os alunos demonstram interesse pelo conteúdo?

4. Durante suas aulas, você utiliza alguma ferramenta para facilitar o ensino de Matrizes? Qual?

5. No ensino das Matrizes, você faz referências com aplicações em outras áreas do conhecimento? Qual?

# Apêndice D

UNIVERSIDADE DO ESTADO DO AMAZONAS

ESCOLA NORMAL SUPERIOR

LICENCIATURA EM MATEMÁTICA

QUESTIONÁRIO 3 APLICADO AO PROFESSOR RESPONSÁVEL PELO AMBIENTE DE MÍDIA

1. Os professores de Matemática utilizam o laboratório de informática?

2. O laboratório de informática dispõe de software para o ensino de Matemática? Qual?

# Apêndice E

## UNIVERSIDADE DO ESTADO DO AMAZONAS

## ESCOLA NORMAL SUPERIOR

## LICENCIATURA EM MATEMÁTICA

# QUESTIONÁRIO 4 APLICADO AOS ALUNOS DO 2° ANO 01 PARA AVALIAR O PROFESSOR ESTAGIÁRIO

1. O método utilizado pelo estagiário ajudou para que você tivesse mais interesse nas aulas?

 $Sim( )$  Não ()

2. Cite alguns exemplos utilizados pelo estagiário que mostram onde a Matemática é usada no cotidiano.

3. Quais atividades você mais gostou de fazer? Por quê?

4. Faça um resumo sobre o conteúdo que mais entendeu, para que ele serve.

5. O tempo foi suficiente para realização das atividades? () Sim () Não

6. As atividades permitiram a interação com os colegas? () Sim () Não

7. Qual o seu nível de satisfação em relação às atividades realizadas?

() Satisfeito () Insatisfeito () Indiferente

8) Dê sugestões para melhorar as aulas.